# Basic ICD FLIR IR Camera - PC

### **Contents**

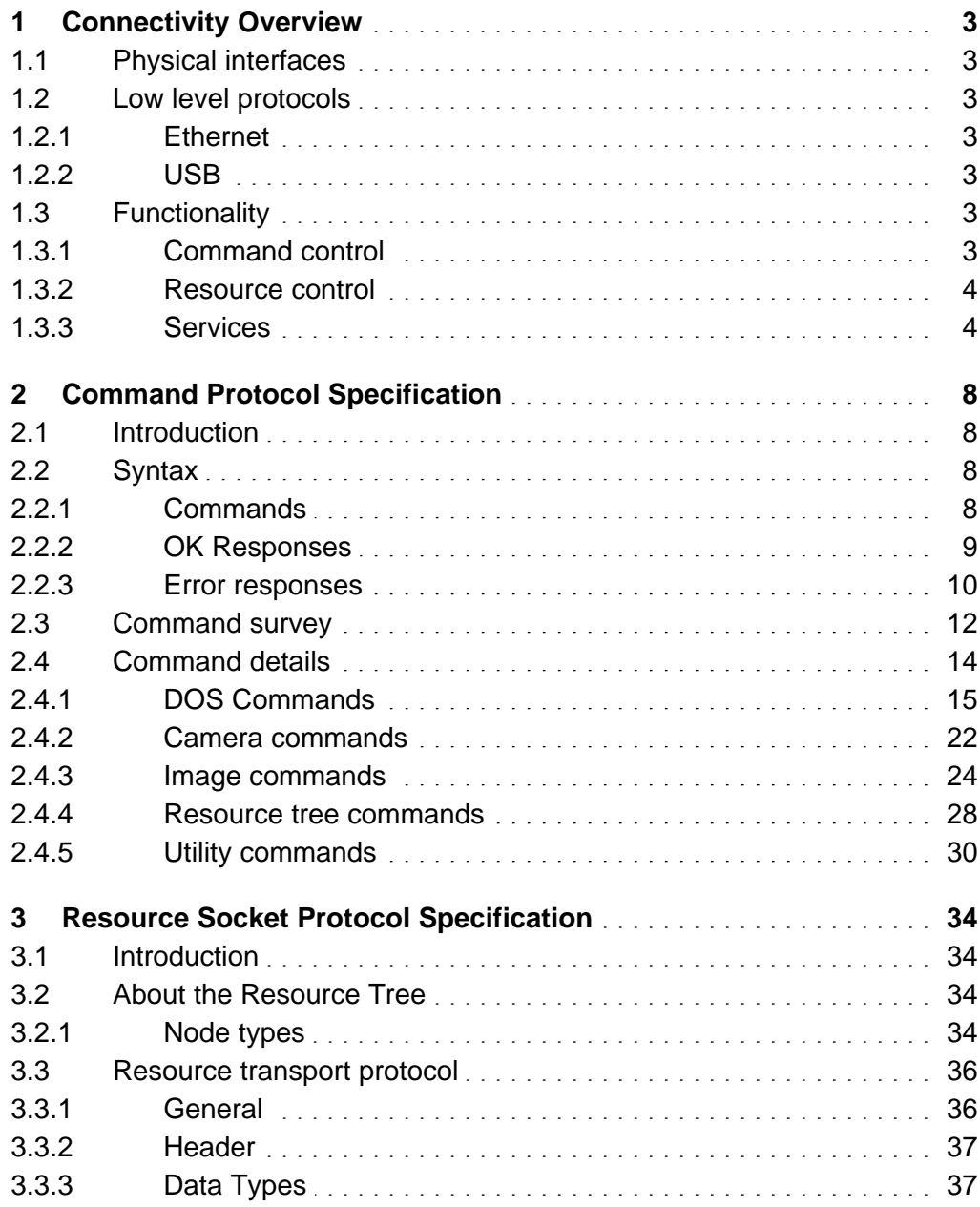

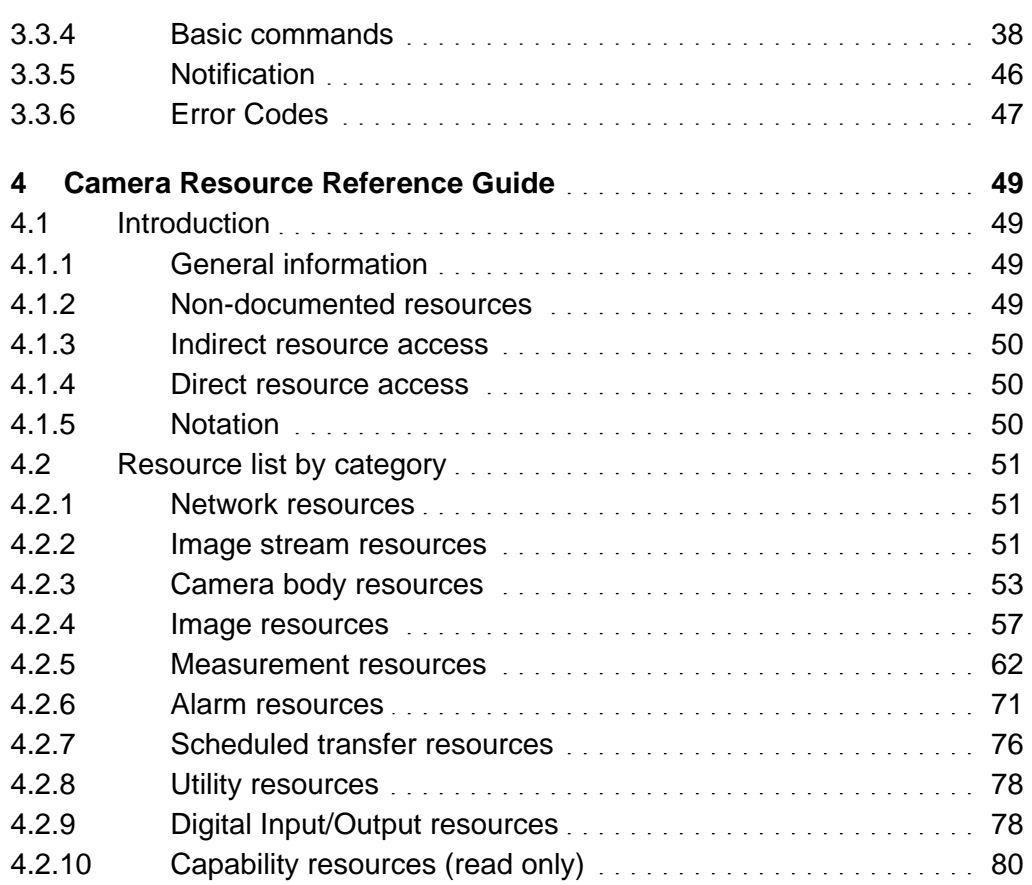

### <span id="page-2-0"></span>**1** Connectivity Overview

### **1.1** Physical interfaces

From the camera, two physical interfaces for data transfer can be supported.

- Ethernet
- USB device

Analog video or DVI may also exist, but is not considered a data transfer interface.

### **1.2** Low level protocols

On the mentioned physical interfaces, it is possible to run different low level protocols.

#### **1.2.1** Ethernet

For Ethernet, only TCP/IP is supported. The camera should seamlessly work on any LAN, provided that a proper IP adress, netmask and possibly gateway is set in the camera.

No FLIR specific device drivers are required, so any type of computer and operating systems supporting TCP/IP should work.

#### **1.2.2** USB

IP, USB Video Class and USB Mass Storage Device can be supported for USB.

For USB Video Class and USB Mass Storage Device, no FLIR specific device drivers are required. FLIR can provide drivers for IP via USB.

### **1.3** Functionality

The two main ways of controlling with the camera are through the command control interface and through the resource control interface. Image streaming, file transfer and other functionality is provided through the Services interface.

#### **1.3.1** Command control

Commands can be given to the "commandshell"in the camera. Some commands are "standardcommands"like for instance "dir","cd"that operate directly on the camera themselves. Others rely on camera resources (see below), for instance the "level" command.

<span id="page-3-0"></span>It is possible to run independent instances of the command shell with the "telnet"service on established tcp/ip connections.

#### **1.3.2** Resource control

A lot of (but not all) software functionality is exposed through something called "software resources". Those familiar with the Microsoft® Windows registry will recognize the idea.

However, in the camera a resource node can also represent a software function that, upon read or write, actively interacts with the camera software.

- Resources are organized in a hierarchy (like in a tree).
- Resource nodes can be data holders (of for instance calibration data).
- Resource nodes can be connected to hardware (like for instance to internal temperature sensor values).
- Resource nodes can be connected to software (like for instance to spotmeter values)
- Resource nodes have a type (for instance double, int32, ascii) and certain attributes (readonly, read/write).
- Resources can be reached through commands, like "rls"and "rset",and through the IP FLIR Resource socket service.

#### **1.3.3** Services

Independent of physical interface, it is possible to access the system using tcp/ip with the exposed services described here: telnet, ftp, http, CIFS, FLIR resource socket, FLIR RTP. More than one service and possibly more than one instance of the service may be run at the same time "simultaneously",for instance 2 telnet's and one ftp session together towards the same camera.

On a USB device interface, USB Video Class and USB Mass storage device are also available as services.

#### **1.3.3.1** telnet

Command control, mainly for manual typing. Typical clients are the "standard"telnet command on a PC or "teraterm".

#### **1.3.3.2** ftp

File transfer to/from the camera using an ftp client software on a PC. Typical clients are the "standard"ftp command on a PC or "WS\_FTP".Login with user "flir" and password "3vlig".

### **1.3.3.3** http

Web server. Typical clients are Microsoft Internet Explorer and Firefox.

#### **1.3.3.4** CIFS

PC network file access service. This service makes it possible to map a drive letter on the PC to the camera file system. The appropriate client software is built into all relevant windows versions. By default, only the image folders are accessible in this way. To access the whole flash file system, mount the xxx.xxx.xxx.xxx/root\$ drive. Use user name "flir" and password "3vlig".

#### **1.3.3.5** FLIR resource socket

It is possible to directly read and write nodes of the software resource tree from a PC . Standard sockets are used, but there are no standard client programs available.

#### **1.3.3.6** Image streaming

#### **1.3.3.6.1** Set-up

The available streams are described and presented using SDP (Session Description Language, RFC 2327). The SDP content is accessed using RTSP (Real Time Streaming Protocol, RFC 2326).

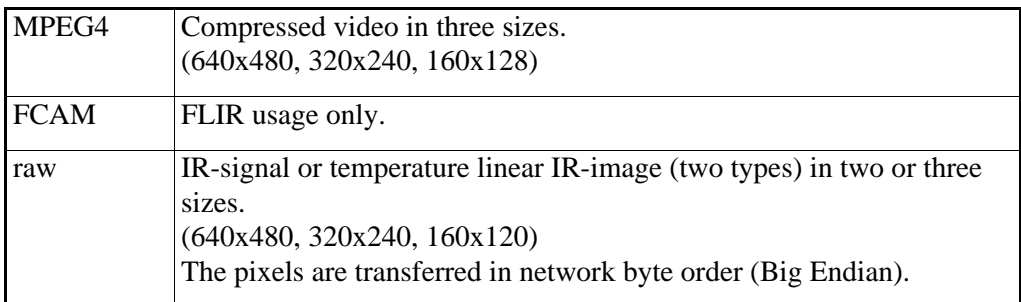

The RTSP/DESCRIBE command lists the available streams.

Table 1

The RTSP/SETUP command establishes an RTP-based transport session using one of the formats.

The RTSP/GET\_PARAMETER command gets the current "framerate" and "format".

The RTSP/SET\_PARAMETER command sets the current "framerate" and "format".

The RTSP/PLAY and RTSP/PAUSE commands control the image stream.

The RTSP/TEARDOWN command closes the transport session.

#### **1.3.3.6.2** MPEG4

The MPEG4 streams use RTP/UDP/IP for transport (RTP=Real time Transport Protocol, RFC 1889). The MPEG bit stream is packetized according to RFC 3016.

On the receiver side, FLIR supplies a DirectShow component (Win32, PC platform) which is able to receive the MPEG4 bit stream. The component is able to receive the MPEG4 bit stream according to RFC 3016. The bit stream is reassembled and forwarded as video samples of FOURCC type MP4V. Several MPEG4 decoders may be used, for example from 3ivx (\$7 per license) or a free decoder (ffdshow). The DirectShow component can be used by any application that wishes to display the MPEG4 video stream.

#### **1.3.3.6.3** IR streams

The raw IR streams use RTP/UDP/IP for transport (RTP = Real time Transport Protocol, RFC 1889). The transport format is according to RFC 4175 (RTP Payload Format for Uncompressed Video).

The raw image frame rates are up to about 7.8 Hz.

These raw formats are provided:

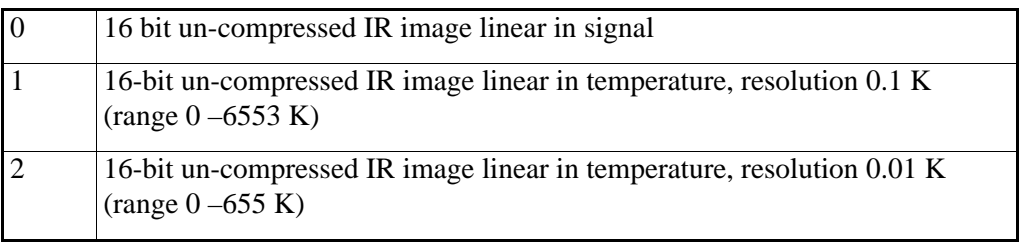

Table 2

On the client side, FLIR supplies a DirectShow component (Win32, PC platform) which is able to setup and receive the IR streams. The IR stream is reassembled and forwarded as samples of FOURCC type Y160 (this FOURCC type is only preliminary at this stage). The DirectShow component can be used by any application that wishes to display the IR stream or want to grab samples from the stream.

#### **1.3.3.6.4** USB Video Class streams

Both IR and Video streaming can exist. The streams comlpy with the USB Video Class specification version 1.0 and are controlled from the receiving end.

The image frame rate on an USB 2 connection may reach 25 Hz.

The FOURCC type UYVY (Standard YUV 4:2:2 video) is provided.

**1.3.3.7** DHCP

The camera supports the client part of the Dynamic Host Configuration Protocol (DHCP).

#### **1.3.3.8** Remote detection

#### **1.3.3.8.1** Multicast DNS (Bonjour)

To query Bonjour for local FLIR IR cameras, use

- Service name: flir-ircam
- Protocol type: \_tcp
- Domain: local

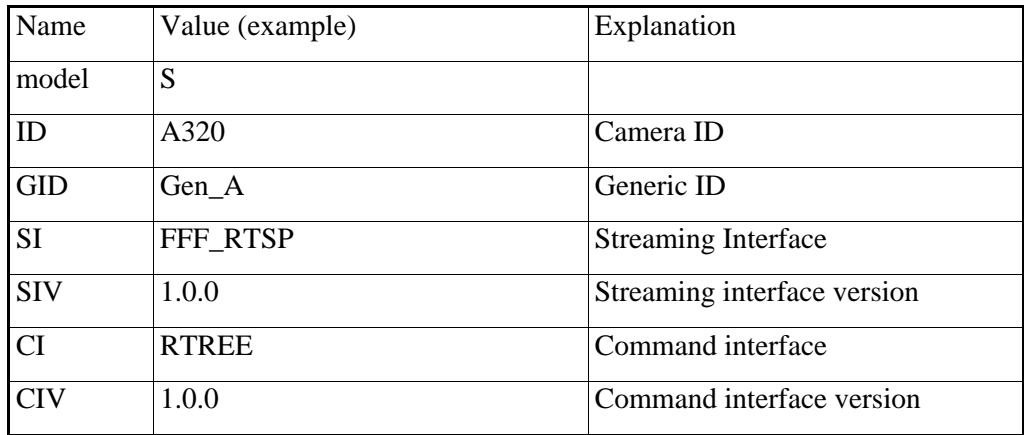

Table 3: TXT records

For more information, see http://www.dns-sd.org

# <span id="page-7-0"></span>**2** Command Protocol Specification

### **2.1** Introduction

This section describes the command interface used by the telnet server in the camera.

Depending on the camera model, all commands may not be available or functional in a particular camera.

### **2.2** Syntax

The basic idea is that the command protocol shall be easy to interpret by both human users and machines. The commands and any response that are sent over the communication channel, only uses ASCII printable characters. The user interface is not so different from several well-known standards used for terminal sessions (e.g. UNIX-shell command interpreter). In fact, this protocol is implemented with the help of DOS shell commands.

#### **2.2.1** Commands

The commands (or system input) follow the syntax:

 $<$ command $>$  $<$ WS $>$  $<$ parameters $>$  $<$ CR $>$ 

where:

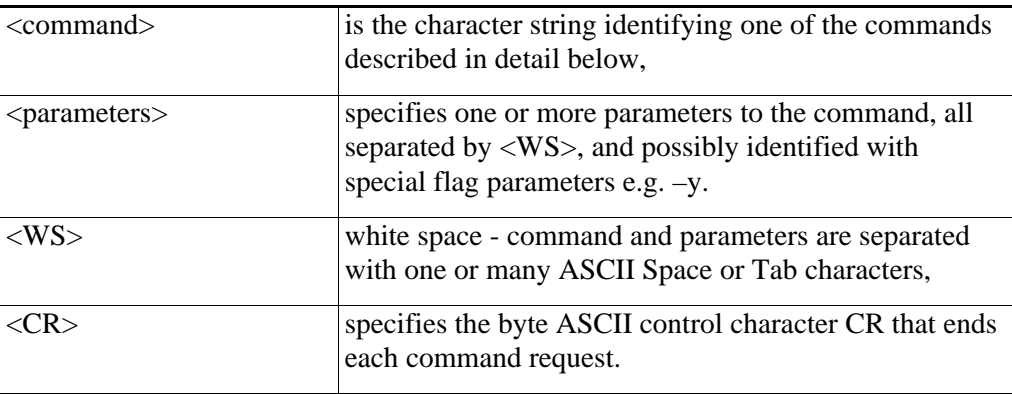

The command can also be a query for the current setting:  $<$ command $>$  $<$ CR $>$ 

### **2.2.1.1** Parameters

Valid parameters can be of the following types:

<span id="page-8-0"></span>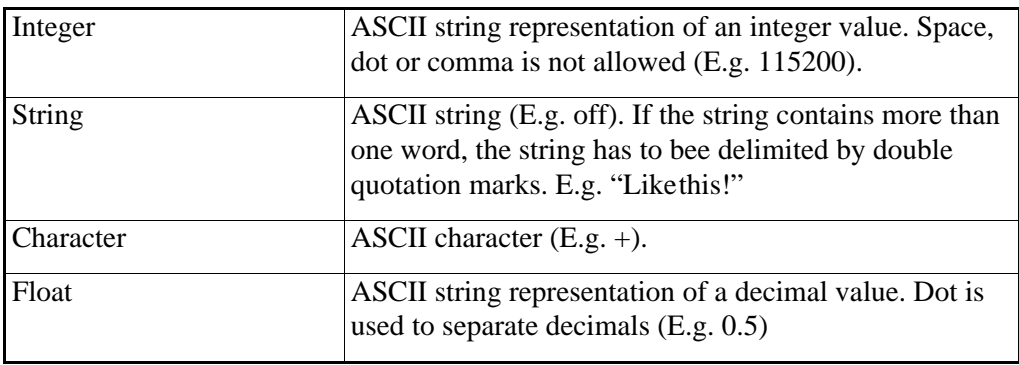

#### **2.2.1.2** Example

Typical commands: level  $1000 \leq CR$ ps -P appcore<CR>

### **2.2.2** OK Responses

If the command has parameters to alter the current camera settings the response (system output) is:

<CR><LF>path>

where:

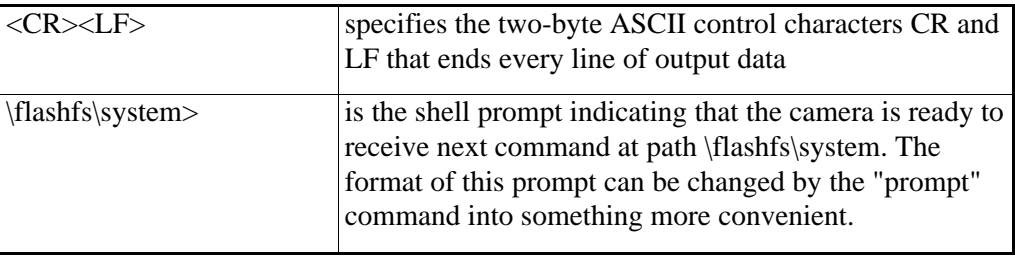

If the command is a query, typically a command without any parameters, there will be a response with the following syntax:

<CR><LF><result><CR><LF>path>

where:

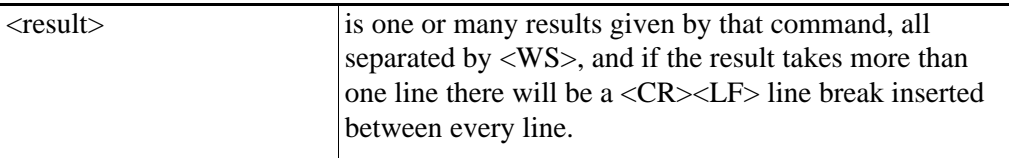

<span id="page-9-0"></span>The camera always responds to a command with a <CR><LF> and the "path>"prompt to announce that it is ready to run next command.

This is also the case for an empty command (a single <CR>). This can be used to check if camera is ready and running. Note: Incoming commands are buffered and input buffers can overflow if commands are sent too frequently. (1 Hz is not a problem.)

#### **2.2.2.1** Example

The command:

 $level < CR$ 

could give the following result:

<CR><LF>1000<CR><LF>path>

while the command:

level 1000<CR>

will get the shorter response:

<CR><LF>path>

#### **2.2.2.2** Initial response

The camera initially responds to power up with an initial message followed by the " $\triangleright$ " prompt:

<Initial Message String><CR><LF>\>

where the <Initial Message String> is an undefined character string (not containing  $\langle CR \rangle \langle LF \rangle$ ).

When the  $\langle CR \rangle \langle LF \rangle$  prompt is received the camera is ready to receive the first command.

#### **2.2.3** Error responses

If the command is somehow erroneously received there is a response indicating the error. Depending on the kind of error the responses will be:

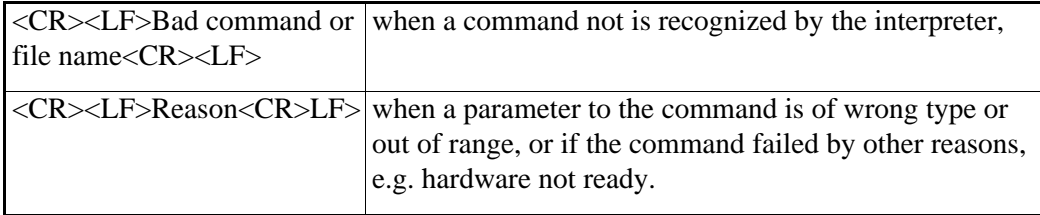

When the <CR><LF>path> prompt is received again the camera is ready for the next command.

# <span id="page-11-0"></span>**2.3** Command survey

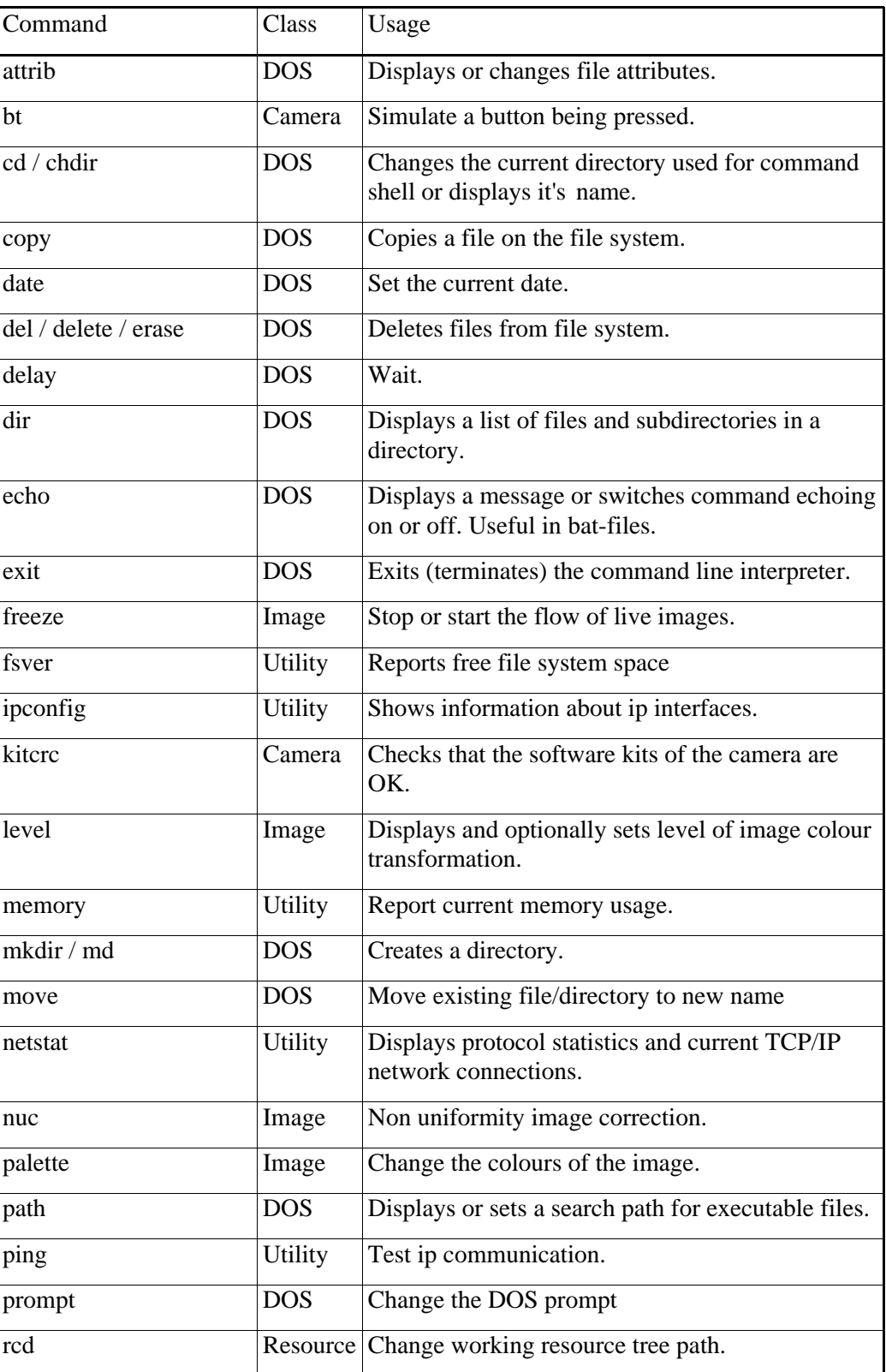

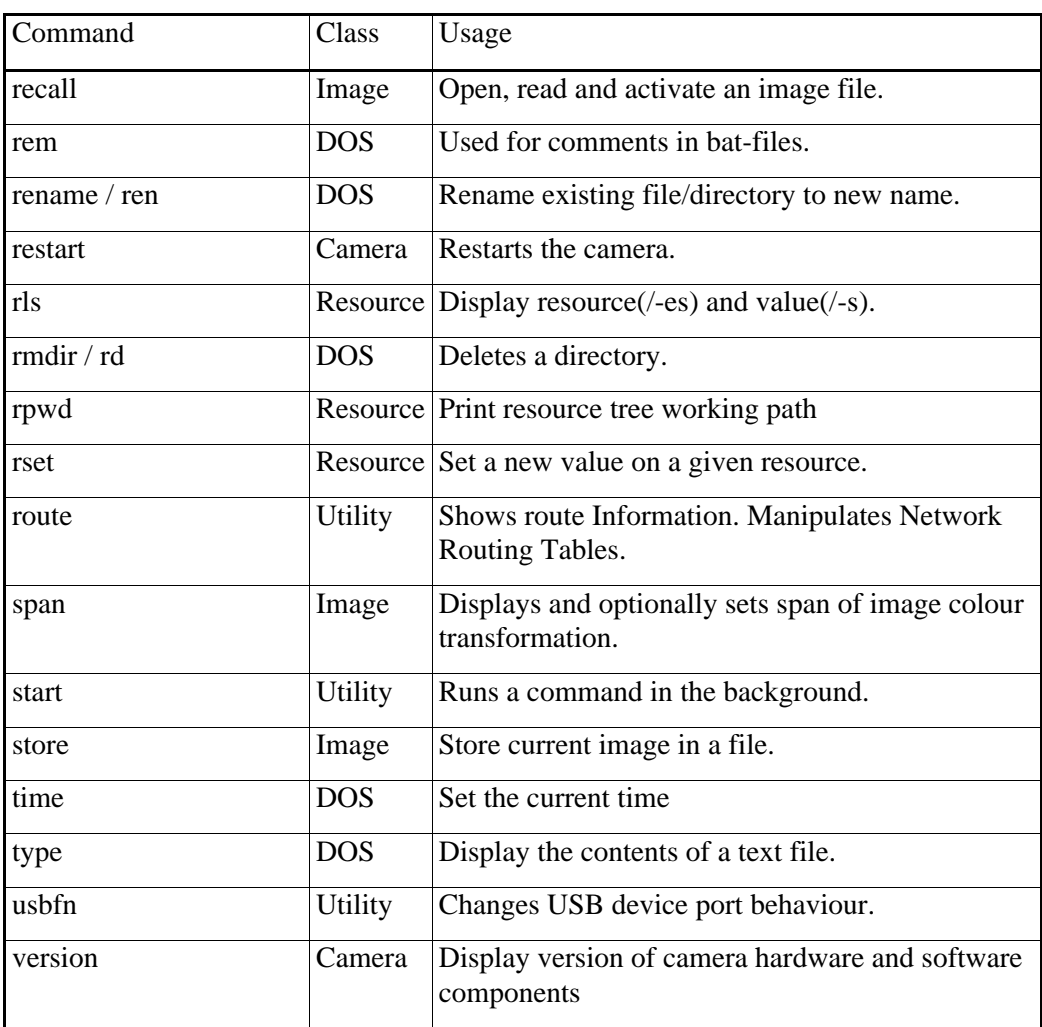

Table 4

# <span id="page-13-0"></span>**2.4** Command details

The following command definitions follow the syntax described above, but for reasons of readability, when specified in this section, it will not be at the same level of detail.

The "path>"prompt, the "CR'the "LF",the "space"and the "whitespace" will all be there even if omitted in the following sections.

Parameters enclosed in brackets are optional, e.g. [-o <option>] where –ois an optional flag and <option> is its parameter.

Response is only specified for the case of a query command.

### <span id="page-14-0"></span>**2.4.1** DOS Commands

#### **2.4.1.1** attrib

Displays or changes file attributes.

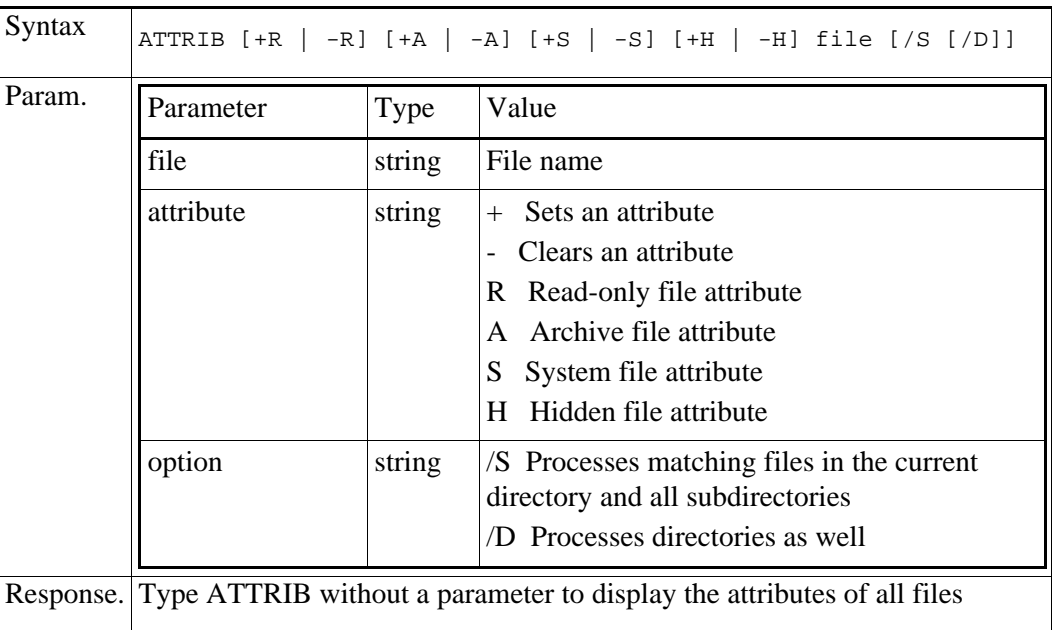

#### **2.4.1.2** cd / chdir

Changes the current directory or displays it's name

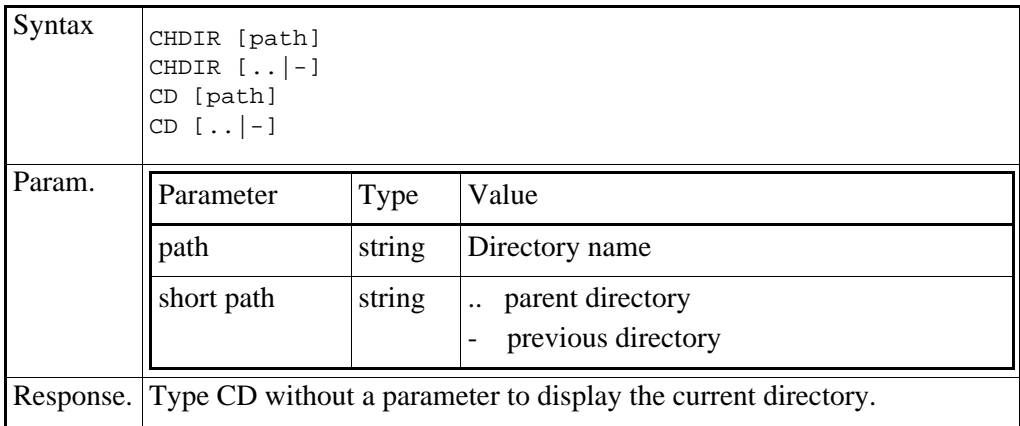

### **2.4.1.3** copy

Copies one or more files to another location.

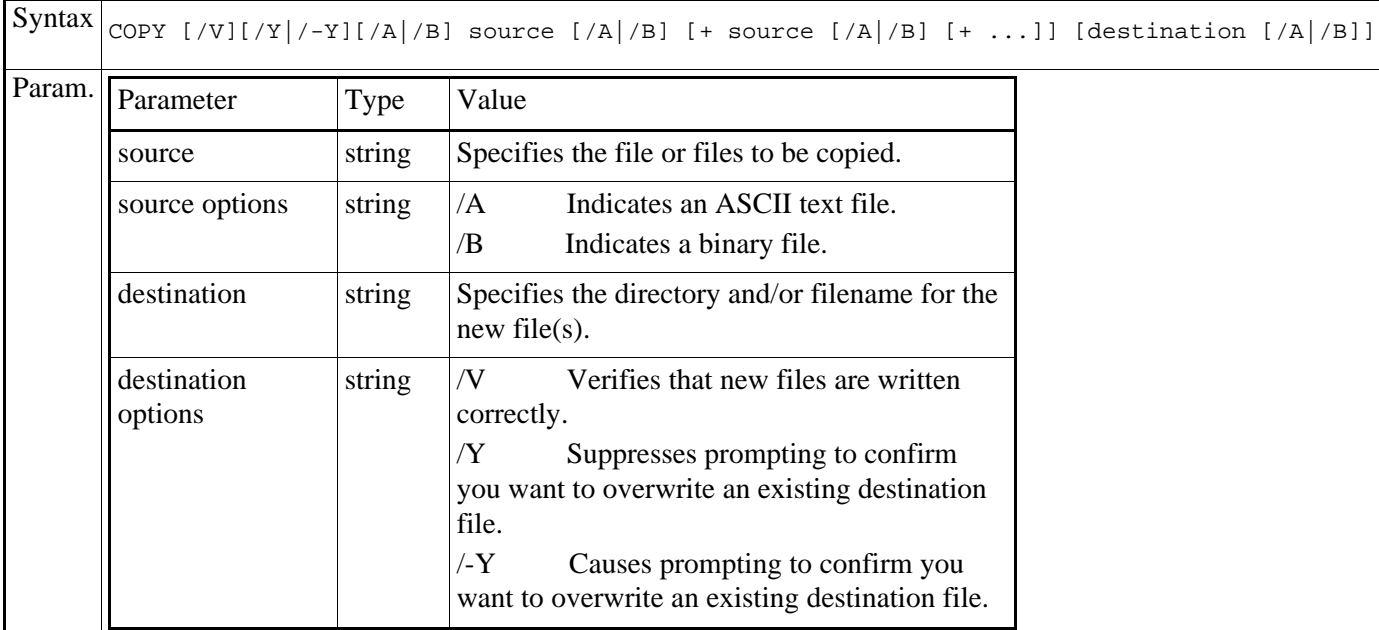

### **2.4.1.4** date and time

Sets the real time clock of camera.

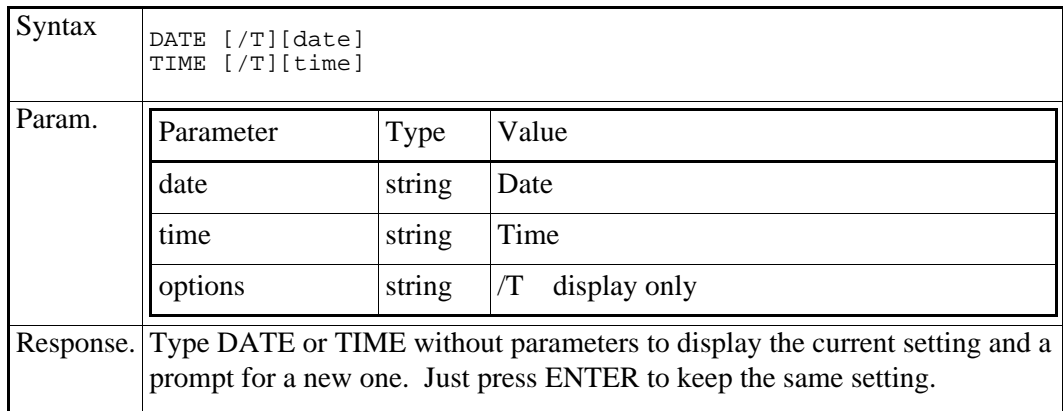

### **2.4.1.5** del / delete / erase

Deletes one or more files.

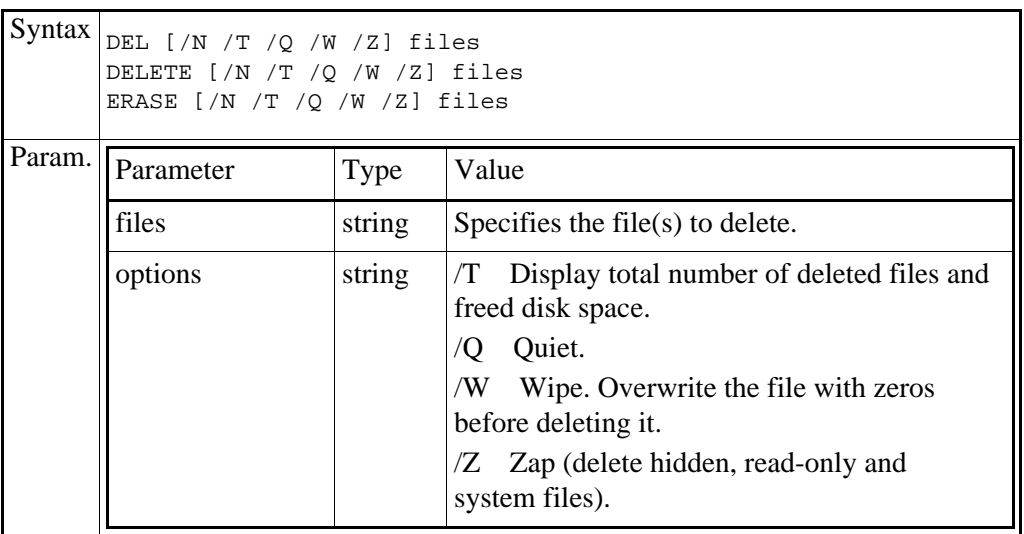

### **2.4.1.6** delay

pause for n seconds or milliseconds

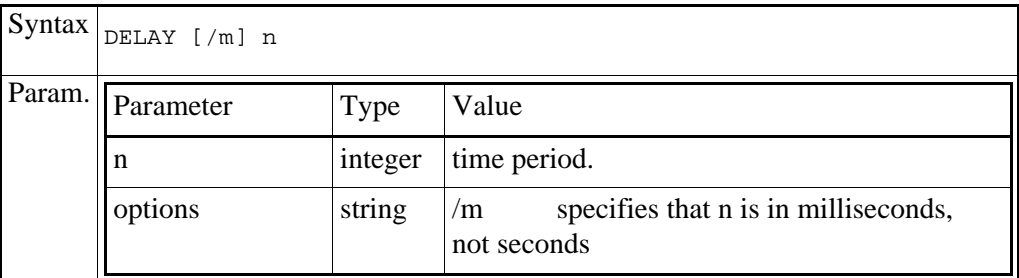

### **2.4.1.7** dir

Displays a list of files and subdirectories in a directory.

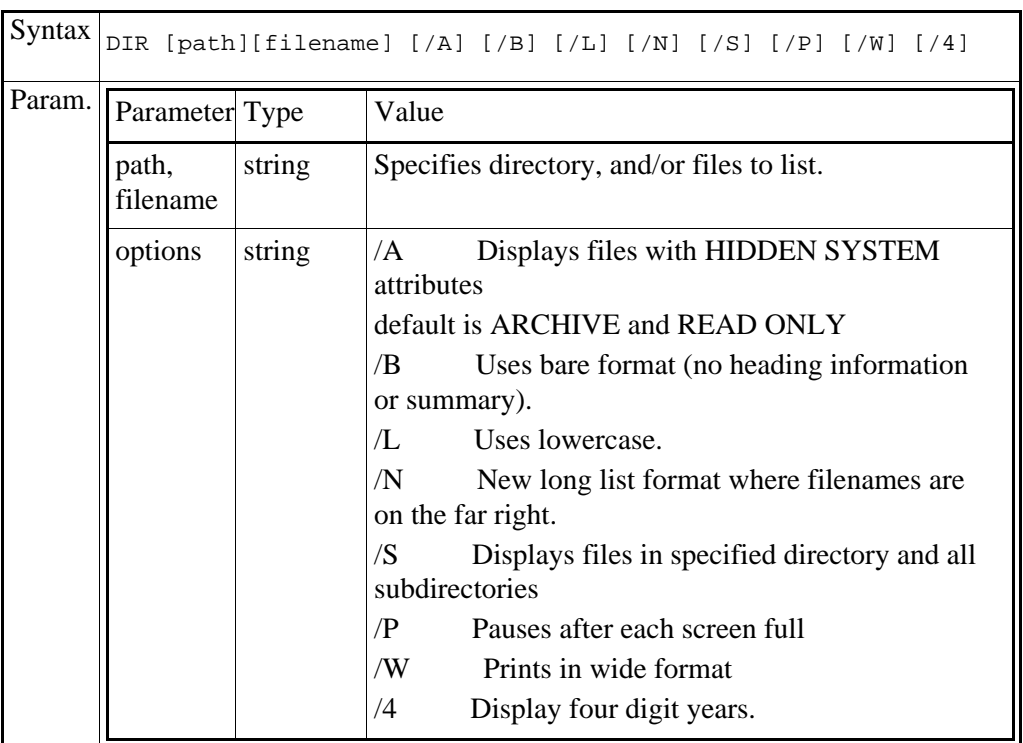

### **2.4.1.8** echo

Displays a message or switches command echoing on or off.

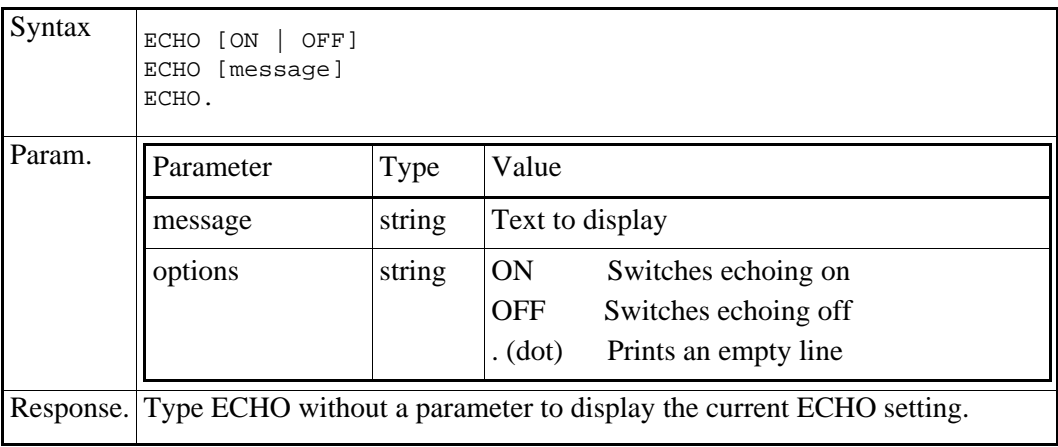

### **2.4.1.9** exit

Exits the command line interpreter.

 $Syntax$  EXIT

#### **2.4.1.10** mkdir / md

Creates a directory.

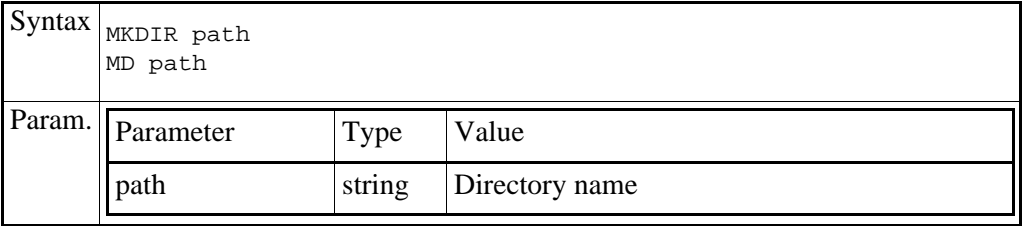

#### **2.4.1.11** move

Moves files and renames files and directories.

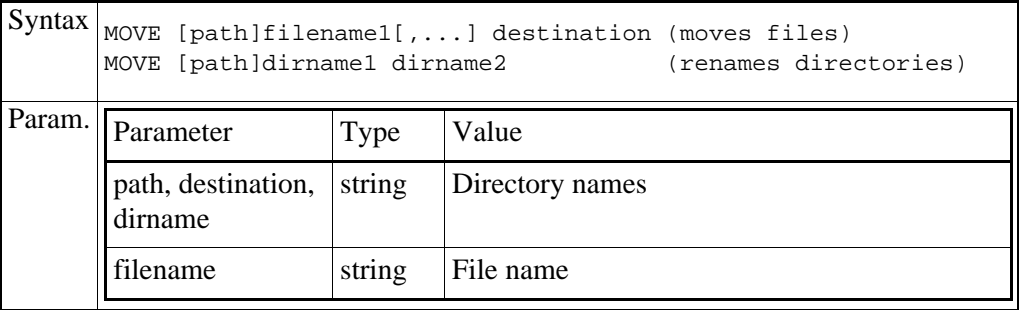

### **2.4.1.12** path

Displays or sets a search path for executable files.

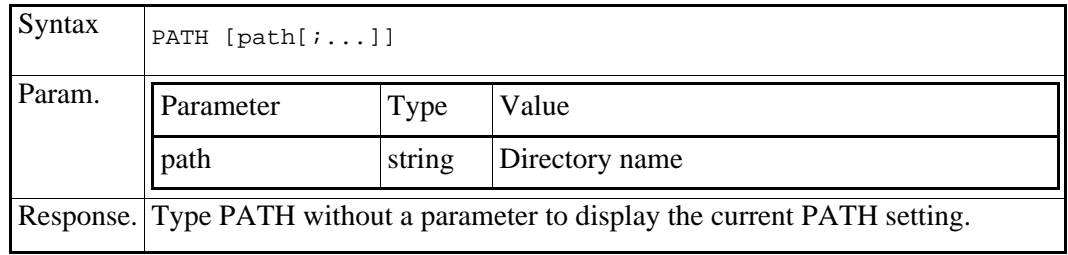

### **2.4.1.13** prompt

Changes the command prompt.

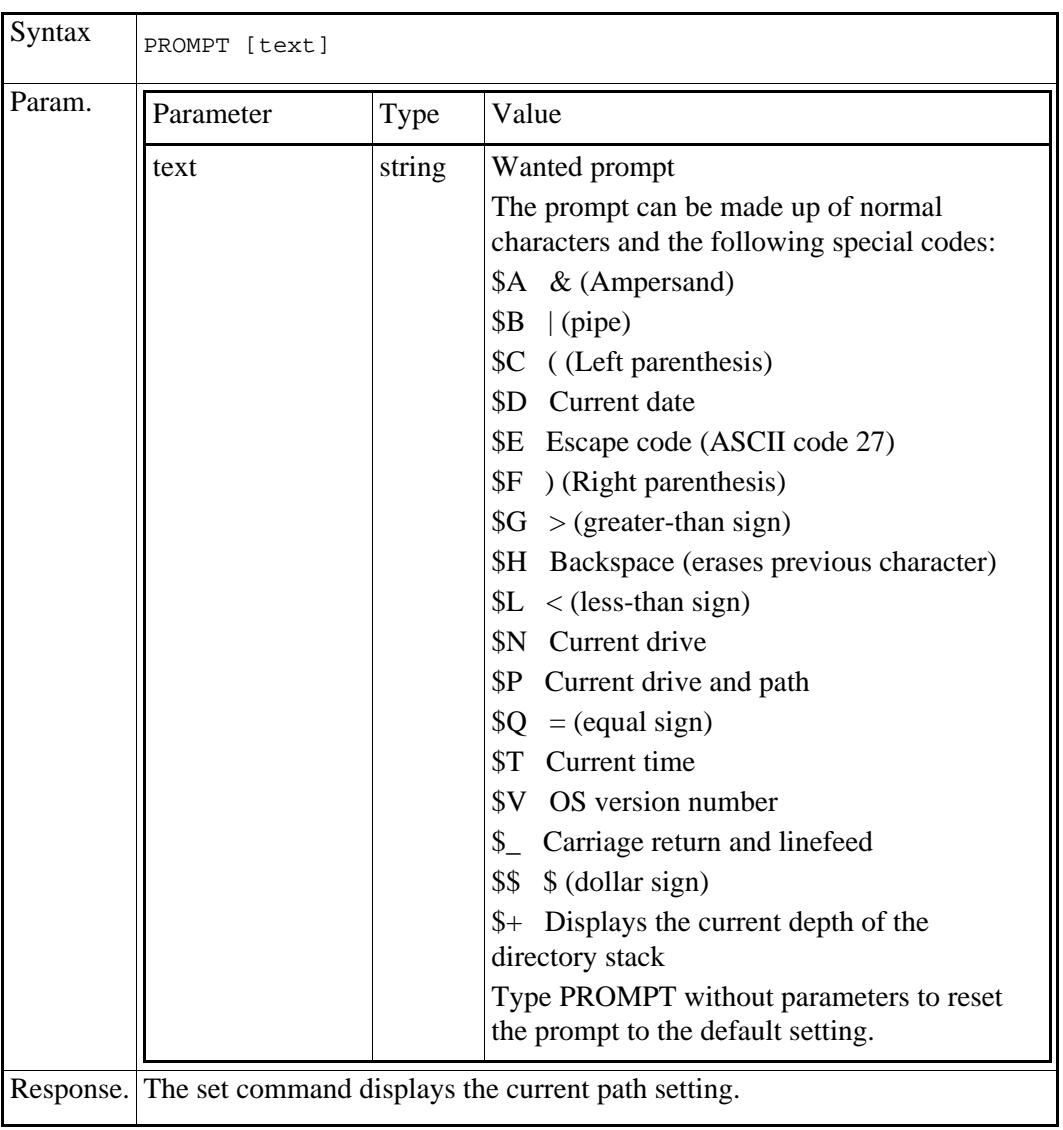

#### **2.4.1.14** rmdir / rd

Removes a directory.

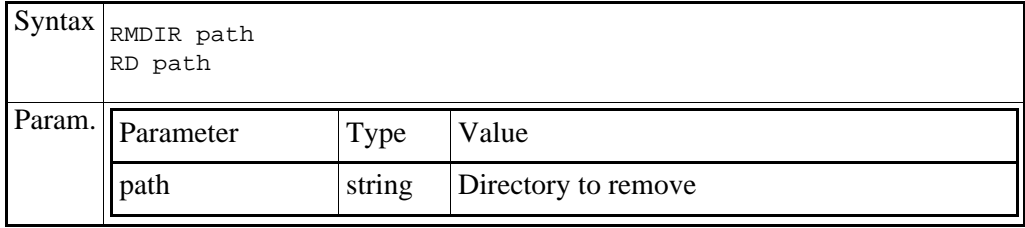

### **2.4.1.15** rem

Starts a comment line in a batch file.

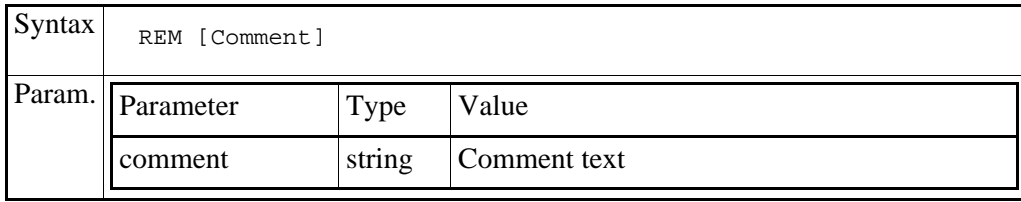

### **2.4.1.16** rename / ren

Renames a file/directory or files/directories.

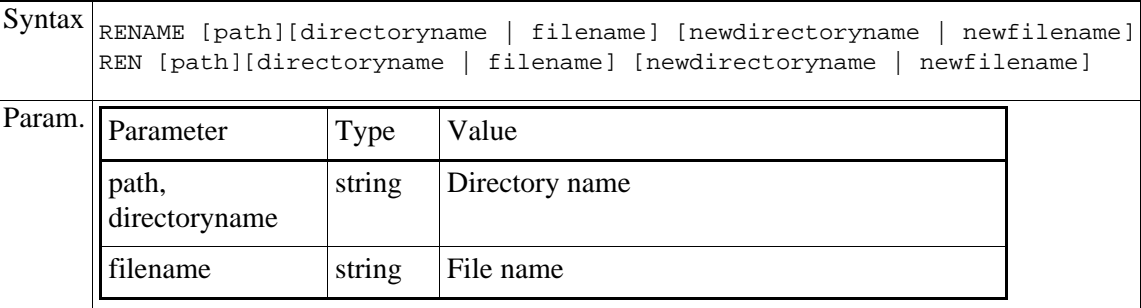

### **2.4.1.17** type

Displays the contents of text files.

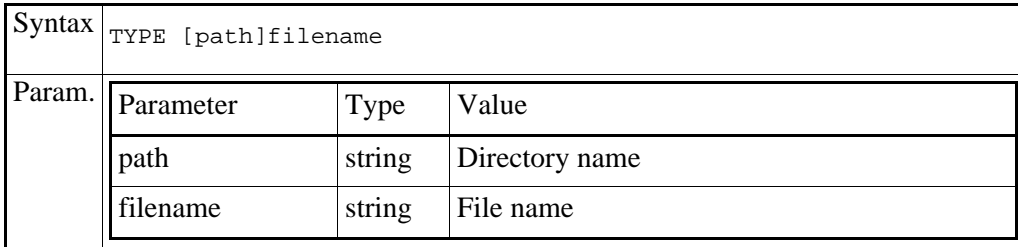

### <span id="page-21-0"></span>**2.4.2** Camera commands

### **2.4.2.1** Button simulation

This command could be used for a simple remote control. It simulates press/release of buttons on the camera used for direct control.

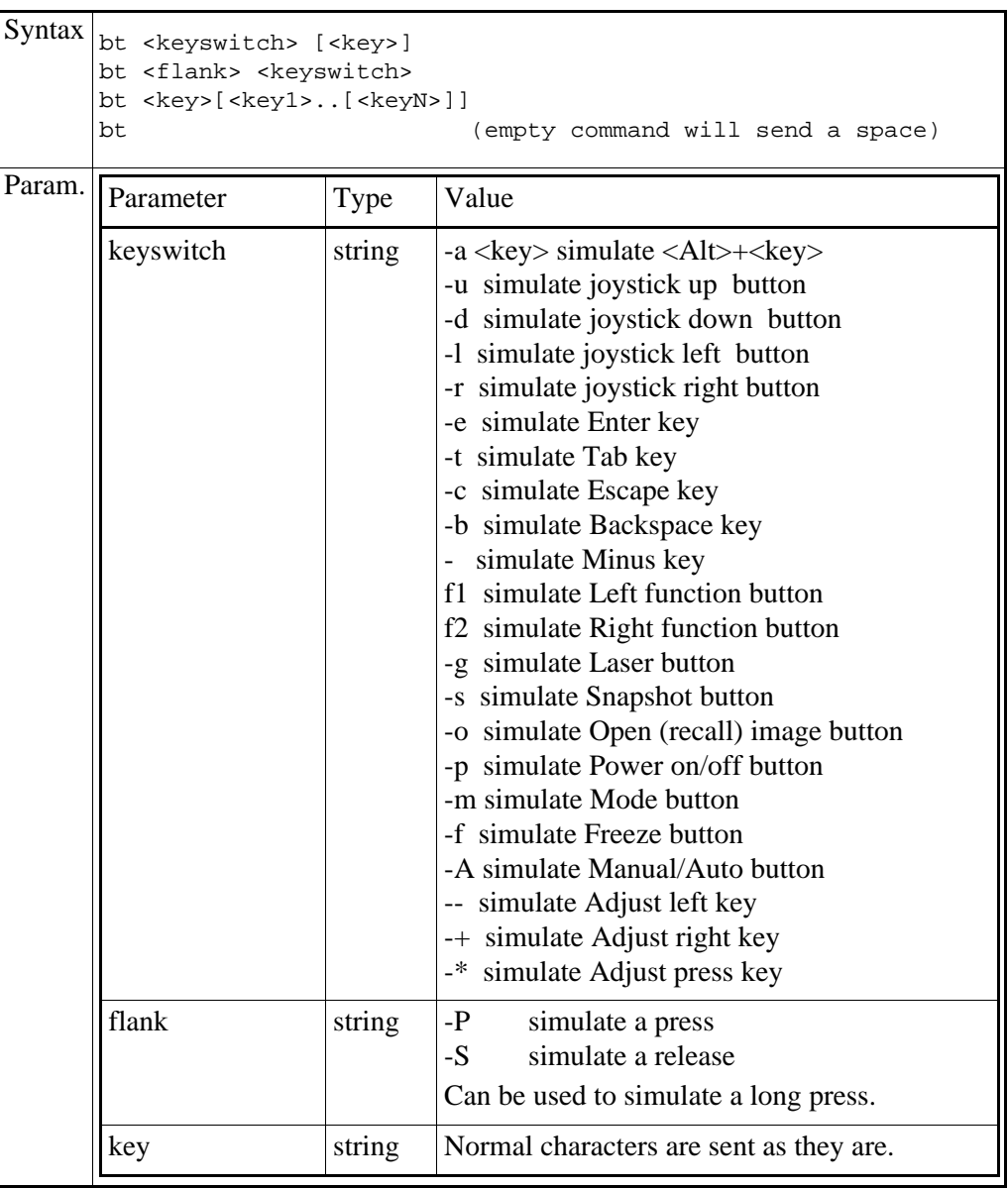

#### **2.4.2.2** Software kit check

Makes a consistency check of the installed software

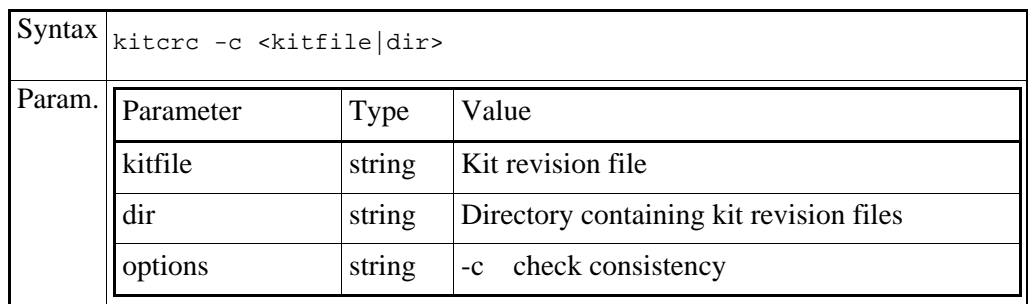

#### **2.4.2.3** Restart

This command resets the camera and makes a complete restart.

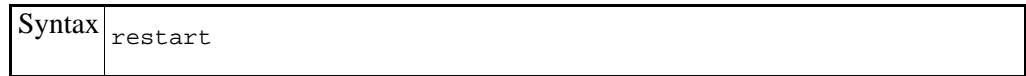

To make a restart that will restore the factory defaults, you will have to use the menu system of the camera.

#### **2.4.2.4** Version info

This command returns the version and ID of all hardware and software of the system.

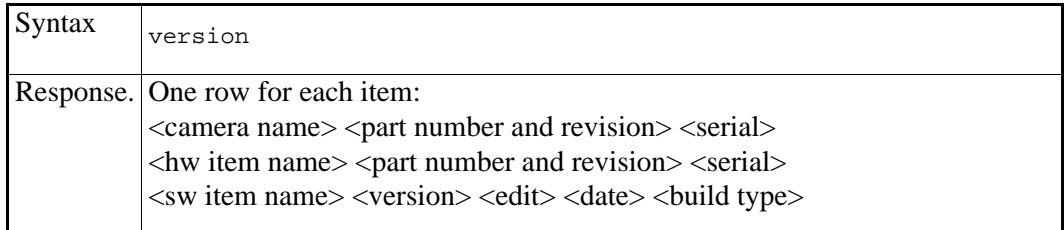

### <span id="page-23-0"></span>**2.4.3** Image commands

### **2.4.3.1** Freeze

This command controls the frame grabber and what the video circuit shows. Live or the still image just grabbed.

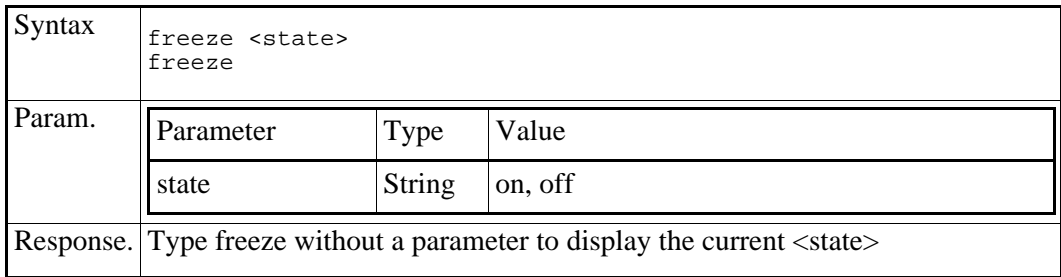

Frame grabber freeze does not stop the image streams.

### **2.4.3.2** Level

Sets the level of the center position in the pixel value span.

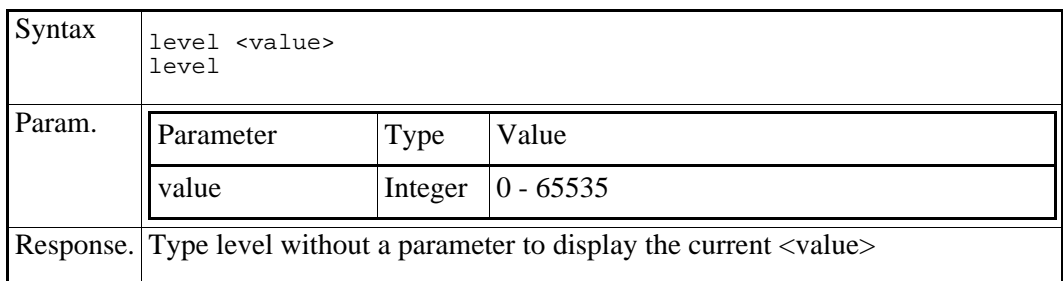

The level will only be kept in Manual adjust mode.

### **2.4.3.3** Non uniformity correction

Calculates a new image offset map. The map is made with the camera looking at an internal shutter.

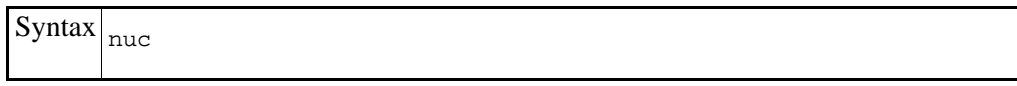

The command can to take up to 10 seconds.

### **2.4.3.4** Palette

This command changes or displays the current palette.

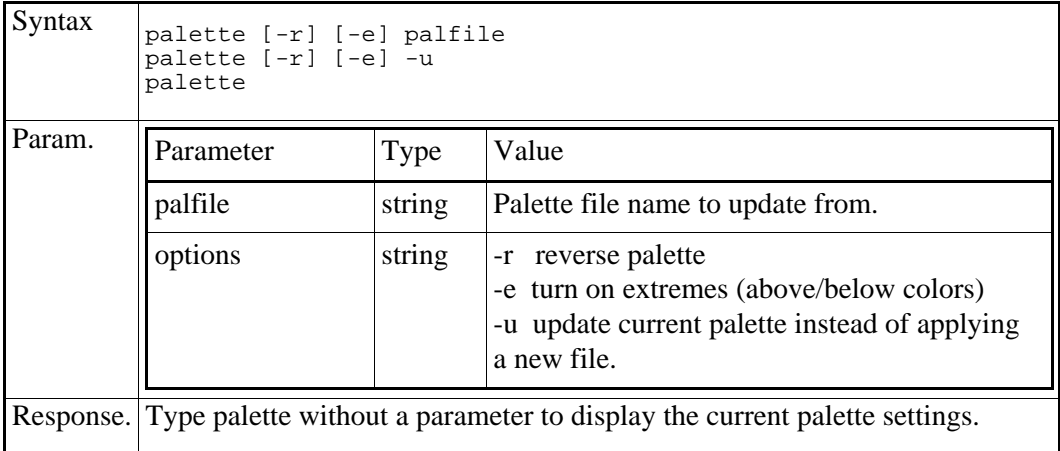

### **2.4.3.5** Recall

This command recalls a previously stored image from the file system.

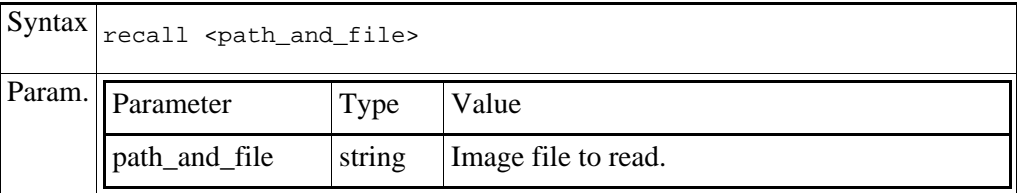

The command can be expected to take a few seconds.

#### **2.4.3.6** Span

Sets the pixel value span around the level value.

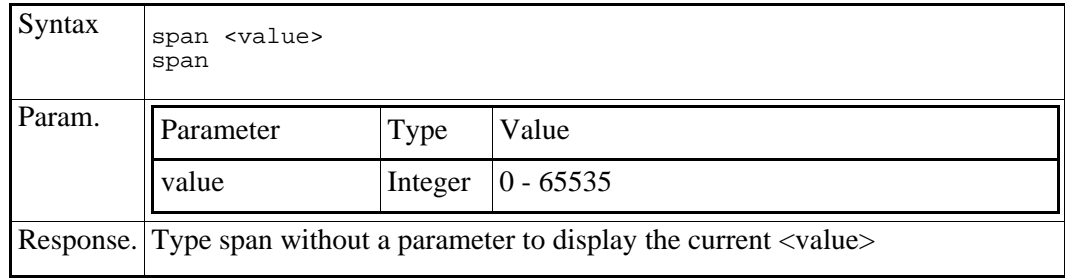

The span will only be kept in Manual adjust mode.

#### **2.4.3.7** Store

This command stores currently displayed image as a file. The file format FFF mentioned below is FLIR Systems propriety file format.

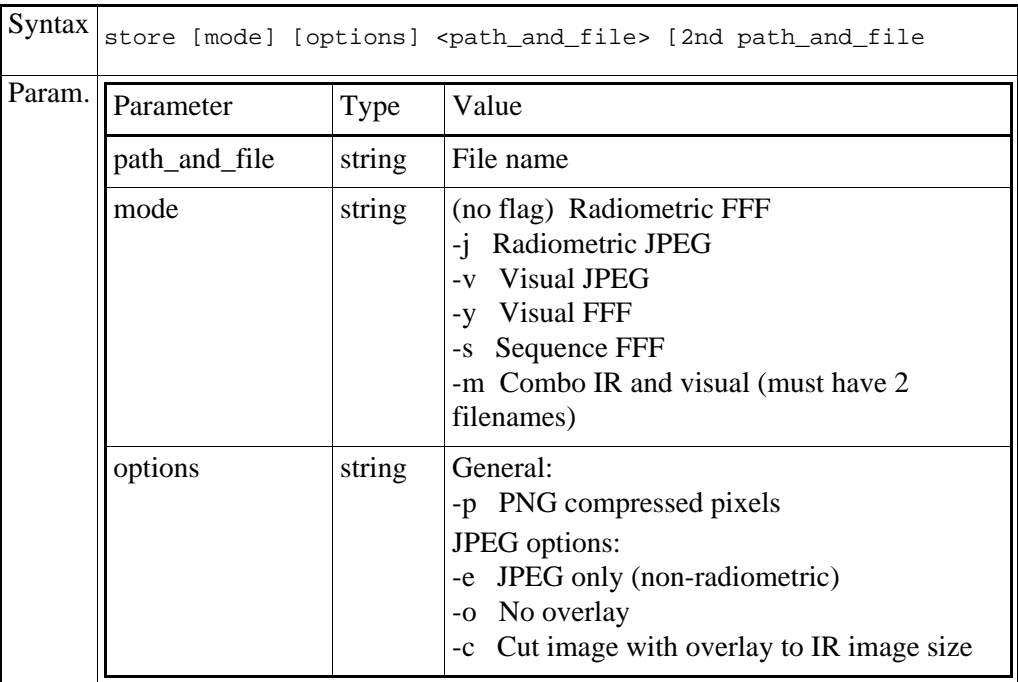

The command can be expected to take quite a few seconds.

#### **2.4.3.8** Test patterns

The camera has a number of built-in test pattern images. They can be retrieved through the normal recall command if you set the file name to ###TESTPATTERN1###, ###TESTPATTERN2###, ###TESTPATTERN3###, ###TESTPATTERN4###, ###TESTPATTERN5### or ###TESTPATTERN6###. To remove the test pattern, recall another image or switch to live image distribution.

### <span id="page-27-0"></span>**2.4.4** Resource tree commands

Available resources are described in the Camera Resource Reference Guide. Command errors are reported in human readable format.

### **2.4.4.1** rcd

Changes your current default resource tree node path.

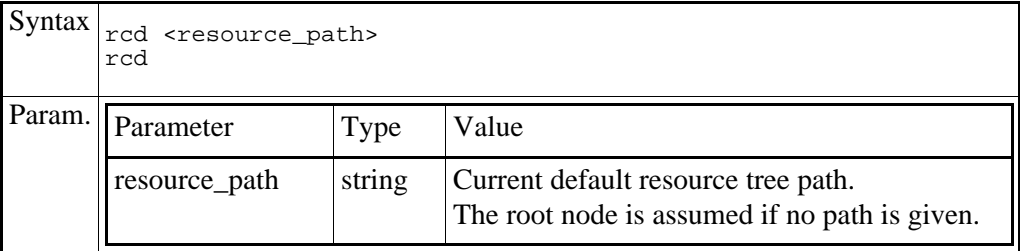

### **2.4.4.2** rls

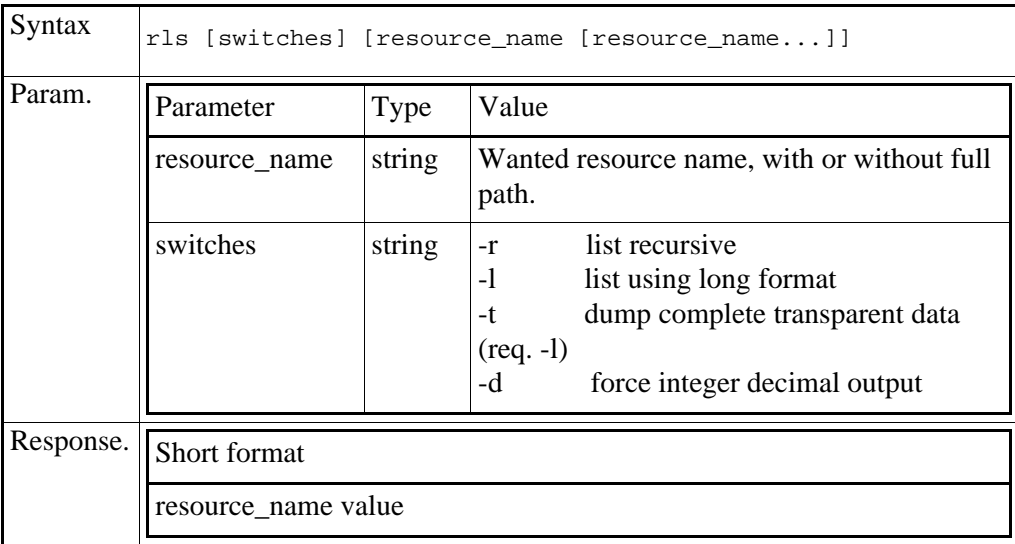

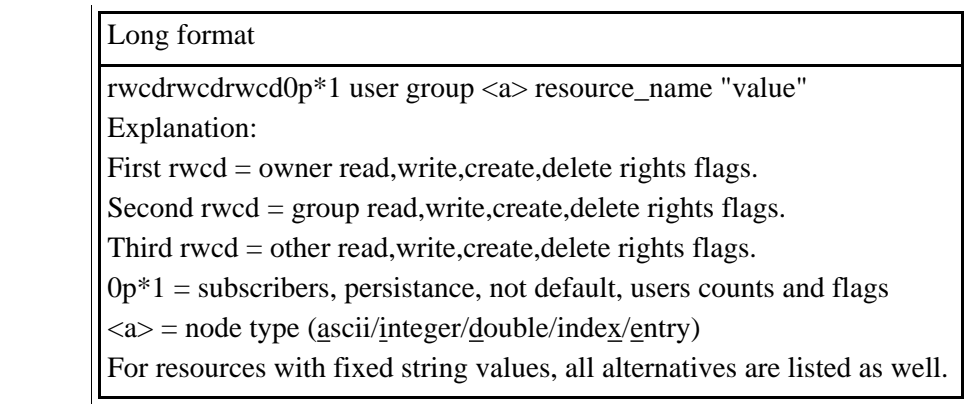

### **2.4.4.3** rpwd

Displays your current default node path of the resource tree.

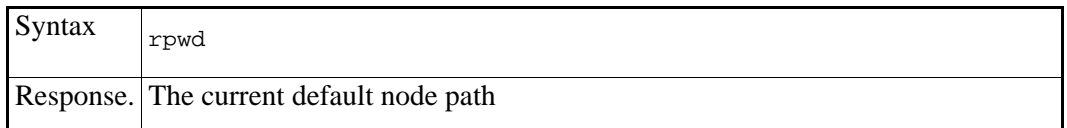

### **2.4.4.4** rset

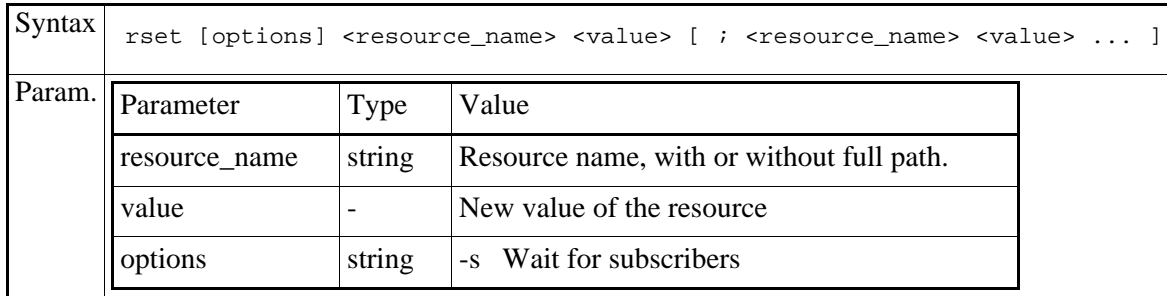

### <span id="page-29-0"></span>**2.4.5** Utility commands

### **2.4.5.1** Report free file system space

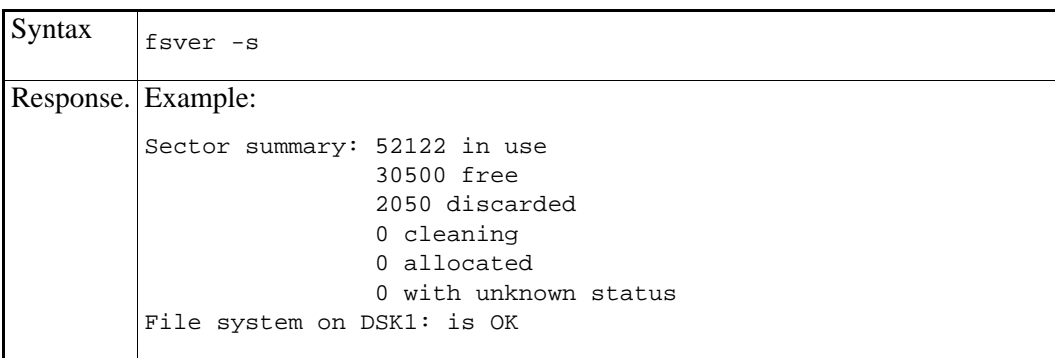

### **2.4.5.2** IP interface information

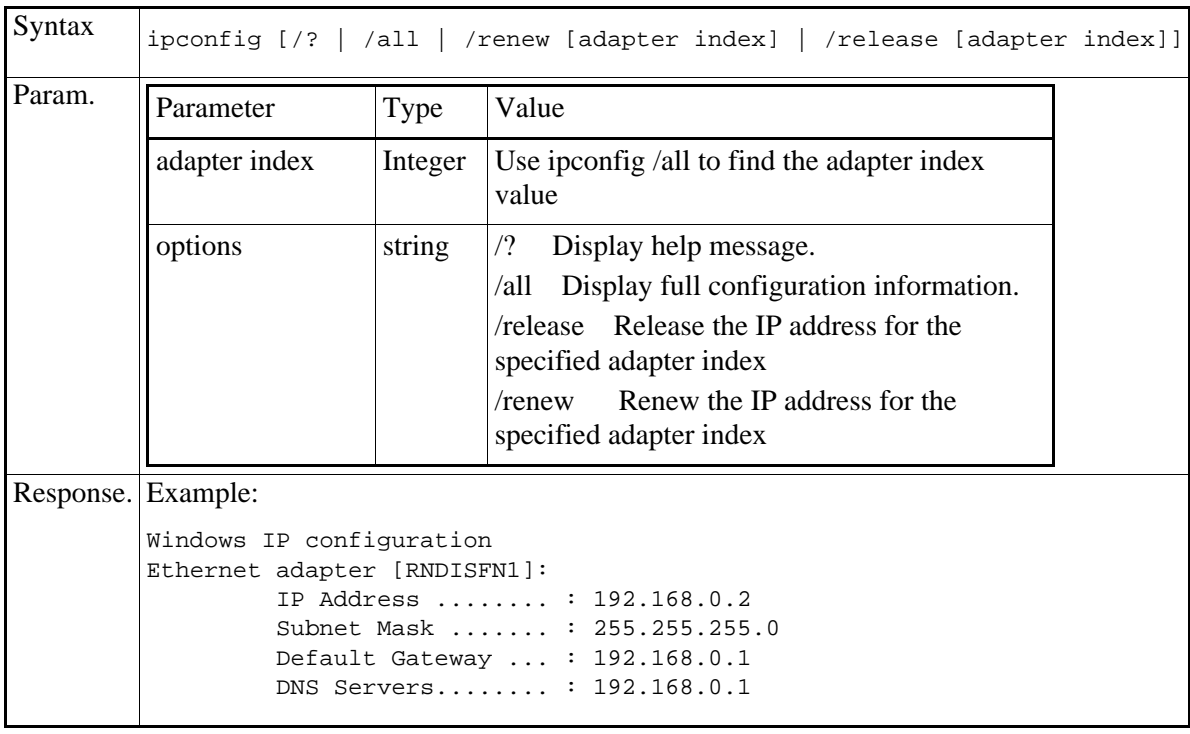

### **2.4.5.3** Network statistics

Displays protocol statistics and current TCP/IP network connections

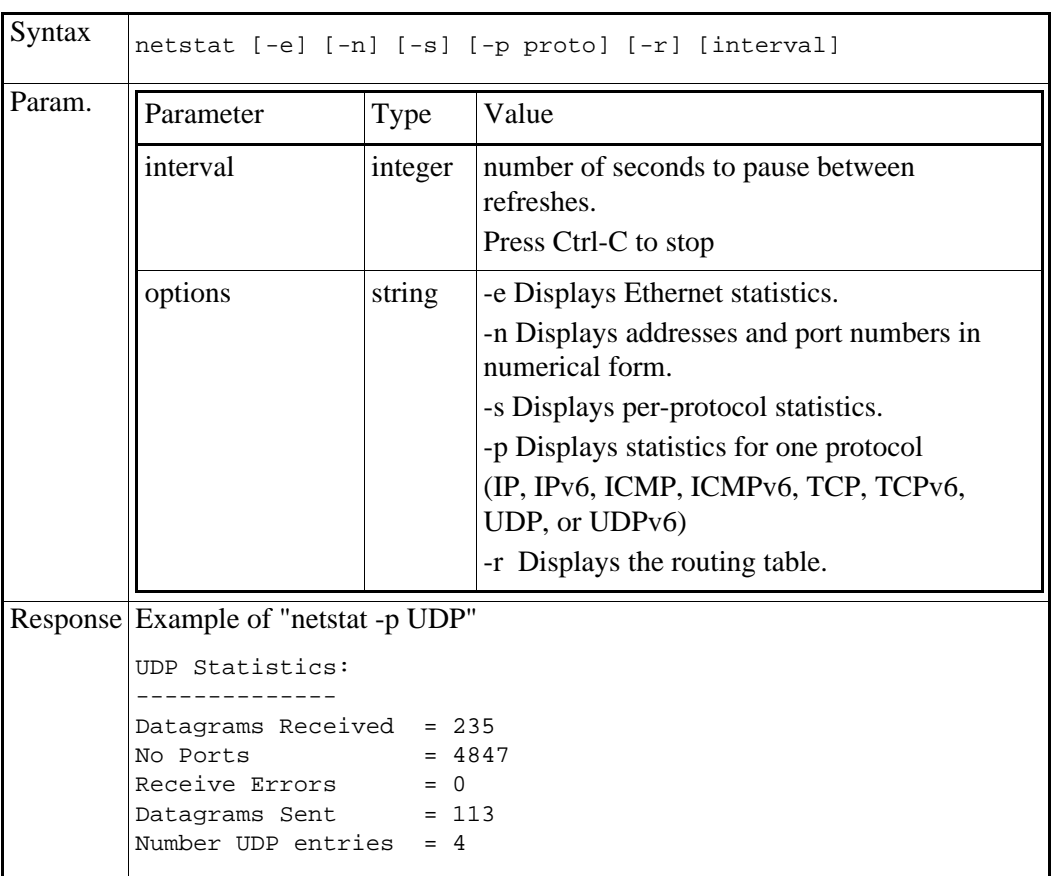

### **2.4.5.4** Test ip network communication

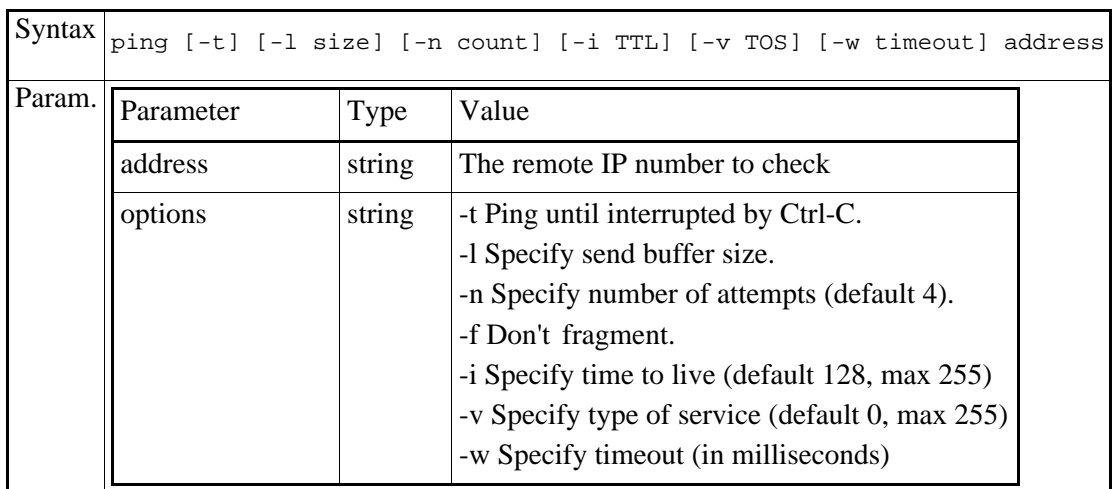

# **2.4.5.5** Update the routing table

### Shows route information. Manipulates Network Routing Tables

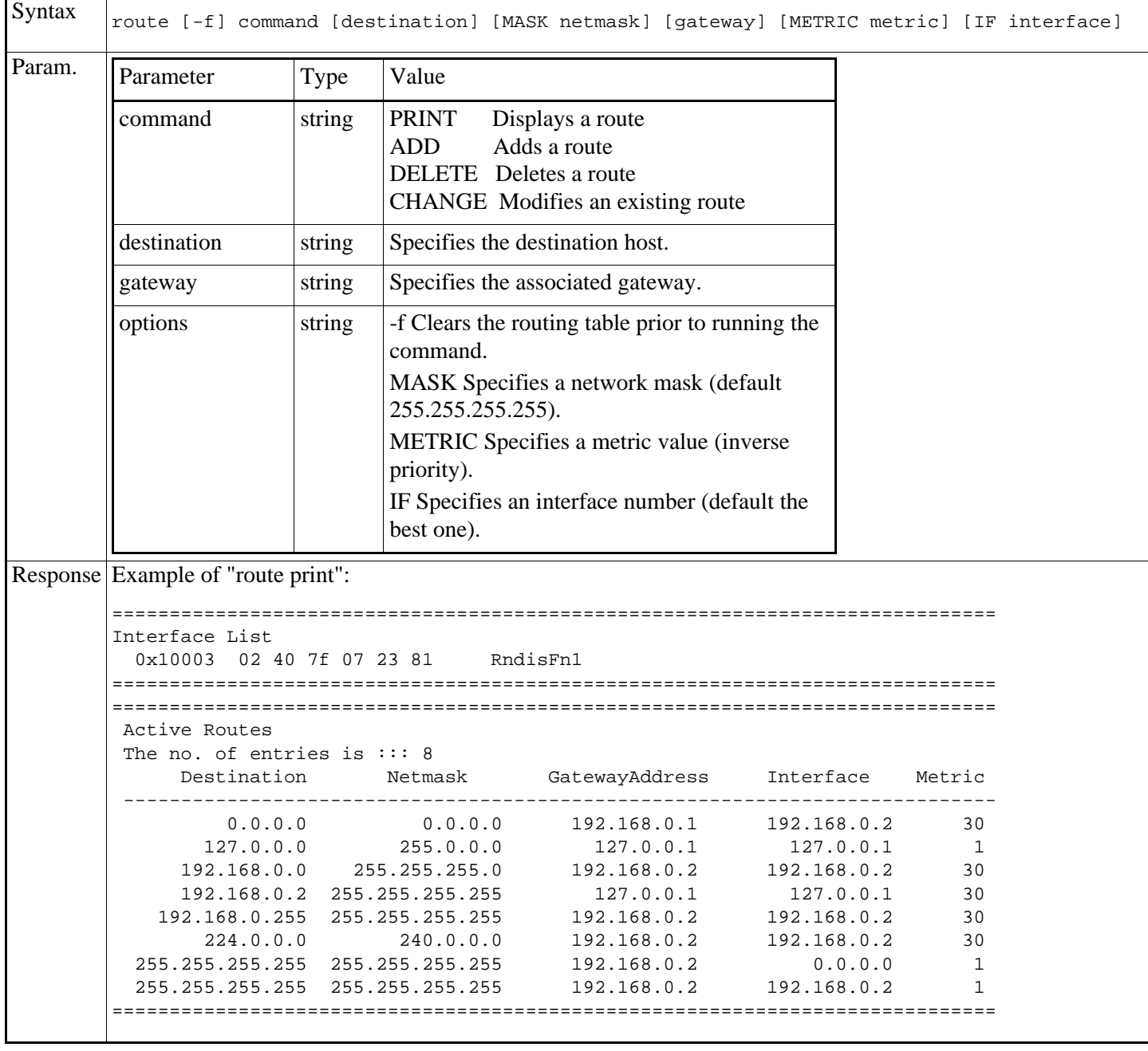

### **2.4.5.6** Display the amount of system memory

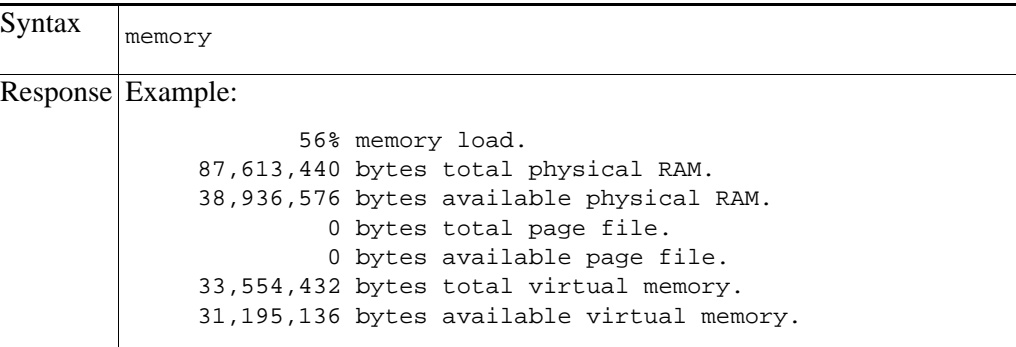

#### **2.4.5.7** Start a command in the backgound

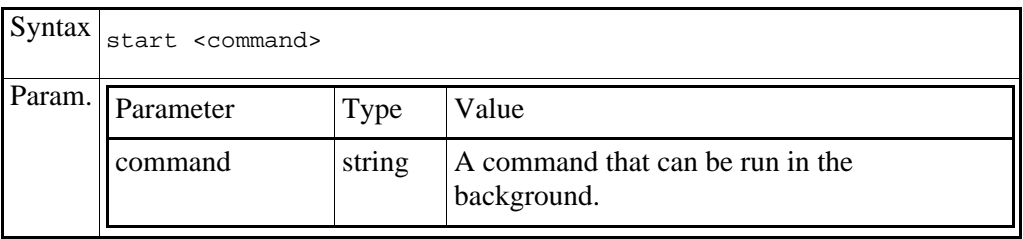

#### **2.4.5.8** Change USB port behaviour

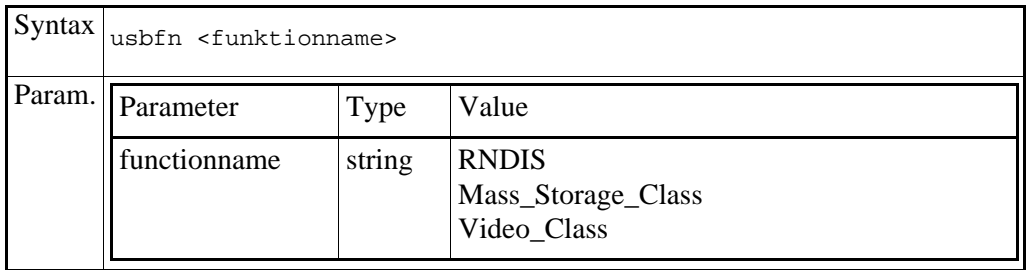

Composite ports (CompositeFN) can have more than one function at the same time. Such USB ports cannot be changed with this command.

## <span id="page-33-0"></span>**3** Resource Socket Protocol Specification

### **3.1** Introduction

This section describes the TCP/IP resource interface used to read, write and iterate through the software resources of the camera. Subscriptions to value changes can also be made.

### **3.2** About the Resource Tree

A large part of the internal and external communication in the cameras uses the so called "resource tree". Resources are a way to expose functionality and data in a module to others, both internally and as an exported interface to external applications.

Resources are organized as a tree structure.

It is possible to add one resource as child to another, thus building a hierarchy of resources.

Individual resources have ascii strings as identifiers. When they are inserted into the tree structure there are methods to adress them using a name parsing algoritm that combines the resource identifier strings along "the way". From one specific resource node it is then possible to find child nodes several levels down.

There is one (1) global root node in the camera.

#### **3.2.1** Node types

All individual resource nodes have a type. There is a fundamental difference between parent nodes and leaf nodes.

#### **3.2.1.1** Parent node

Parent nodes may have child nodes.

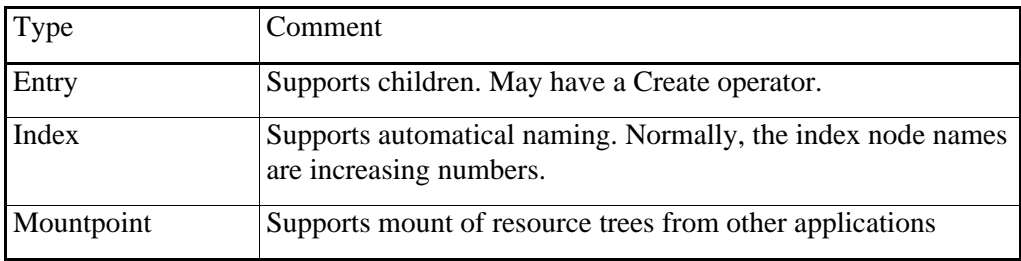

Table 7: Parent note types

An existing entry node might support a Create operator. When it is used, it adds children as an "instanceof what it represents",in form of a new index child, and its predefined children. That index node might then support the Delete operator to remove itself and its children.

#### **3.2.1.2** Leaf nodes

Leaf nodes cannot have children

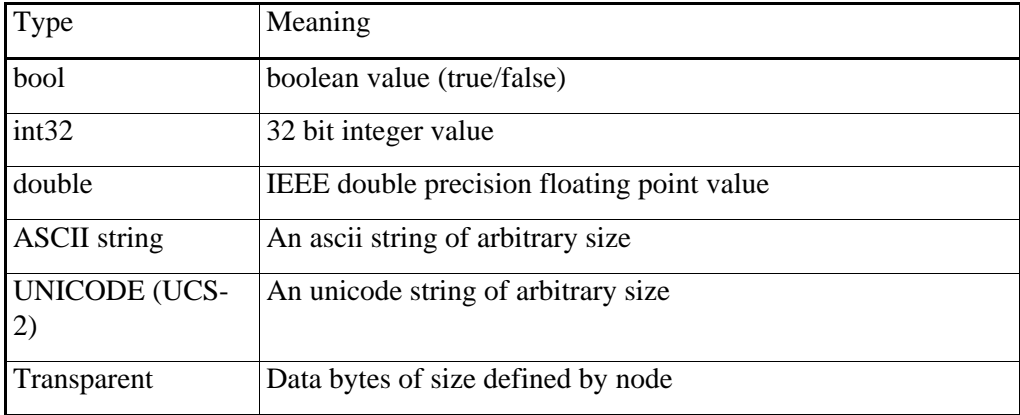

Table 8: Leaf nodes types

Value limits are supported (except for the transparent type).

For strings, the limits are either defined as an array of valid strings or a maximum string length.

#### **3.2.1.3** Access and ownership attributes

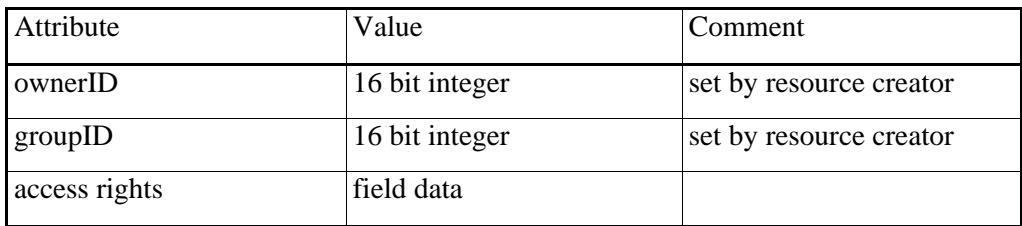

Table 9: Access and ownership attributes

Access rights are ORed together from "read", "write", "create" and "delete"

When a resource is accessed, a check is made for the attempted access method. The check compares the callers current ownerID/groupID against the node ownerID/groupID and permissions.

If the grant fails, an error code is returned

#### <span id="page-35-0"></span>**3.2.1.4** Other attributes

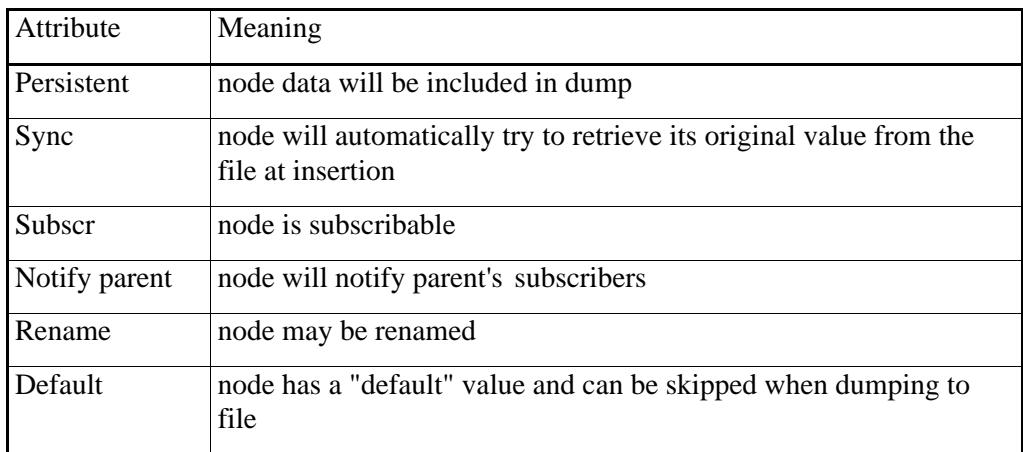

Table 10: Other attributes

### **3.3** Resource transport protocol

#### **3.3.1** General

The resource transport protocol is byte-oriented.

The client sends requests, and the server replies.

The response might be a simple acknowledgement, or contain data, depending on the command.

If a subscription has been set up, automatic notification messages can be sent from the server.

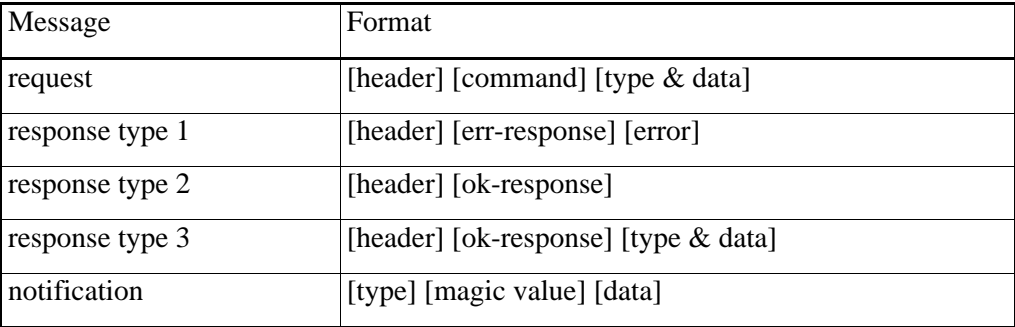

Table 11: Message formats

For request and response type 3 messages, the type information is sometimes omitted.

Resource servers use TCP/IP as carrier protocol. The well-known TCP server port is Hex  $5678 = 22136.$
To be able to access the server data, you have to login with the RESLIB\_COMM\_AUTH\_HOST request.

The client opens a TCP/IP connection on the server and sends a request. The server will close the connection after the response, unless the client sends an "open session" command. Then the connection stays open until it is closed by either side.

All numerical values are sent in network byte order (big endian).

The resource paths are sent as 8-bit ascii strings.

Some commands use NULL-terminated strings, other use pascal strings with length count first.

#### **3.3.2** Header

A header is sent first in each request or response.

The header is 8 bytes long. It contains the length of the rest of the message.

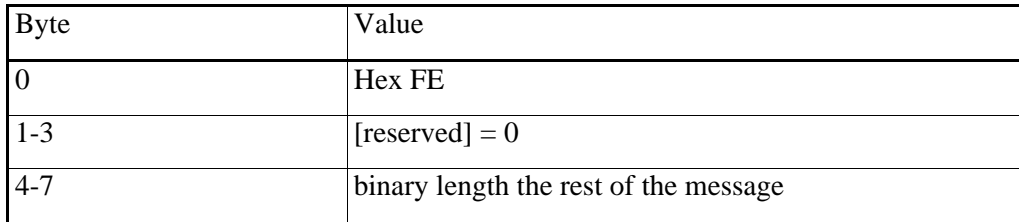

Table 12: Header format

Example (open session command): Hex FE 00 00 00 00 00 00 01 C0

#### **3.3.3** Data Types

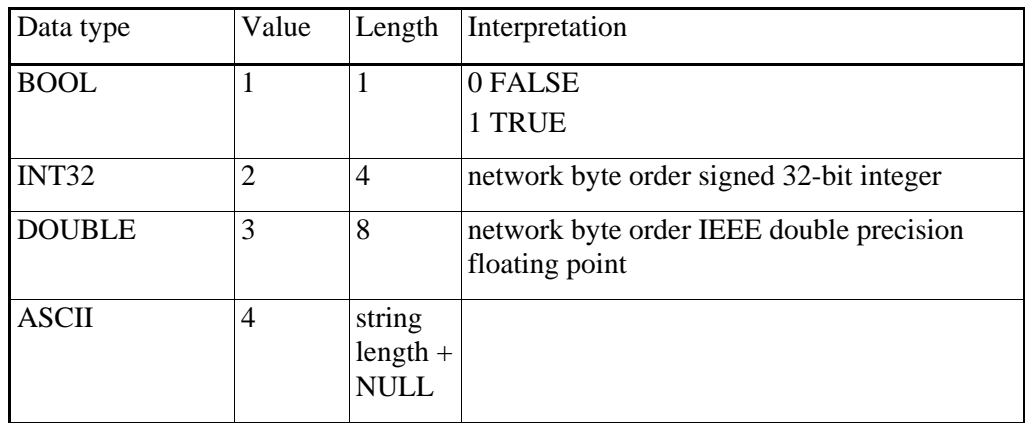

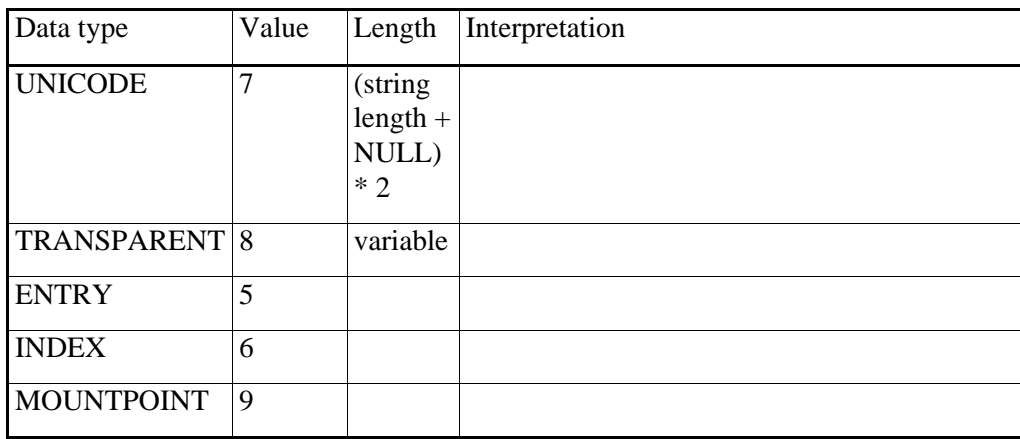

Table 13: Supported data types

#### **3.3.4** Basic commands

This is a description of the fundamental resource tree protocol commands. There are more elaborate commands available in some versions of the protocol.

All command and response values are one byte long.

Some commands have an alternative command byte value. Use it when the server must wait for all subscribers to finish before sending the response.

Each command has its own unique ok-response byte. This byte is sent as the default ok response. Command specific output formats are described by the commands.

If the command fails, an error response byte Hex FF is sent instead followed by an error code.

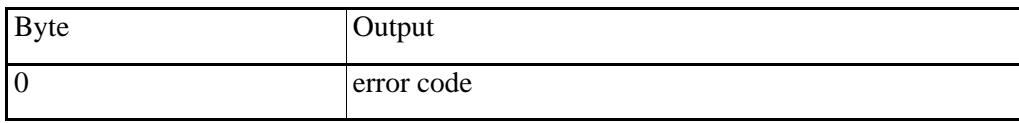

Table 14: Output format for the err-response Hex FF

### **3.3.4.1** RESLIB\_COMM\_READ\_DATA

Command byte: Hex 01

OK response byte: Hex 02

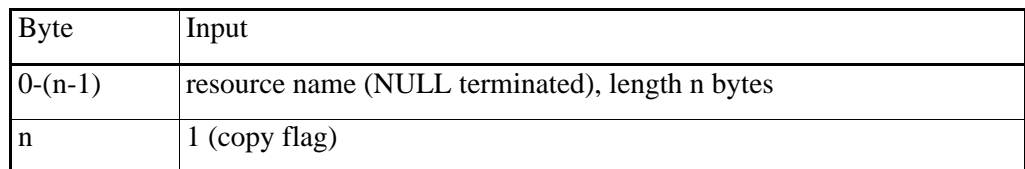

Table 15: RESLIB\_COMM\_READ\_DATA input

18/5/10

Date

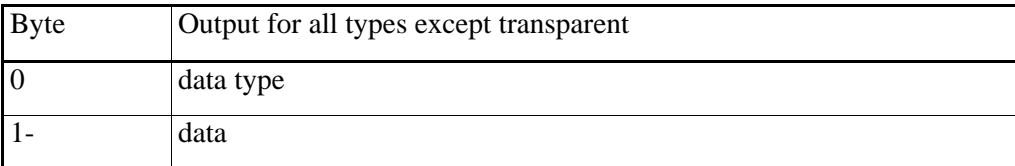

Table 16: RESLIB\_COMM\_READ\_DATA output

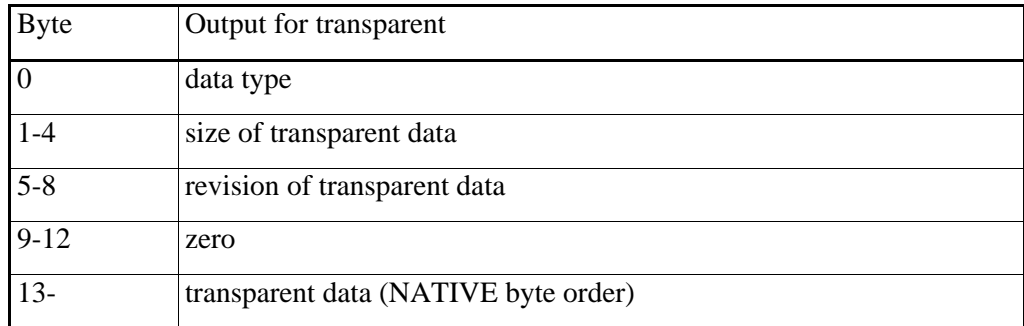

Table 17: RESLIB\_COMM\_READ\_DATA output

# **3.3.4.2** RESLIB\_COMM\_WRITE\_DATA

Command byte: Hex 11 (if wait for subscribers: Hex 13)

OK response byte: Hex 12

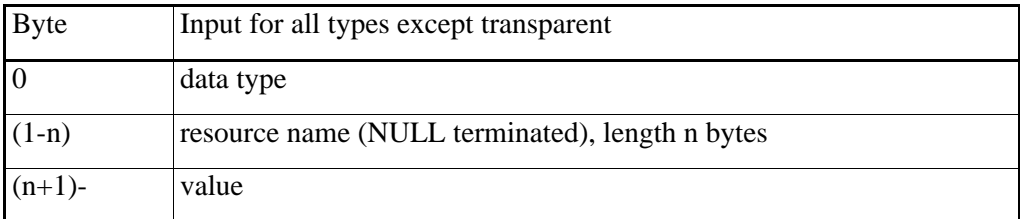

Table 18: RESLIB\_COMM\_WRITE\_DATA input

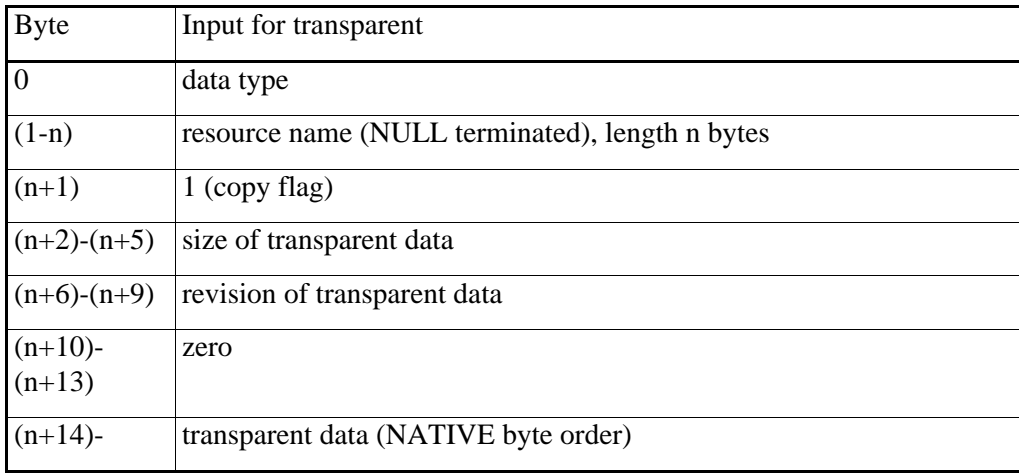

18/5/10

Date

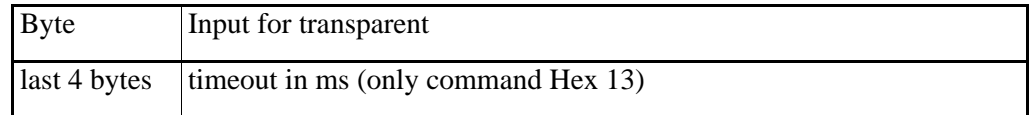

Table 19: RESLIB\_COMM\_WRITE\_DATA input

#### **3.3.4.3** RESLIB\_COMM\_CREATE\_INSTANCE

Command byte: Hex 21 (if wait for subscribers: Hex 23) OK response byte: Hex 22

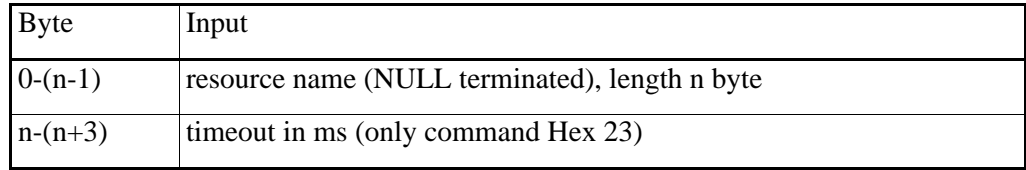

Table 20: RESLIB\_COMM\_CREATE\_INSTANCE input

#### **3.3.4.4** RESLIB\_COMM\_CREATE\_NAMED\_INSTANCE

Command byte: Hex 24 (if wait for subscribers: Hex 25)

OK response byte: Hex 22

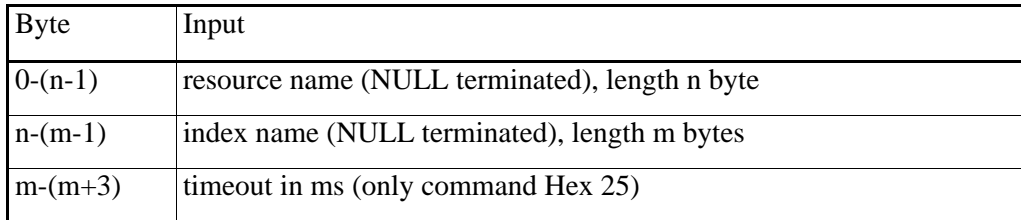

Table 21: RESLIB\_COMM\_CREATE\_NAMED\_INSTANCE input

## **3.3.4.5** RESLIB\_COMM\_DELETE\_INSTANCE

Command byte: Hex 31 (if wait for subscribers: Hex 33)

OK response byte: Hex 32

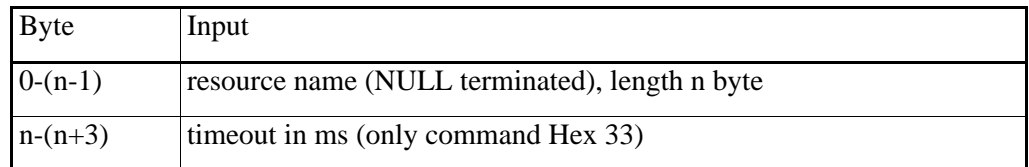

Table 22: RESLIB\_COMM\_DELETE\_INSTANCE input

# **3.3.4.6** RESLIB\_COMM\_READ\_ATTRIBUTES

Command byte: Hex 41

OK response byte: Hex 42

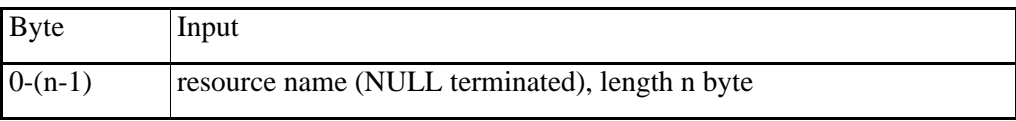

#### Table 23: RESLIB\_COMM\_READ\_ATTRIBUTE input

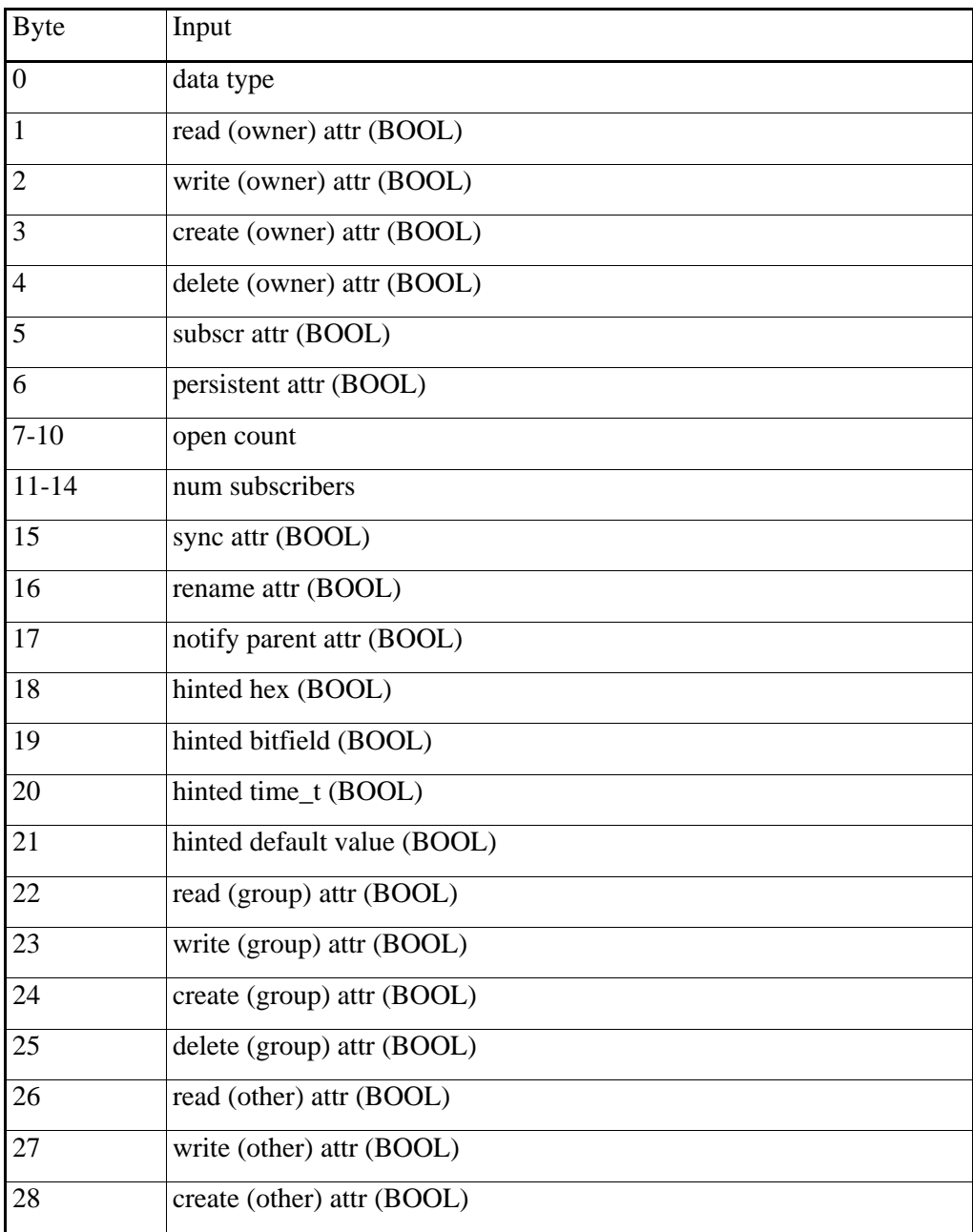

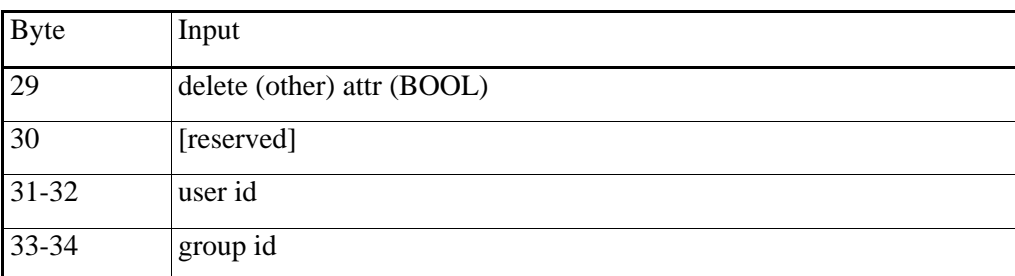

#### Table 24: RESLIB\_COMM\_READ\_ATTRIBUTES output

The hint flags indicate how an int32 resource should be interpreted.

#### **3.3.4.7** RESLIB\_COMM\_READ\_LIMITS

Command byte: Hex 45

OK response byte: Hex 46

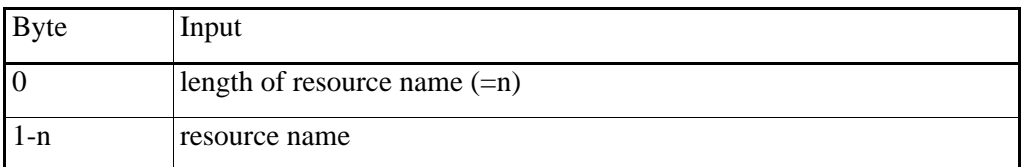

Table 25: RESLIB\_COMM\_READ\_LIMITS input

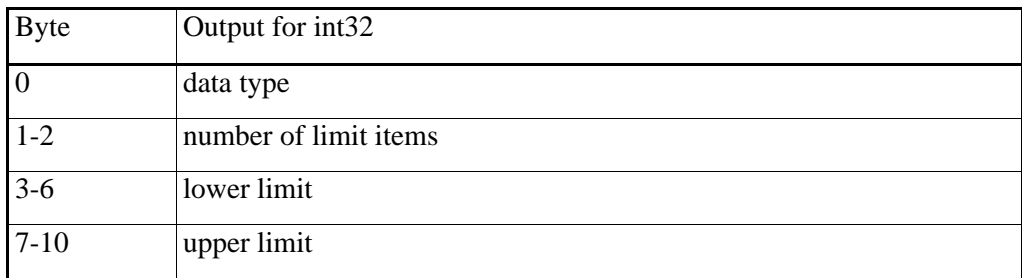

Table 26: RESLIB\_COMM\_READ\_LIMITS output

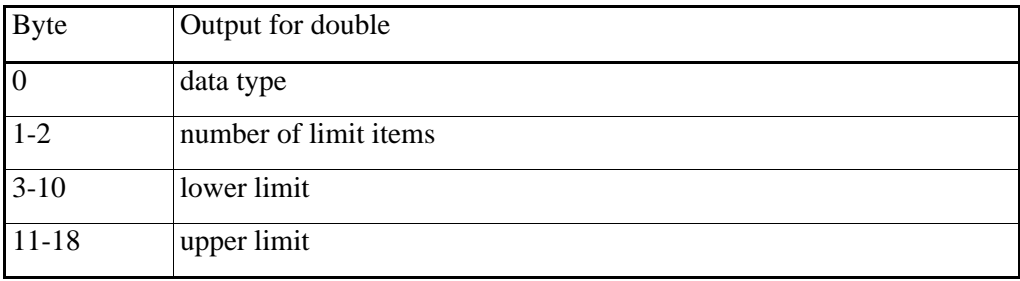

Table 27: RESLIB\_COMM\_READ\_LIMITS output

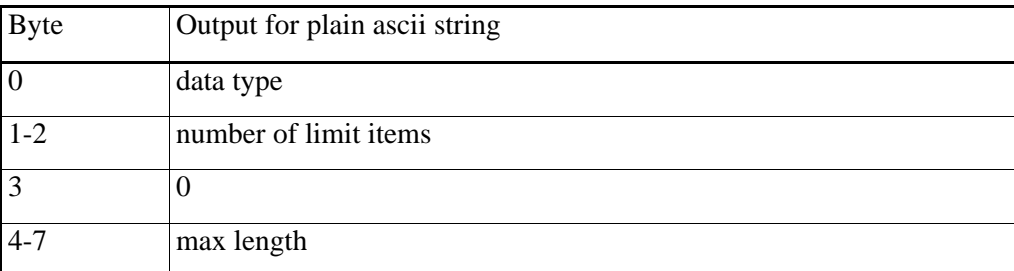

Table 28: RESLIB\_COMM\_READ\_LIMITS output

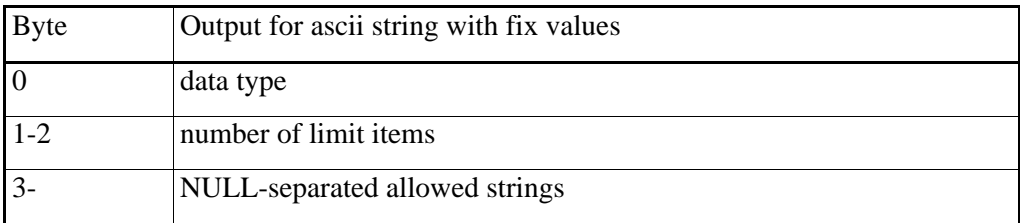

Table 29: RESLIB\_COMM\_READ\_LIMITS output

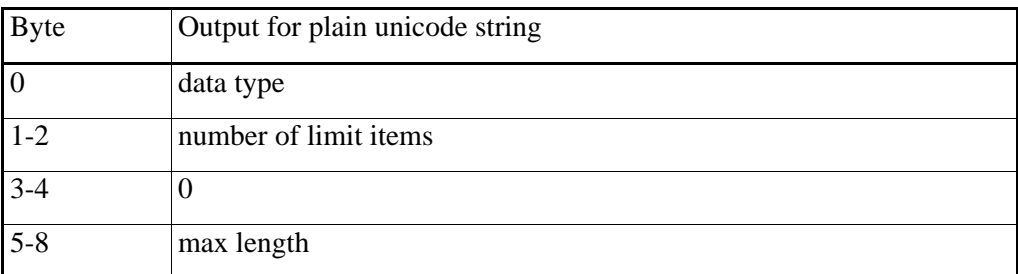

Table 30: RESLIB\_COMM\_READ\_LIMITS output

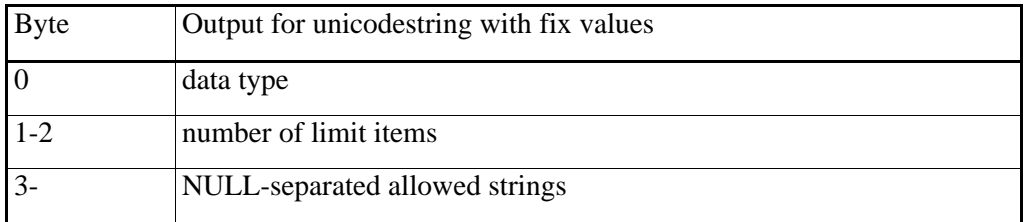

Table 31: RESLIB\_COMM\_READ\_LIMITS output

# **3.3.4.8** RESLIB\_COMM\_ITERATE\_CHILD

Command byte: Hex 53 OK response byte: Hex 54

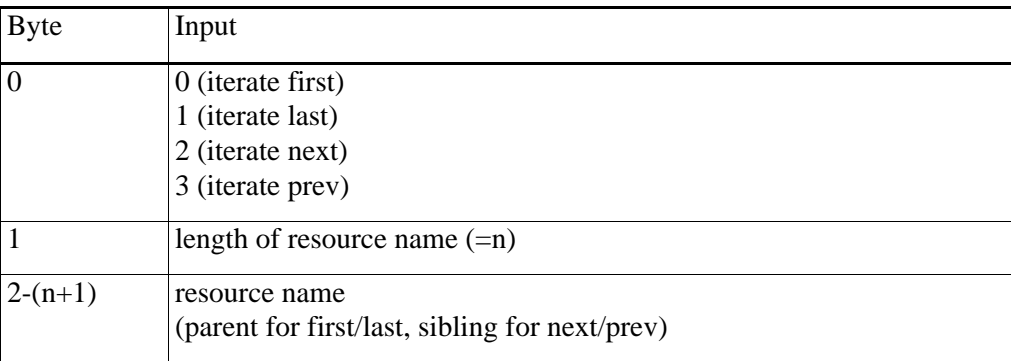

Table 32: RESLIB\_COMM\_ITERATE\_CHILD input

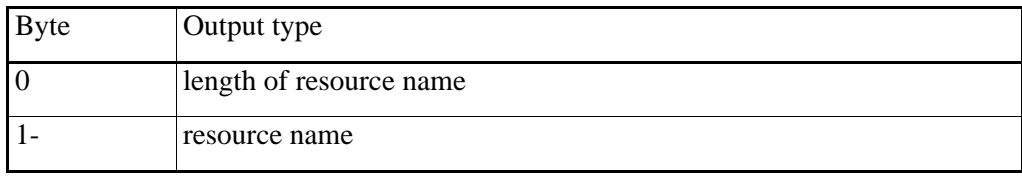

Table 33: RESLIB\_COMM\_ITERATE\_CHILD output

Attempts to iterate past the first or last child give an error RESLIB\_COMM\_OPERATION\_FAILED response.

### **3.3.4.9** RESLIB\_COMM\_ADD\_SUBSCR

Command byte: Hex A0

OK response byte: Hex A1

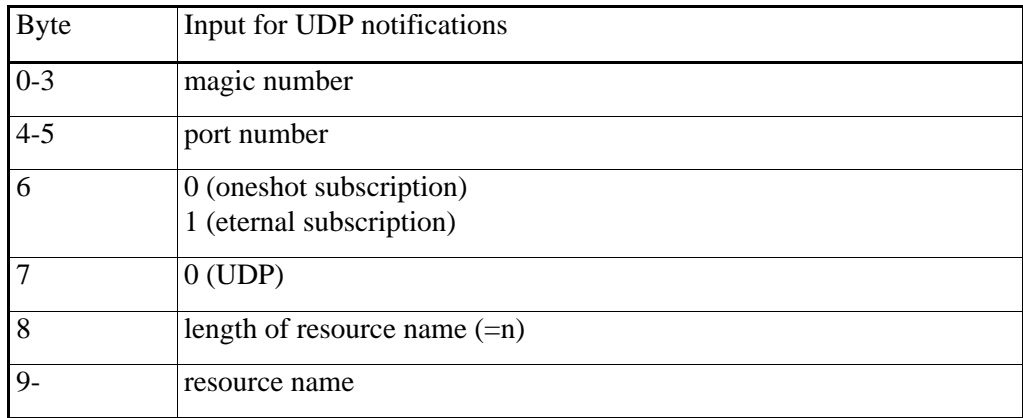

Table 34: RESLIB\_COMM\_ADD\_SUBSCR input

The format of the notification is described after the last command.

Date

### **3.3.4.10** RESLIB\_COMM\_REMOVE\_SUBSCR

Command byte: Hex A2

OK response byte: Hex A3

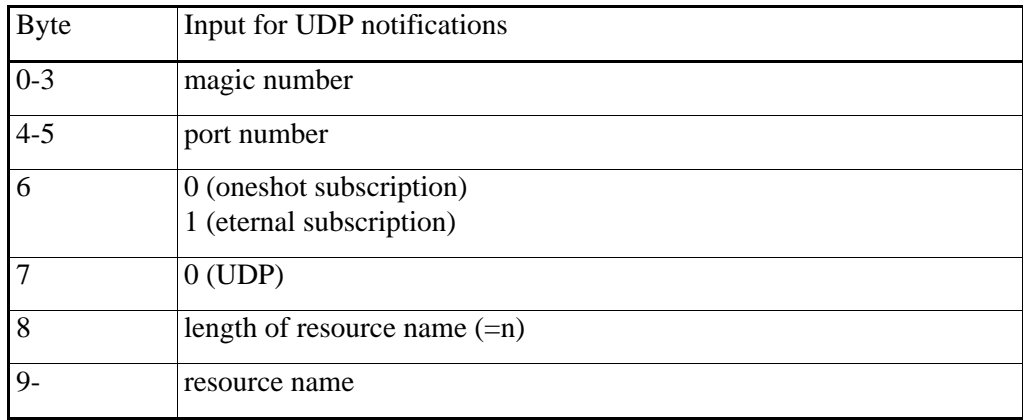

Table 35: RESLIB\_COMM\_REMOVE\_SUBSCR input

### **3.3.4.11** RESLIB\_COMM\_SESSION\_OPEN

Command byte: Hex C0

OK response byte: Hex C1

This command tells the resource protocol server to keep the TCP/IP socket open instead of closing it after each command.

### **3.3.4.12** RESLIB\_COMM\_SESSION\_CLOSE

Command byte: Hex C2

OK response byte: Hex C3

This command tells the resource protocol server to close the TCP/IP socket.

### **3.3.4.13** RESLIB\_COMM\_AUTH\_HOST

Command byte: Hex D0

OK response byte: Hex D1

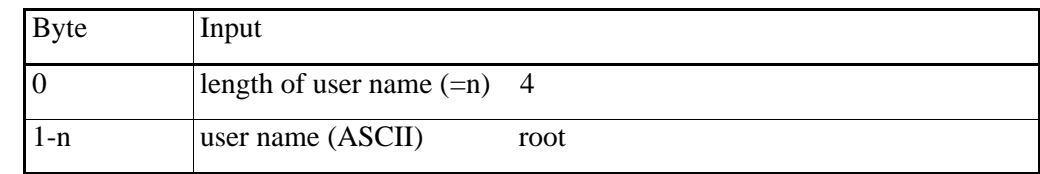

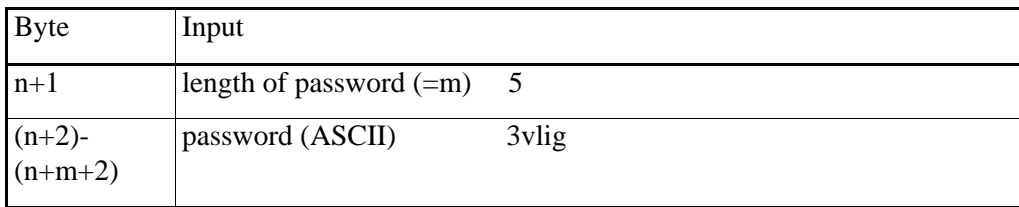

Table 36: RESLIB\_COMM\_AUTH\_HOST input

The authenification lasts for about 5 minutes.

### **3.3.5** Notification

Subscription notification is delivered via UDP. To set it up, use the RESLIB\_COMM\_ADD\_SUBSCR command.

It is the only time a resource server sends messages without a client request.

A notification is 512 bytes long with no header.

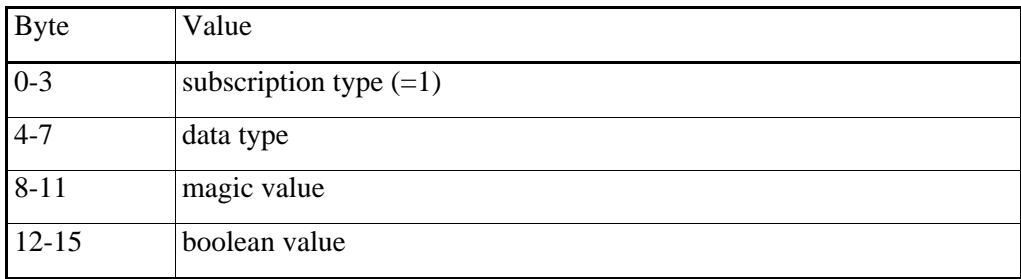

Table 37: BOOL resource notification

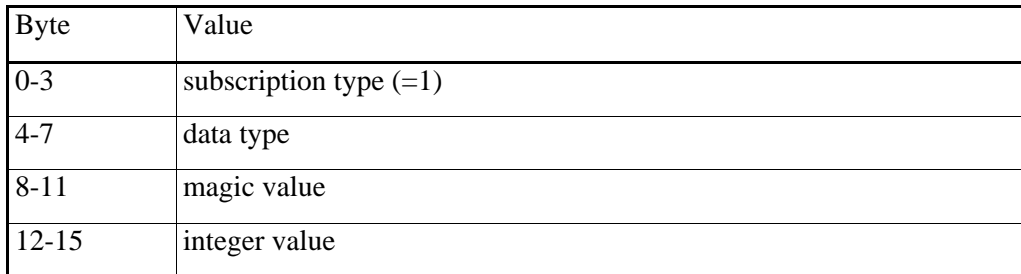

Table 38: INT32 resource notification

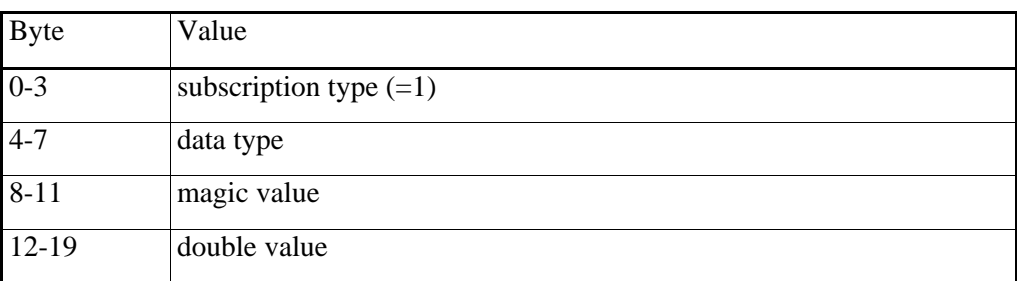

Table 39: DOUBLE resource notification

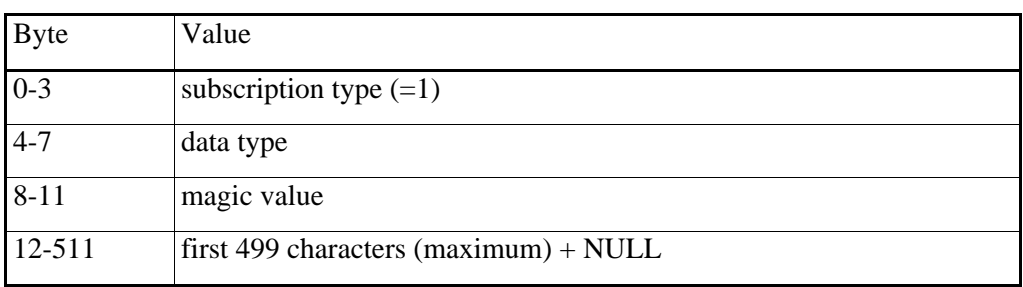

Table 40: ASCII resource notification

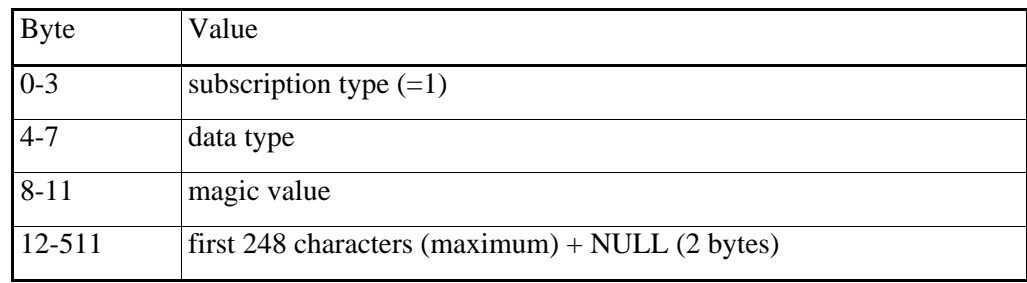

Table 41: UNICODE resource notification

### **3.3.6** Error Codes

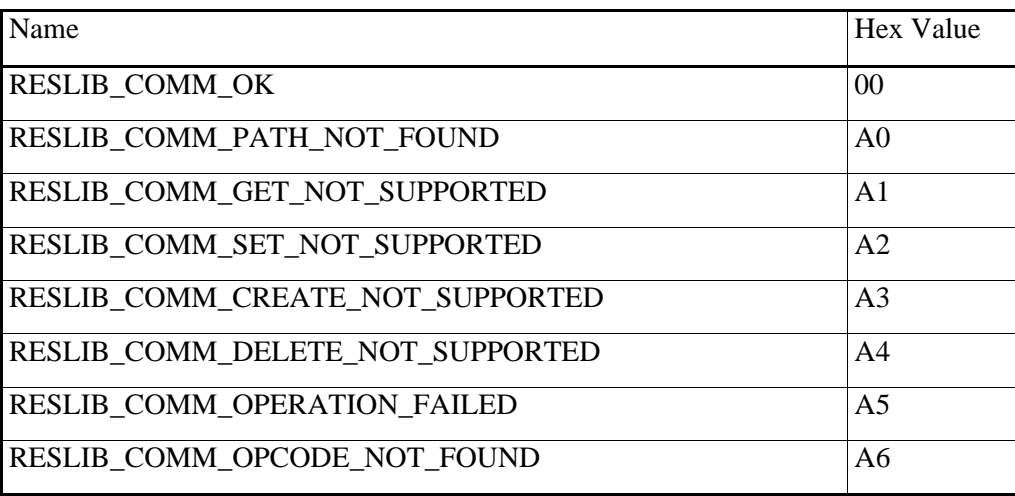

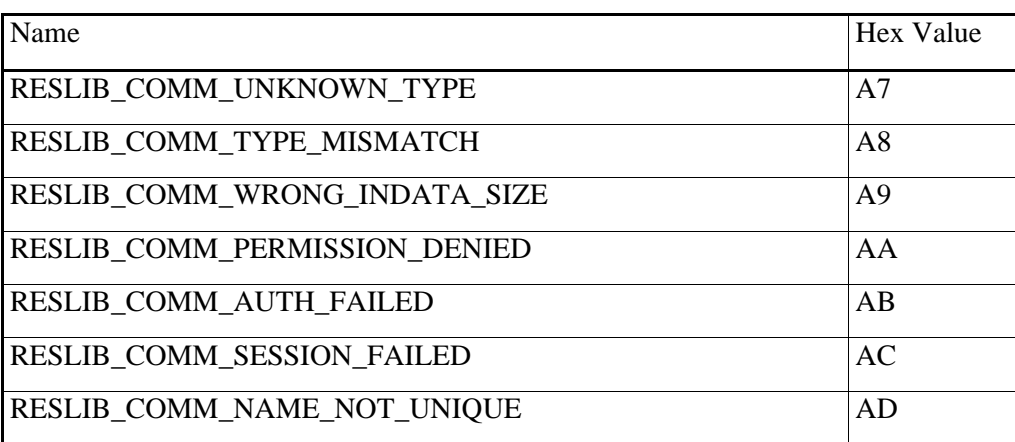

Table 42: Error codes

# **4** Camera Resource Reference Guide

# **4.1** Introduction

This section describes the software resources supported by the FLIR Systems camera for end-customer use. Their names and behaviour should be stable enough over the product lifetime, although no absolute guarantee can be given.

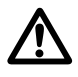

Depending on the camera model, all described resources may not be available or functional on a particular camera.

#### **4.1.1** General information

A lot (but not all) of the software functionality is exposed through a feature called "softwareresources". Those familiar with the Microsoft® Windows registry will recognize the idea.

However, in the camera a resource node can also represent a software function that, upon read or write, actively interacts with the camera software.

- Resources are organized in a hierarchy (like in a tree).
- Resource nodes can be data holders (of for instance calibration data).
- Resource nodes can be connected to hardware (like for instance to internal temperature sensor values).
- Resource nodes can be connected to software (like for instance to spotmeter values)
- Resource nodes have a type (for instance double, int32, ascii) and certain attributes (readonly, read/write).

#### **4.1.2** Non-documented resources

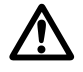

There are a number of non-documented resources. These resources are for FLIR internal usage only. Their interpretation and/or existence may change from one camera software version to another without any written notice, and end-user are strongly discouraged to use any non-documented resources even if found.

#### **4.1.3** Indirect resource access

The camera resources are read and changed indirectly by the different interfaces of the camera.

For instance a grapical user interface (buttons and video overlay) manipulates the camera by reading/writing resources in code. The web browser interface interacts with the resourses by using asp files (within the camera file system) that translates resource names to presentable values upon access. URL's sent to the camera by clicking on links could also manipulate resources.

## **4.1.4** Direct resource access

It is also possible to read/manipulate the resources directly.

- There is a FLIR tcp socket server interface (tcp/ip port Hex 5678).
- Through the telnet commands rcd, rls and rset.

To be able to access the tcp socket server you have to log in with an authentification message. When you access the resources through the telnet server, login is not required.

The camera allows simultaneous resource changes from various sources, but the effects may be unpredictable.

### **4.1.5** Notation

The resource paths are truncated, and each previous level is reduced to a dot. Example: .image.services.nuc.commit is listed as ....commit.

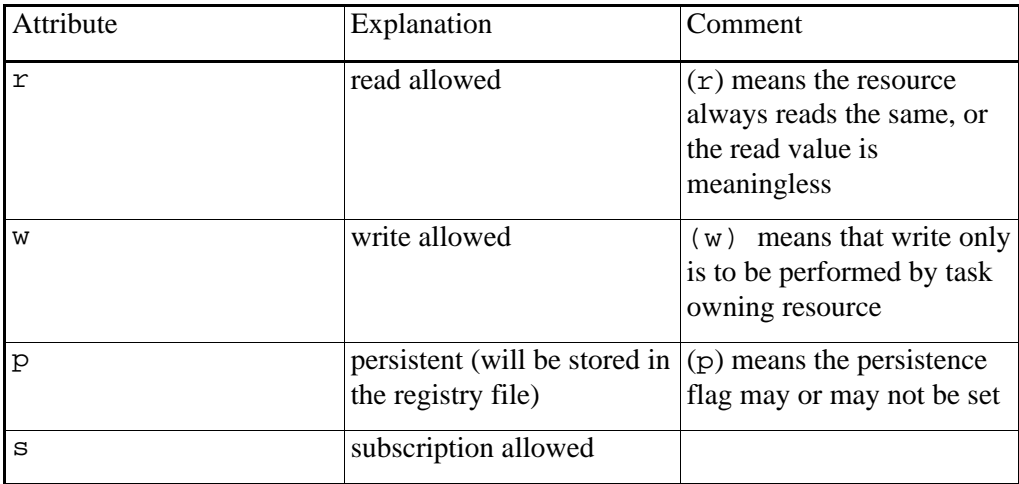

# **4.2** Resource list by category

### **4.2.1** Network resources

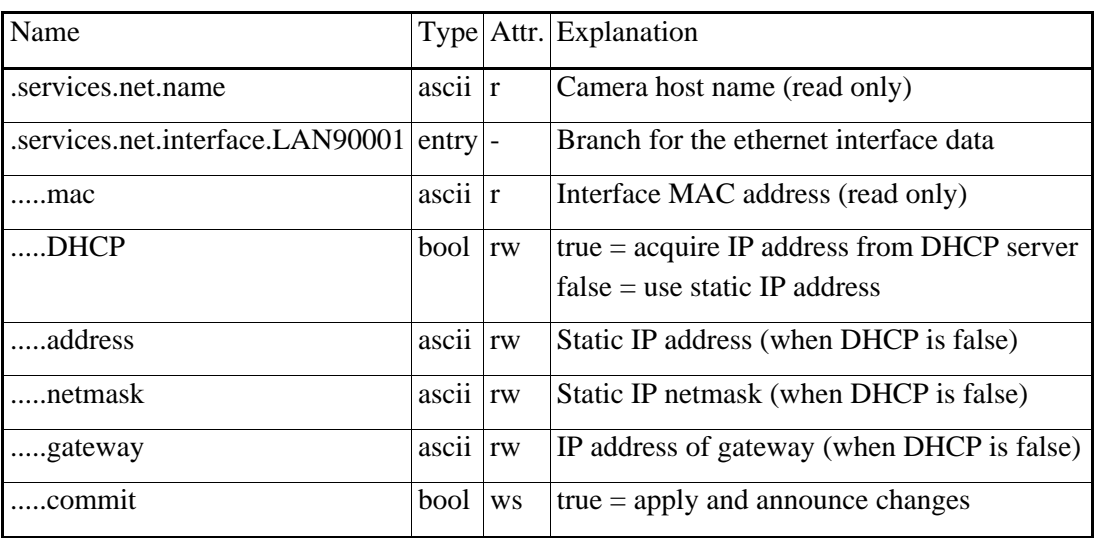

Table 43

Network resources for the LANSSP1 interface are only possible to change through the GigEVision control protocol.

### **4.2.2** Image stream resources

USB Video Class streaming is not set-up using any Camera resources.

IP image streaming is set up through the Real Time Streaming Protocol (RTSP) and transmitted through the Real Time Transport Protocol (RTP) on demand to client computers. These resources only determine conditions, and do not set up any streams.

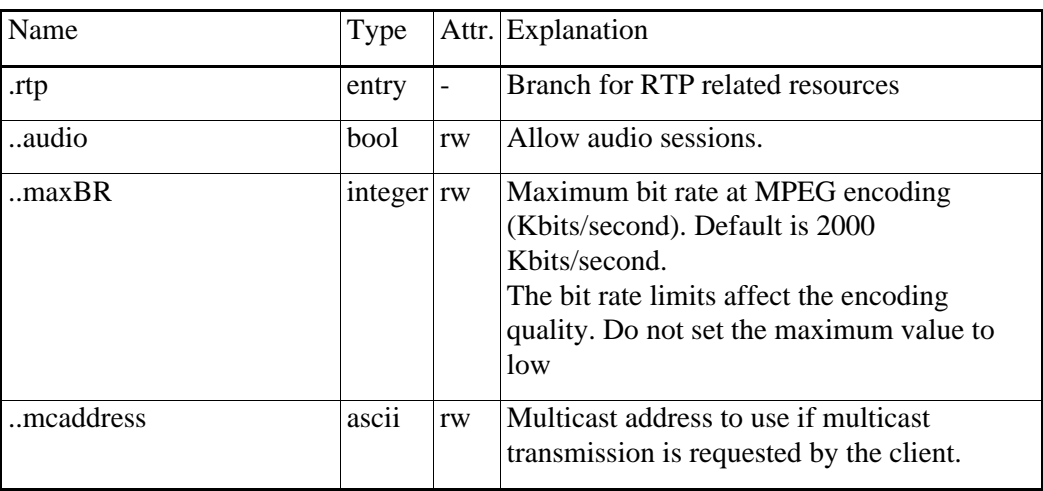

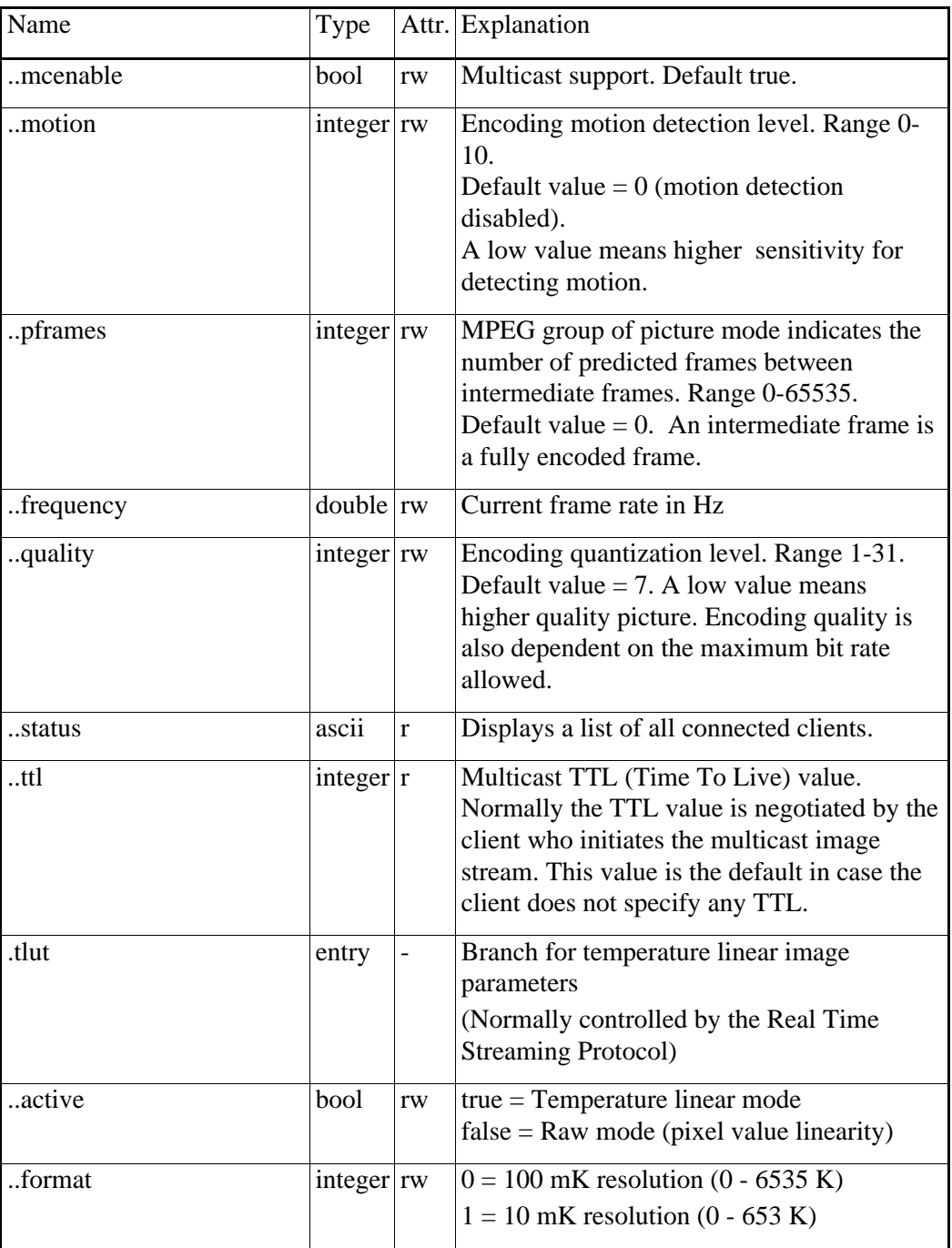

Table 44

# **4.2.3** Camera body resources

## **4.2.3.1** Camera on/off resources

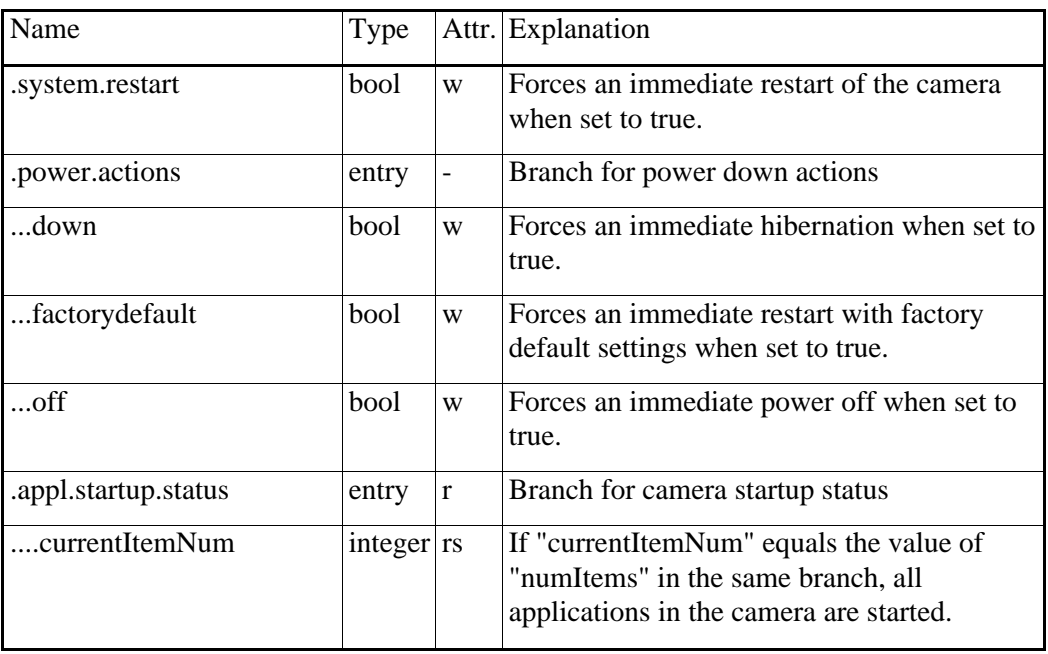

Table 45

### **4.2.3.2** Version resources

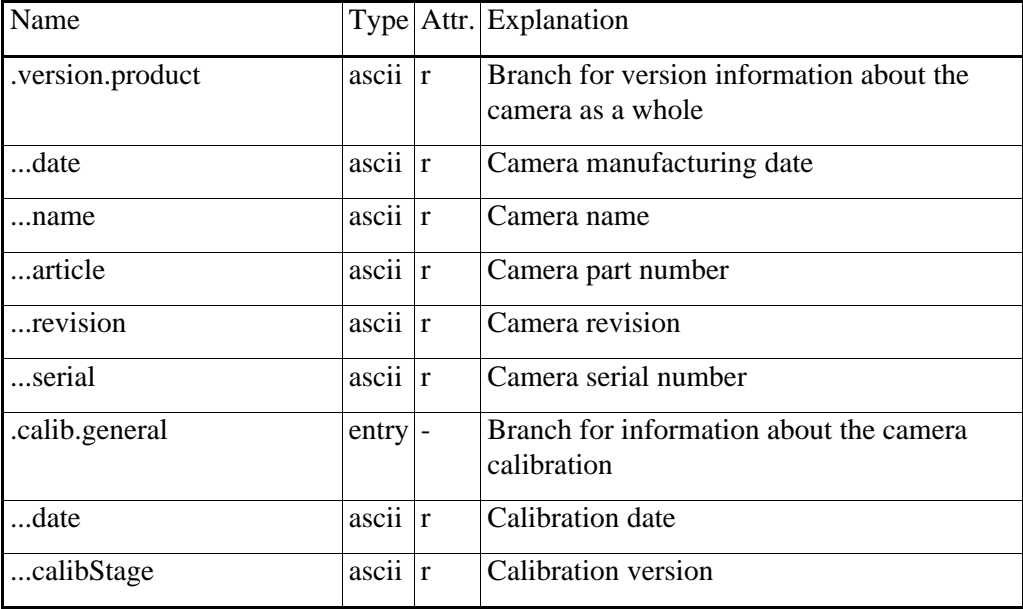

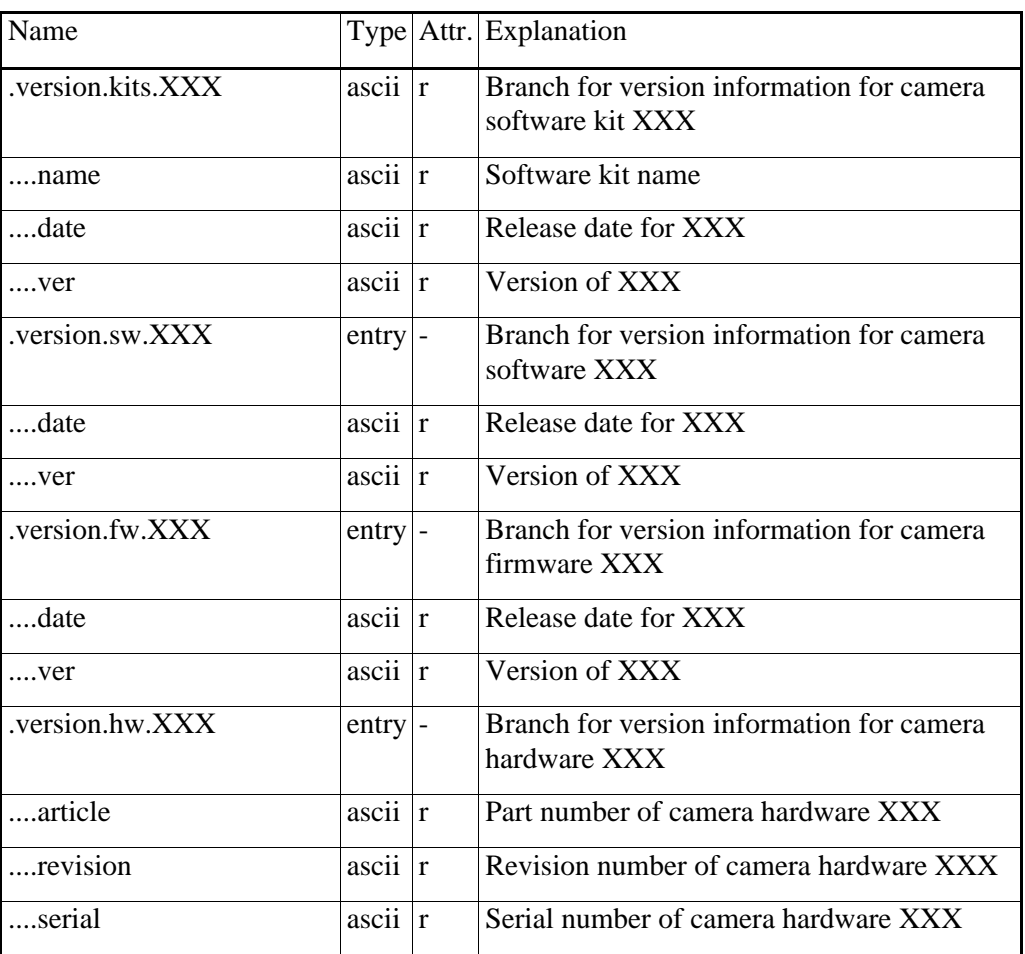

Table 46

# **4.2.3.3** Video resources

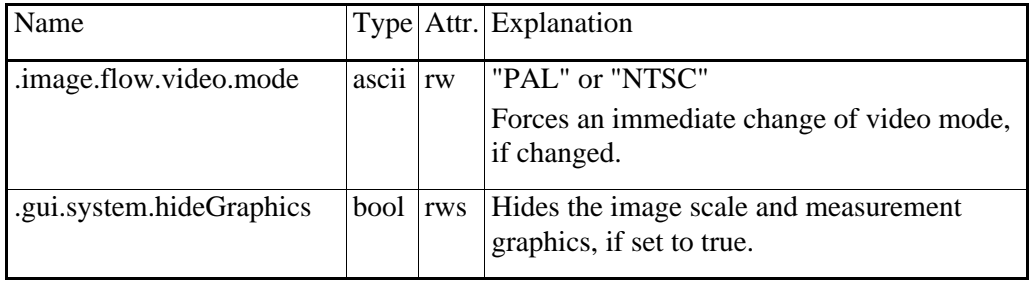

Table 47

### **4.2.3.4** Focus resources

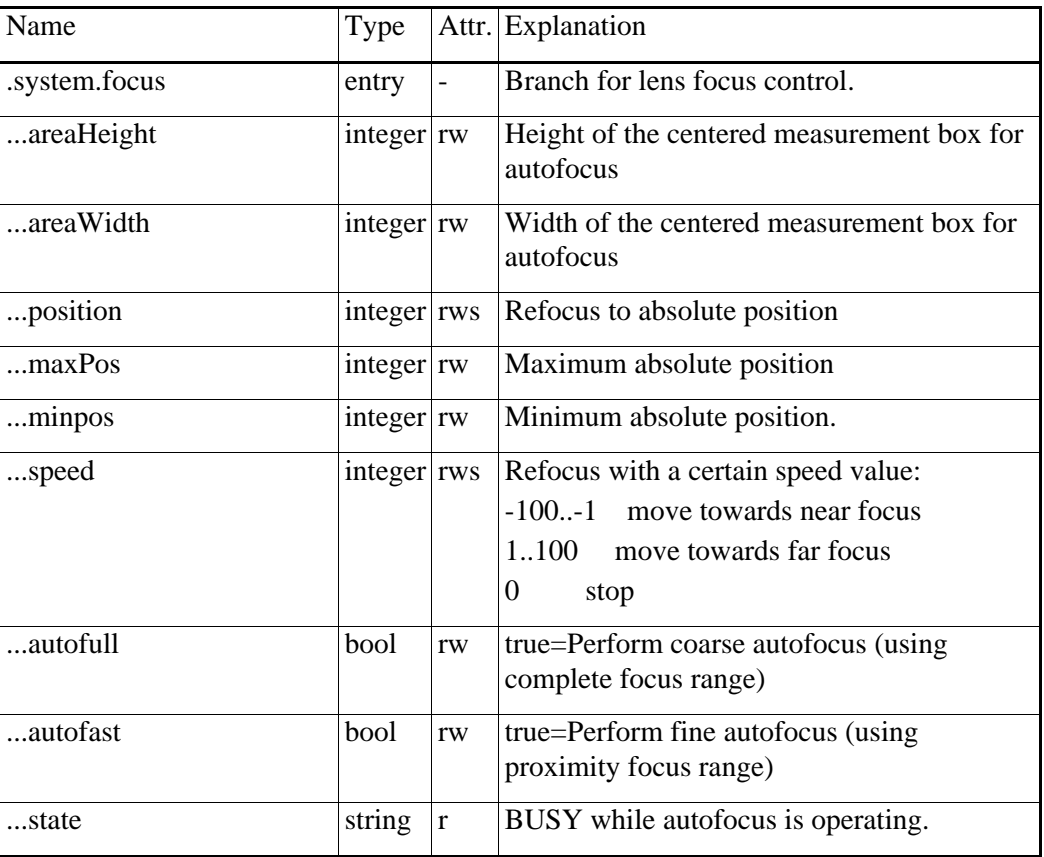

Table 48

#### **4.2.3.5** Temperature range change resources

All cameras keep a list of "calibration cases" in its resource branch .calib.ccase.X. There is normally one case for each temperature range of each lens of the camera. The list item positions can vary between cameras, even if they have the same lenses and temperature ranges. Some of the cases in the list might be disabled. In some cameras, these cases are sub-divided into sub-ranges. More about that below.

In order to switch to a particular calibration case, you have to know its number, the case index. And, in order to find that number, you have to know the name of the current lens. This is how it can be done:

- 1 Fetch the current lens identification from the last part of the value of ".image.ccase.lens".
- 2 Write the lens id into ".image.ccase.query.le".
- 3 Write "ds" into ".image.ccase.query.ds", "ap" into ".image.ccase.query.ap" and "fi" into ".image.ccase.query.fi".
- 4 Read the list of valid case index numbers from the end of the value of ".image.ccase.query.result"
- 5 Inspect these cases (for instance their temperature limits) and select one.
- 6 Write the desired case index value into ".image.services.range.caseIndex".
- 7 Set ".image.services.range.commit" to true.
- 8 Wait until ".image.services.range.status" becomes zero, or a message appears in ".image.services.range.failCause". The range switch can take up to 10 seconds.

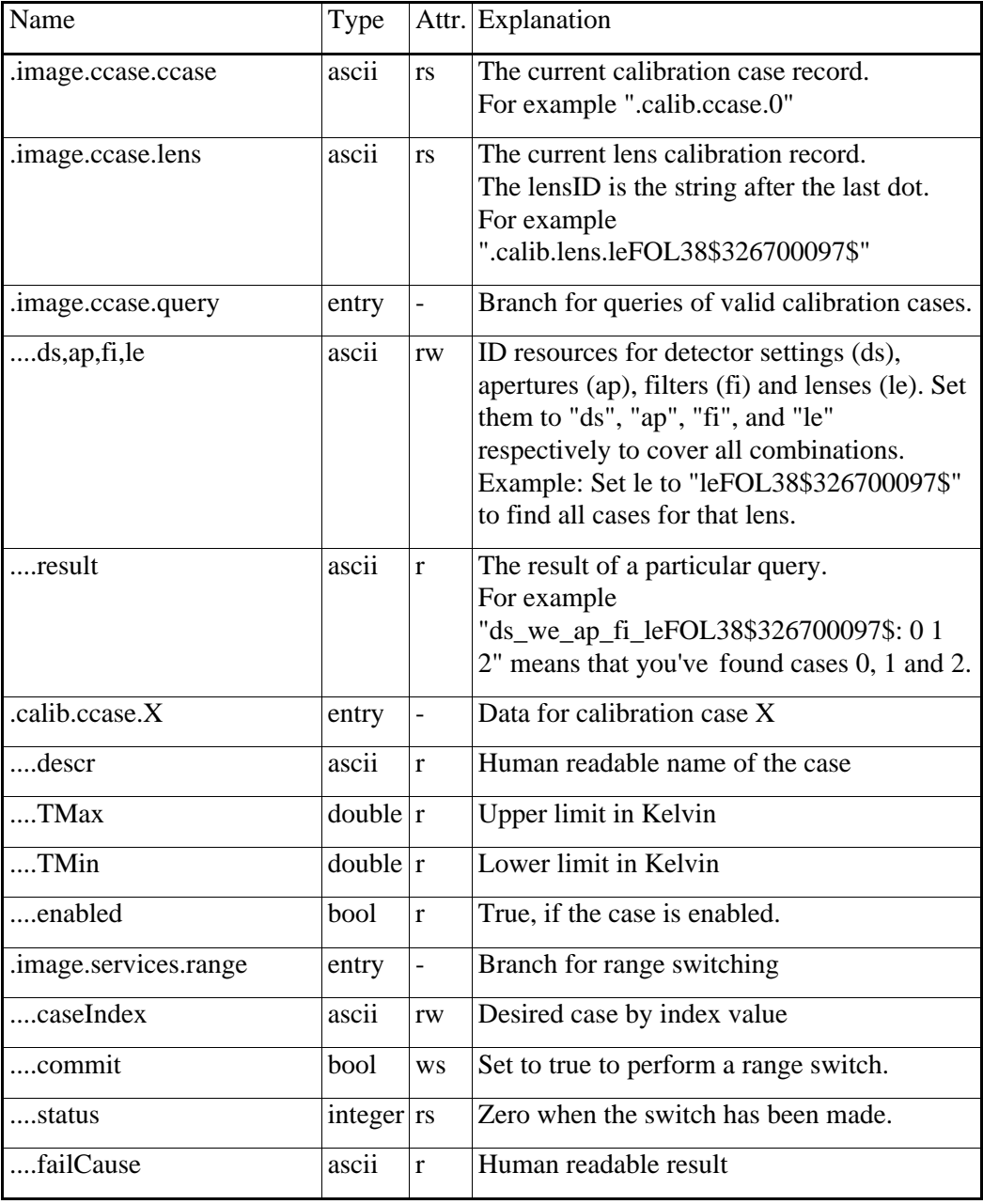

Table 49

#### **4.2.3.5.1** Sub-range changes

In some cameras, the calibration cases are sub-divided into sub-ranges. In such cameras, the procedure to change both range and sub-range is a lot less complicated. Just set the ".image.services.TMax.TMax" resource to the desired upper limit, and wait until .image.services.status becomes 0. The camera selects the best existing sub-range available and changes TMax and TMin to the obtained limits.

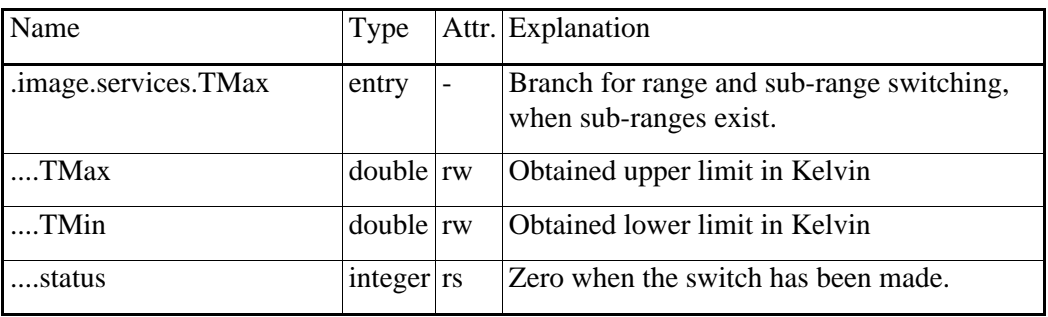

Table 50

#### **4.2.3.6** Non-uniformity correction resources

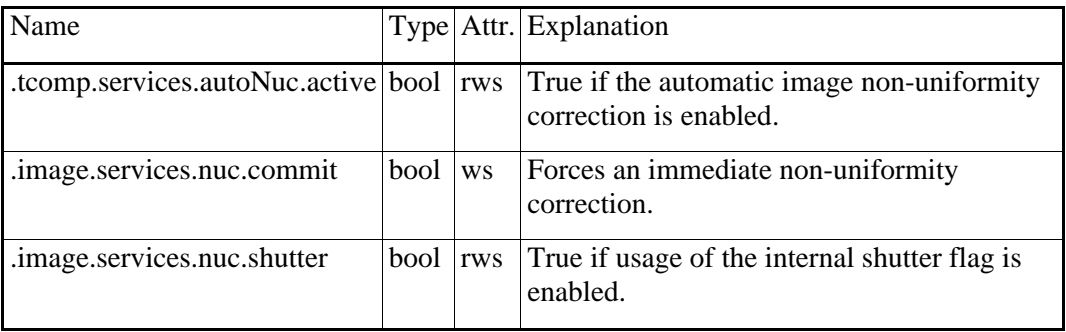

Table 51

A non-uniformity correction can take up to 10 seconds.

## **4.2.4** Image resources

### **4.2.4.1** Image geometry resources

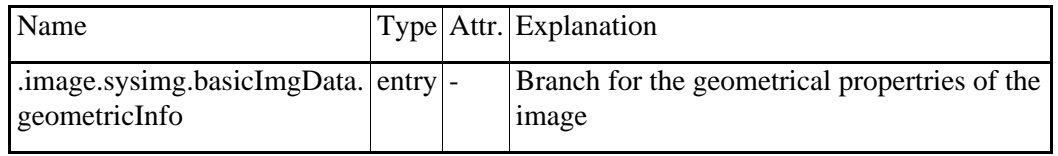

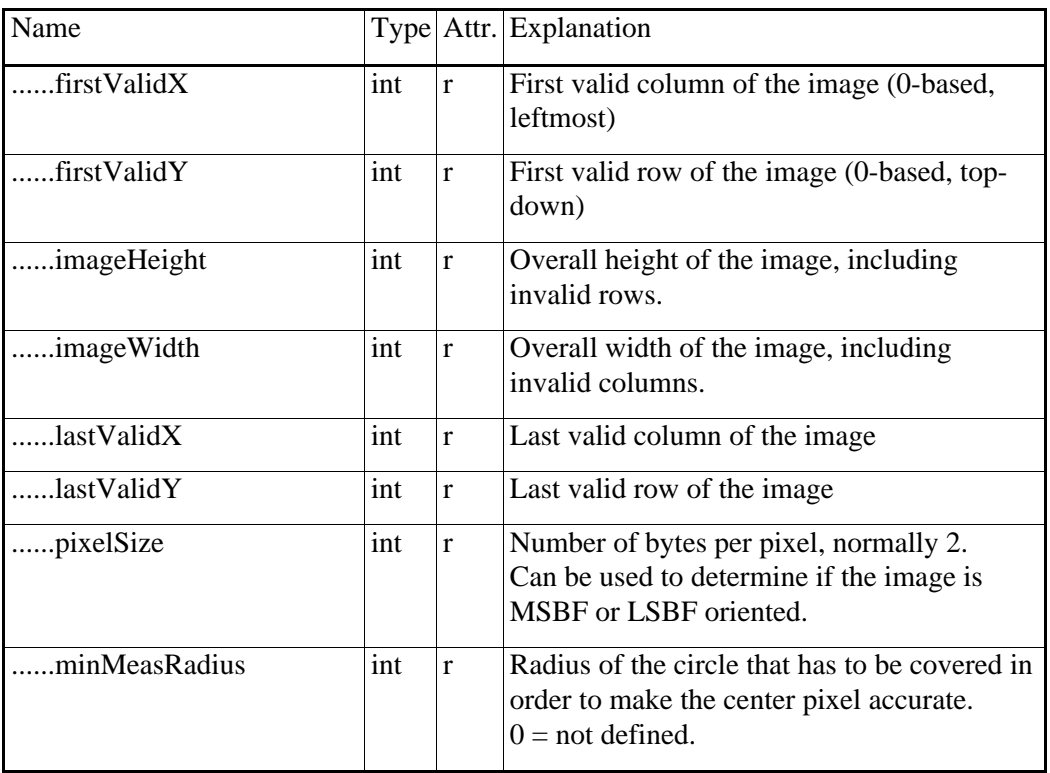

Table 52

# **4.2.4.2** Image zoom resources

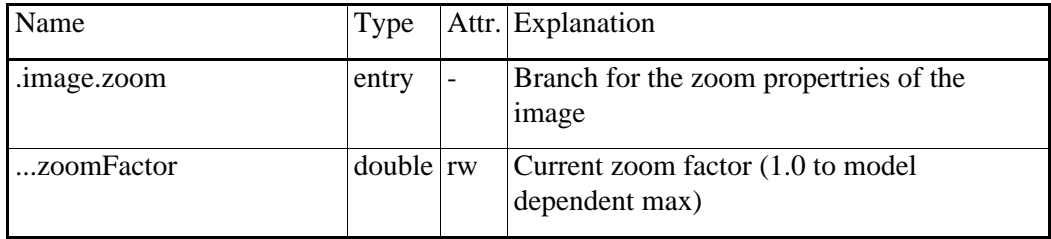

Table 53

#### **4.2.4.3** Image distribution resources

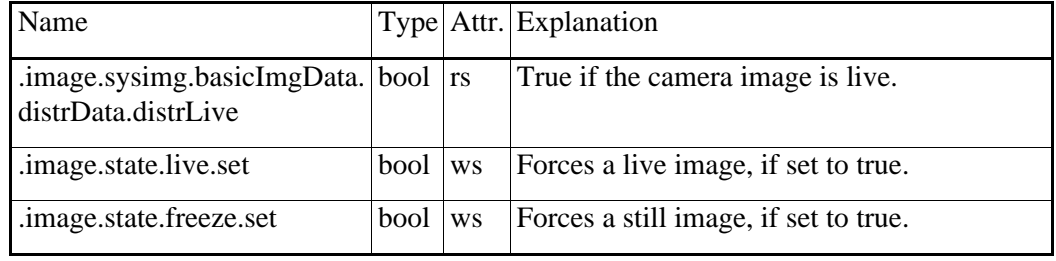

Table 54

# **4.2.4.4** Image time resources

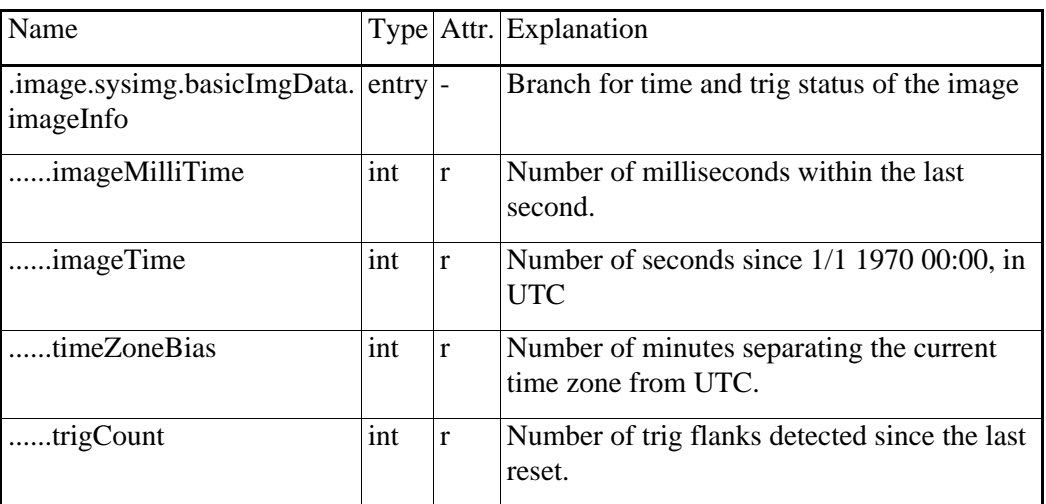

Table 55

# **4.2.4.5** Image temperature scale resources

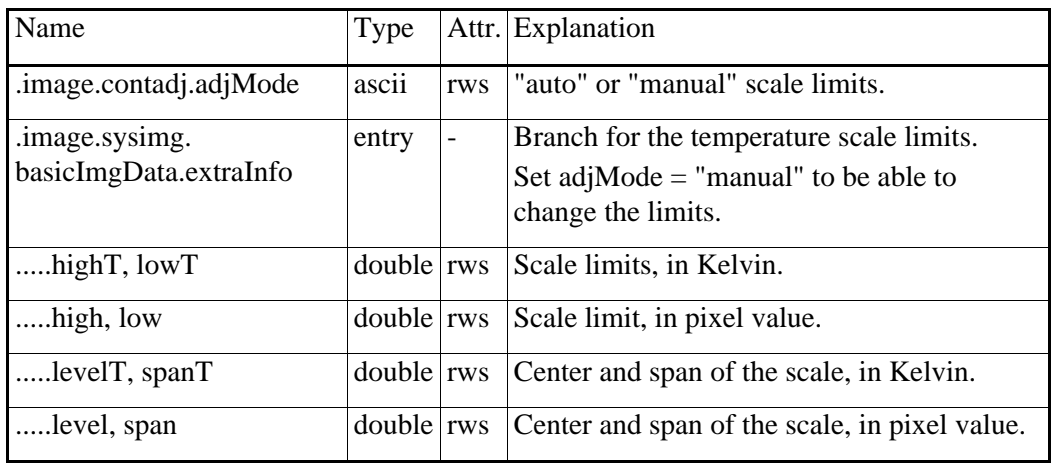

Table 56

# **4.2.4.6** Image colour resources

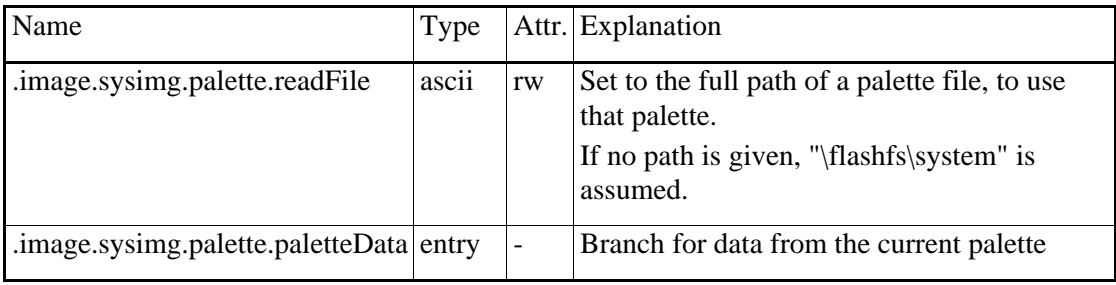

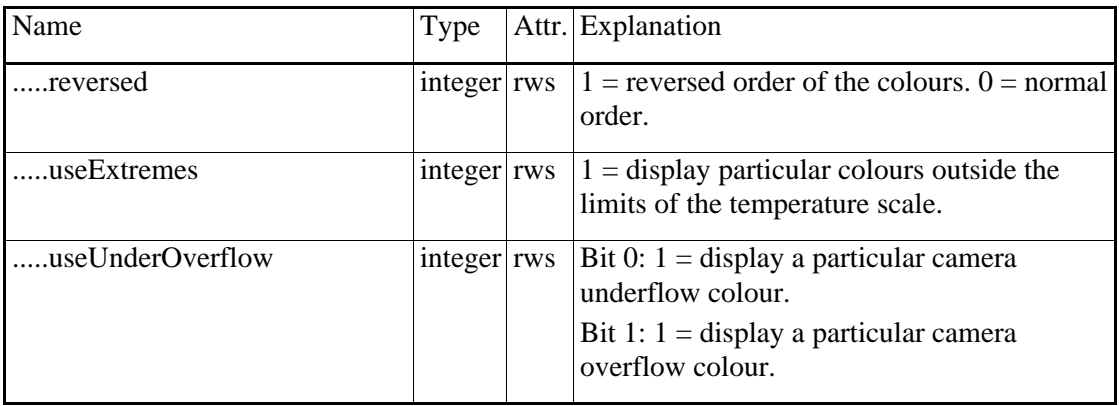

Table 57

## **4.2.4.7** Image storage resources

Image storage and retrieval can take quite a few seconds.

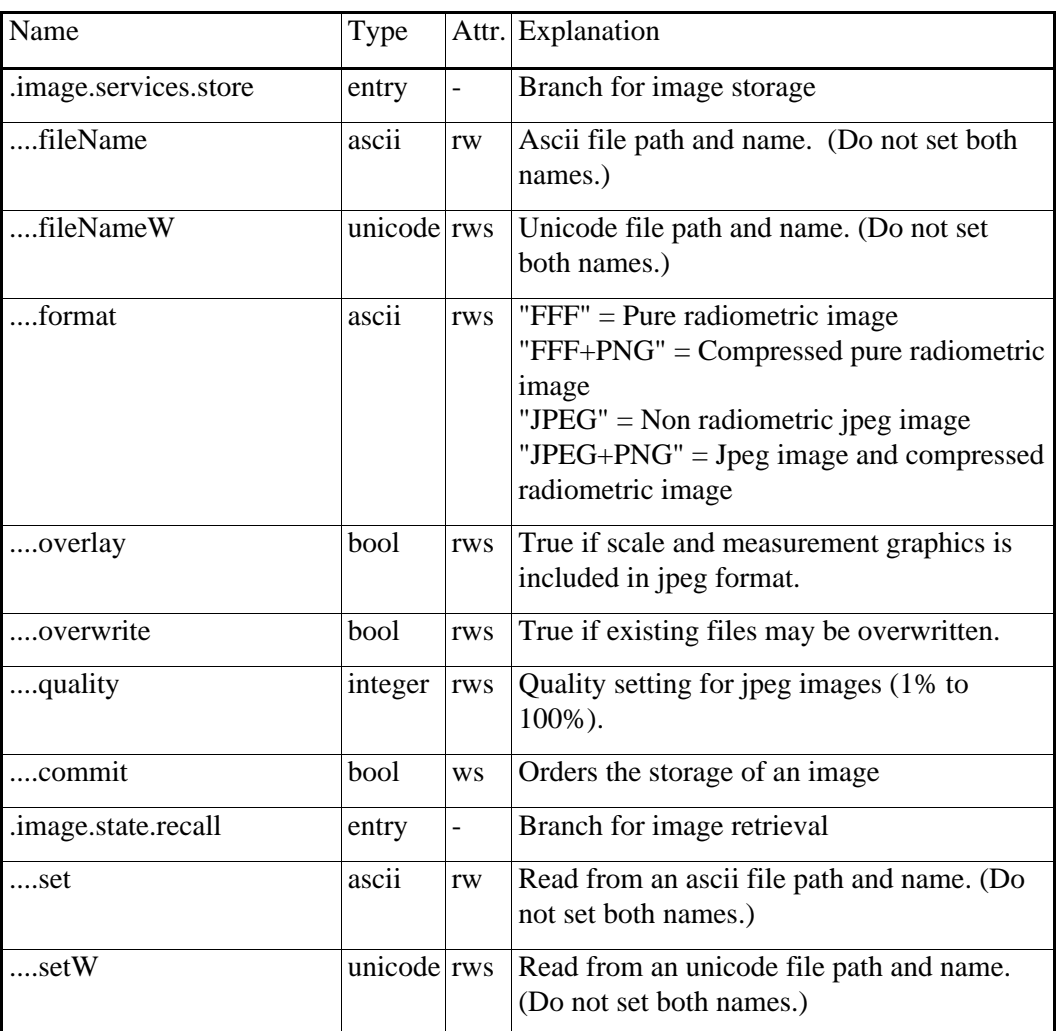

Table 58

#### **4.2.4.8** Test pattern image resources

The camera has a number of built-in test pattern images. They can be retrieved through the normal .image.state.recall resources if you set the file name to ###TESTPATTERN1###, ###TESTPATTERN2###, ###TESTPATTERN3###, ###TESTPATTERN4###, ###TESTPATTERN5### or ###TESTPATTERN6###. To remove the test pattern, recall another image or switch to live image distribution.

# **4.2.5** Measurement resources

#### **4.2.5.1** Object parameters

These parameters describe the IR-physics of the object being imaged, and of the atmosphere and equipment through which the IR-radiation passes.

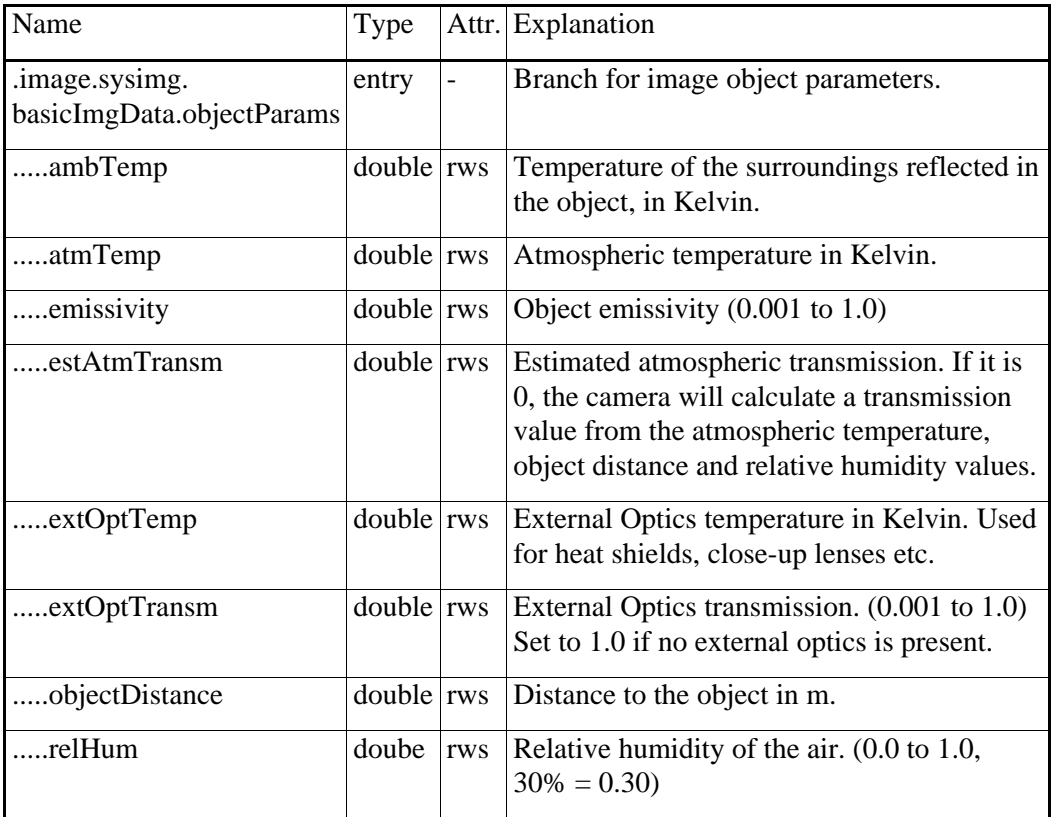

Table 59

## **4.2.5.2** Measurement rate

The measurement loop of the camera does not have to be activated. It will always run as soon as there is a valid image available and some measurement function is active.

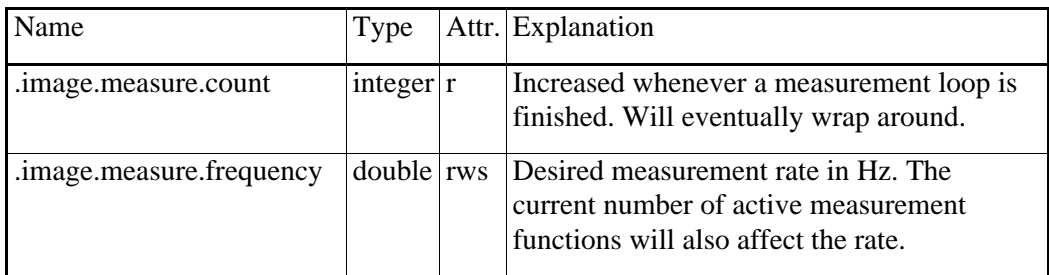

Table 60

# **4.2.5.3** Spotmeter functions

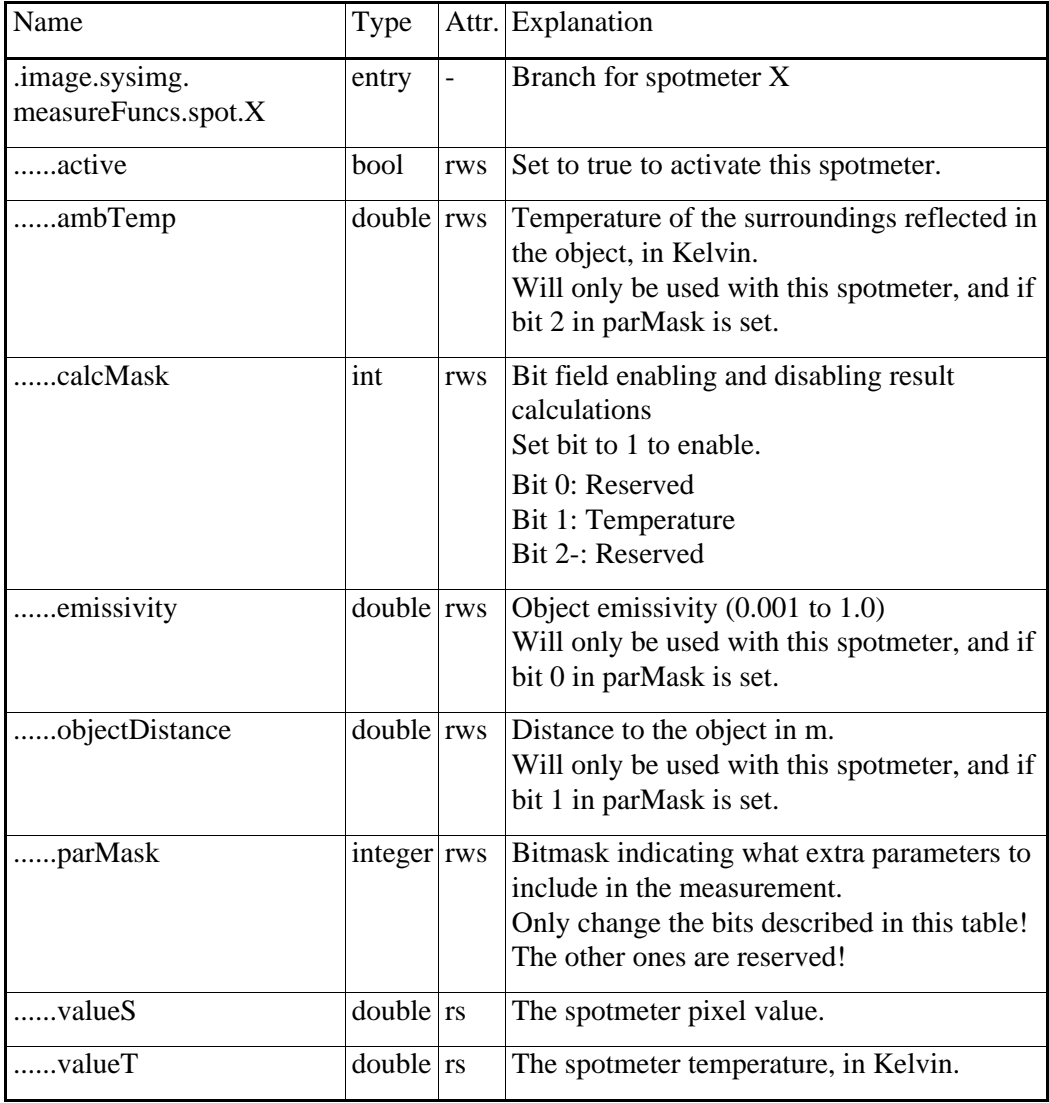

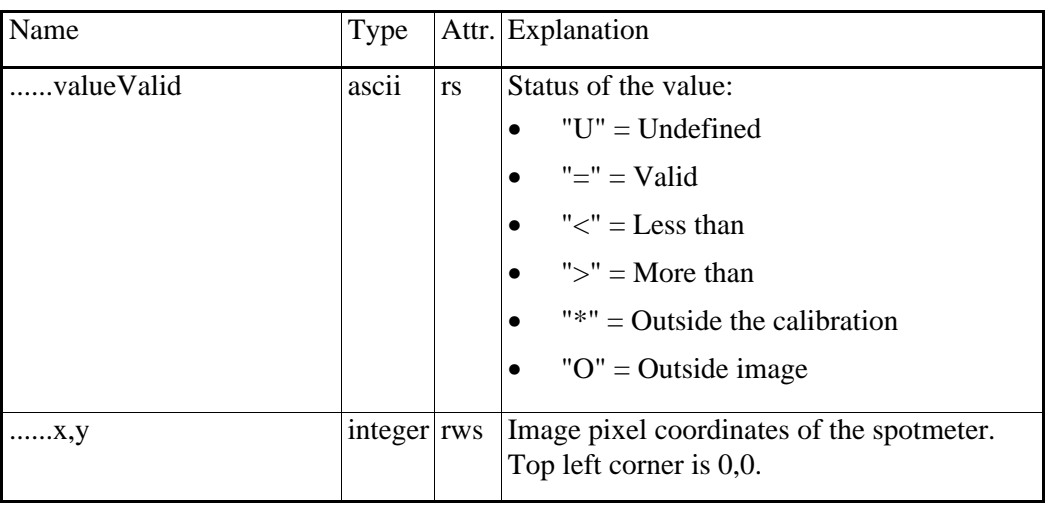

Table 61

# **4.2.5.4** Box functions

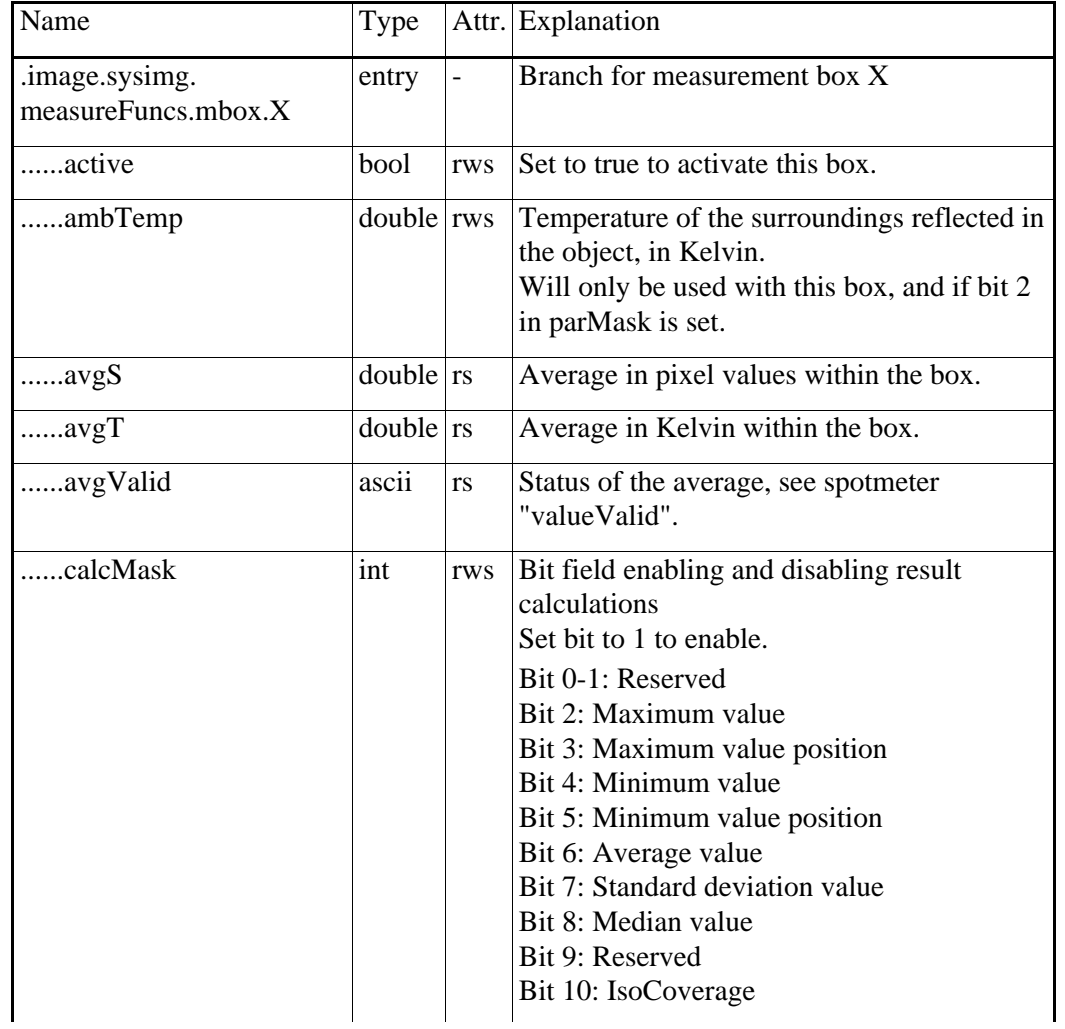

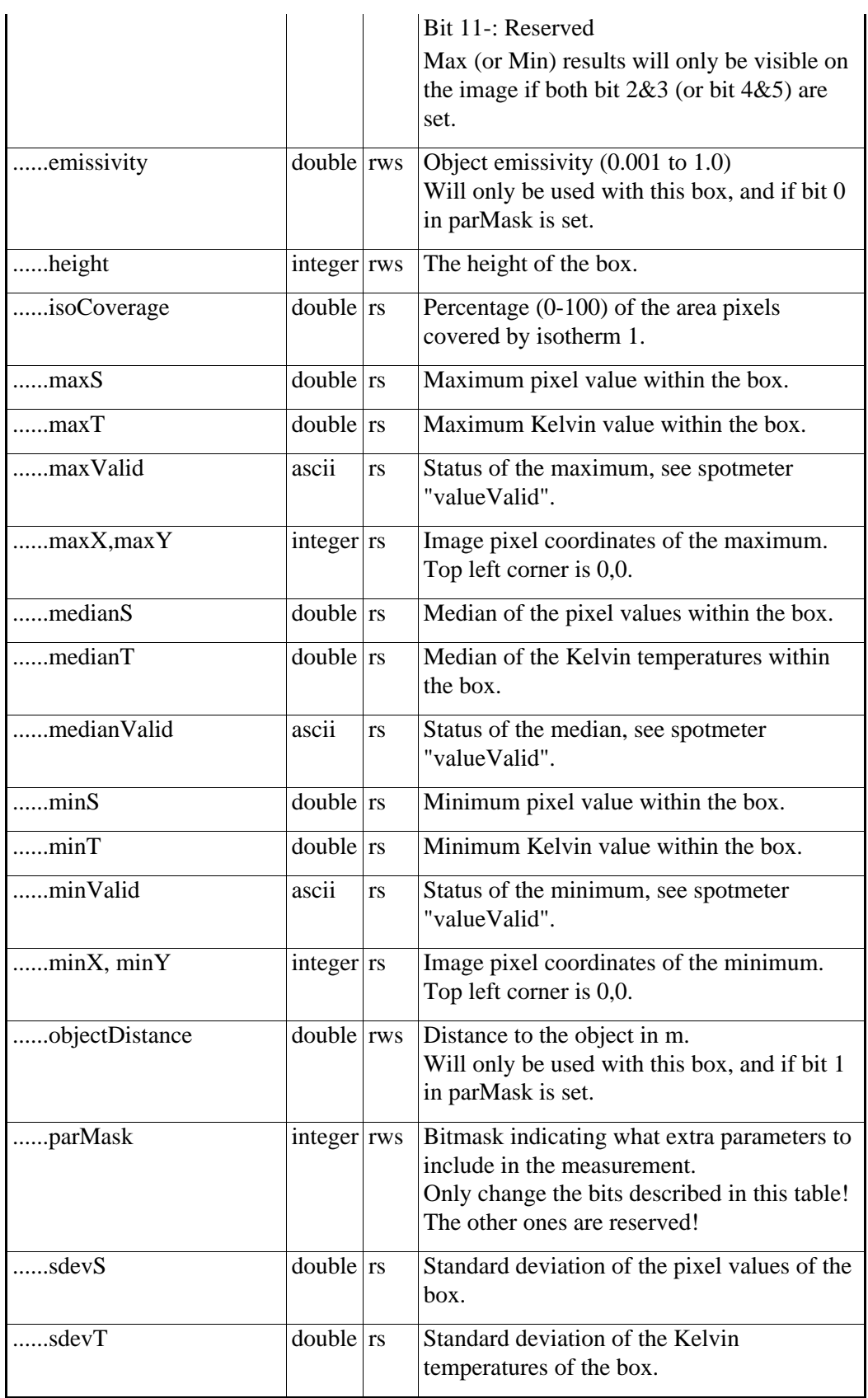

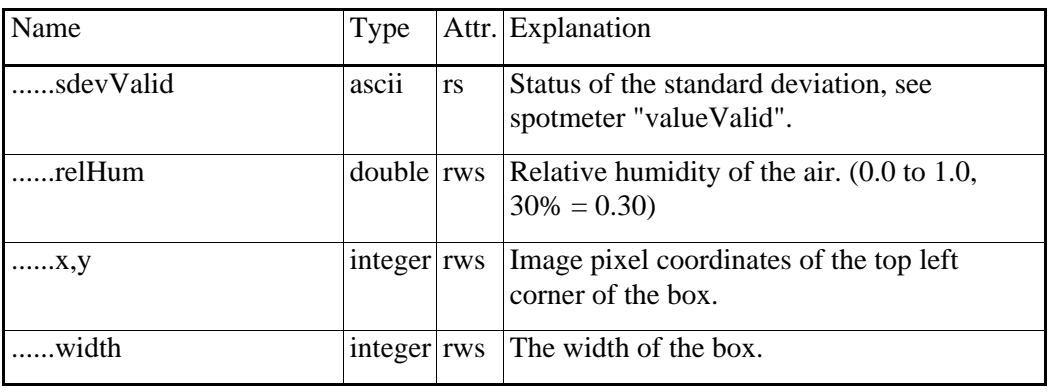

Table 62

# **4.2.5.5** Circle functions

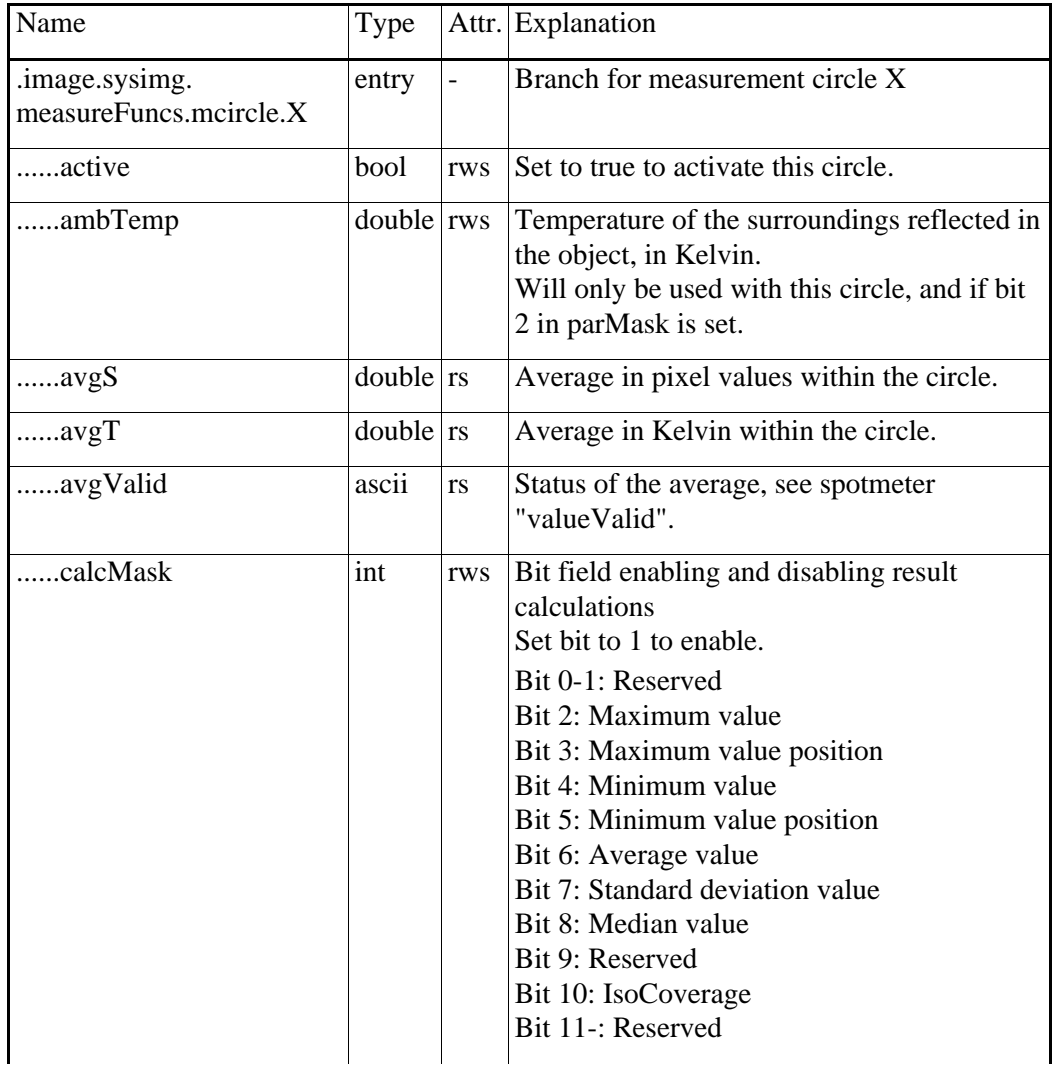

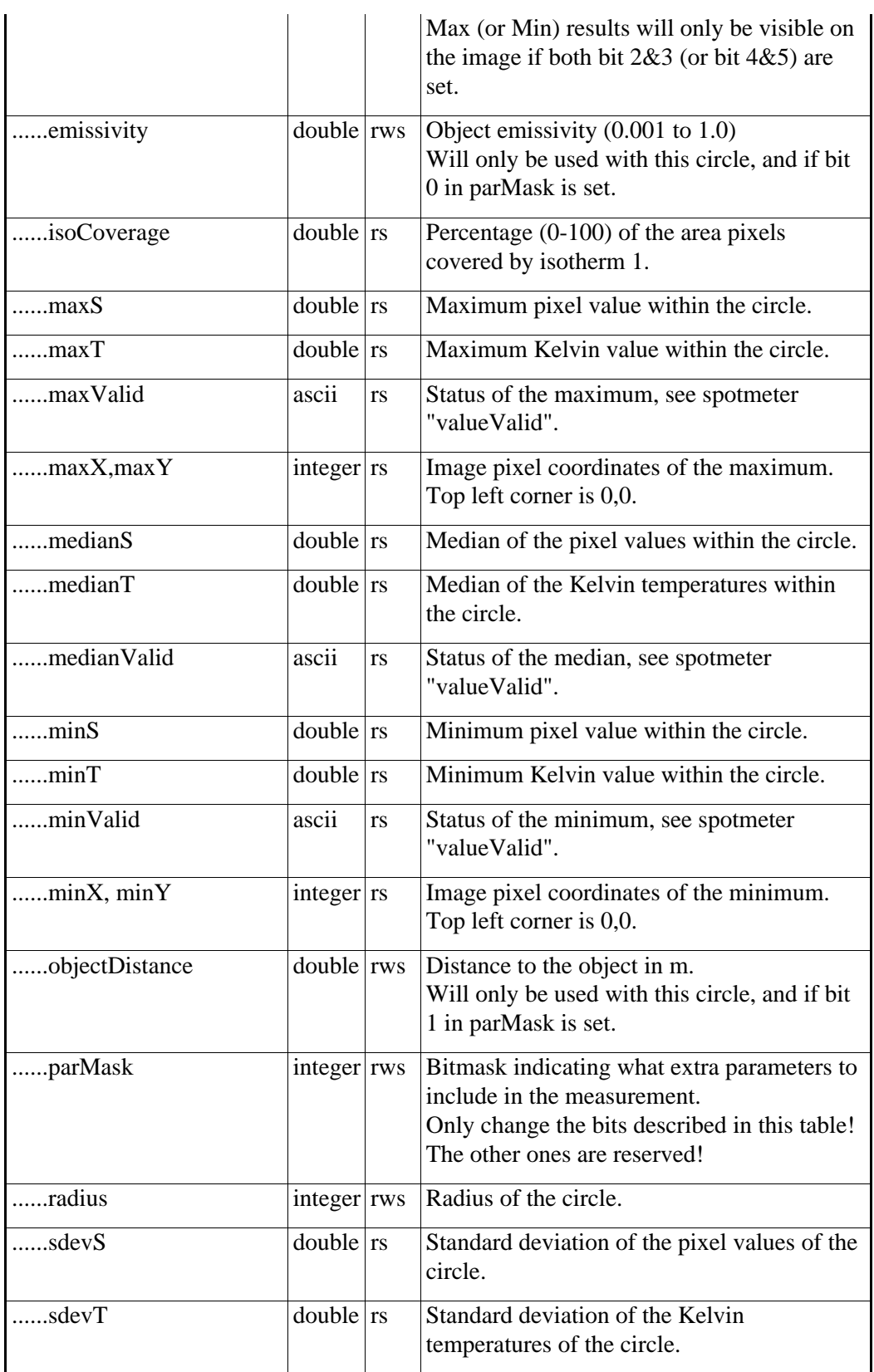

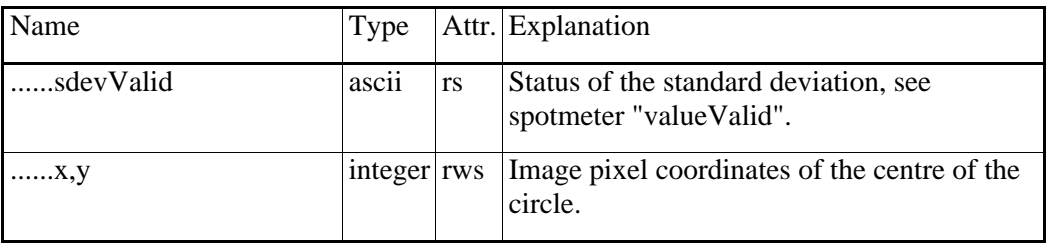

Table 63

# **4.2.5.6** Line functions

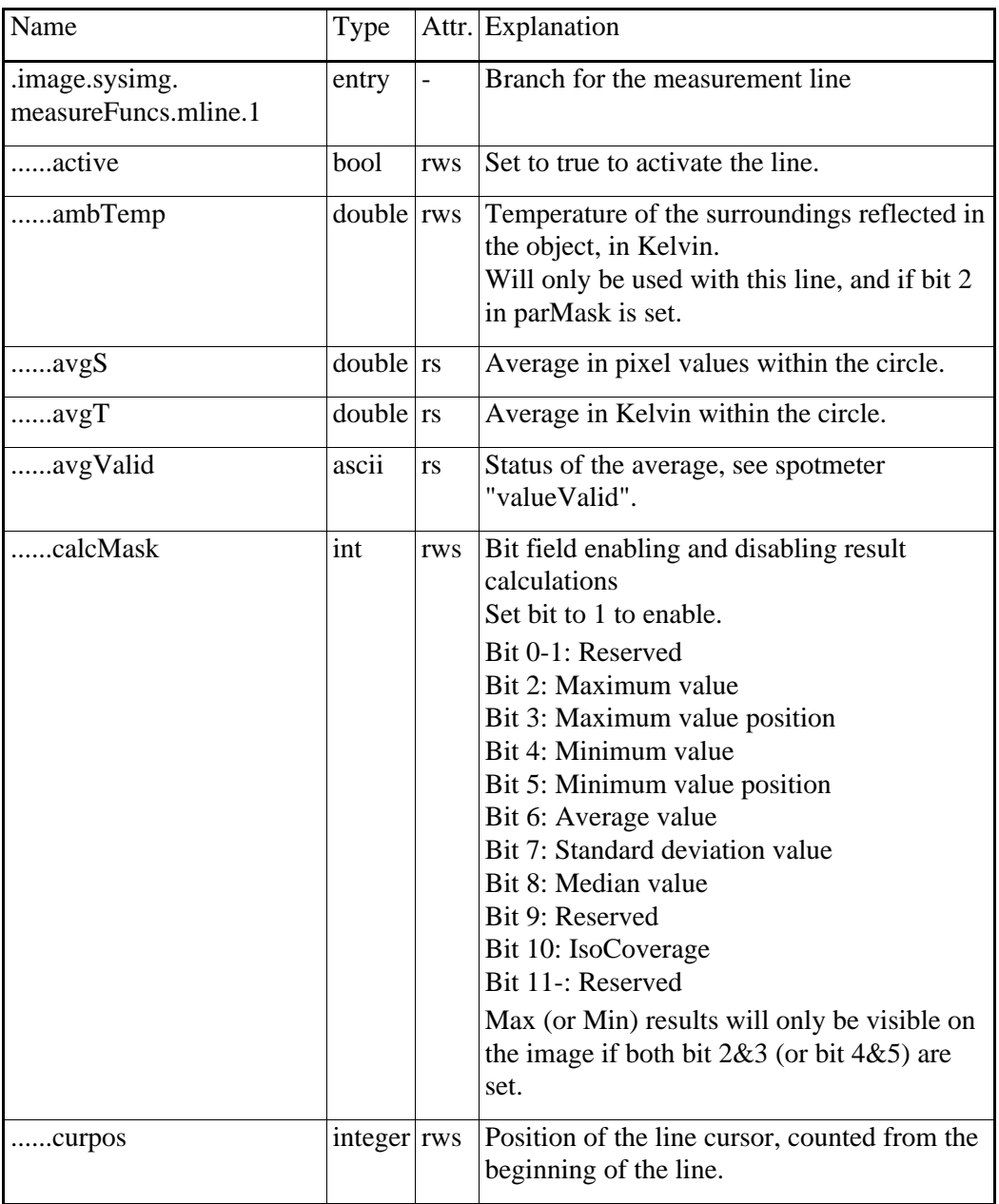

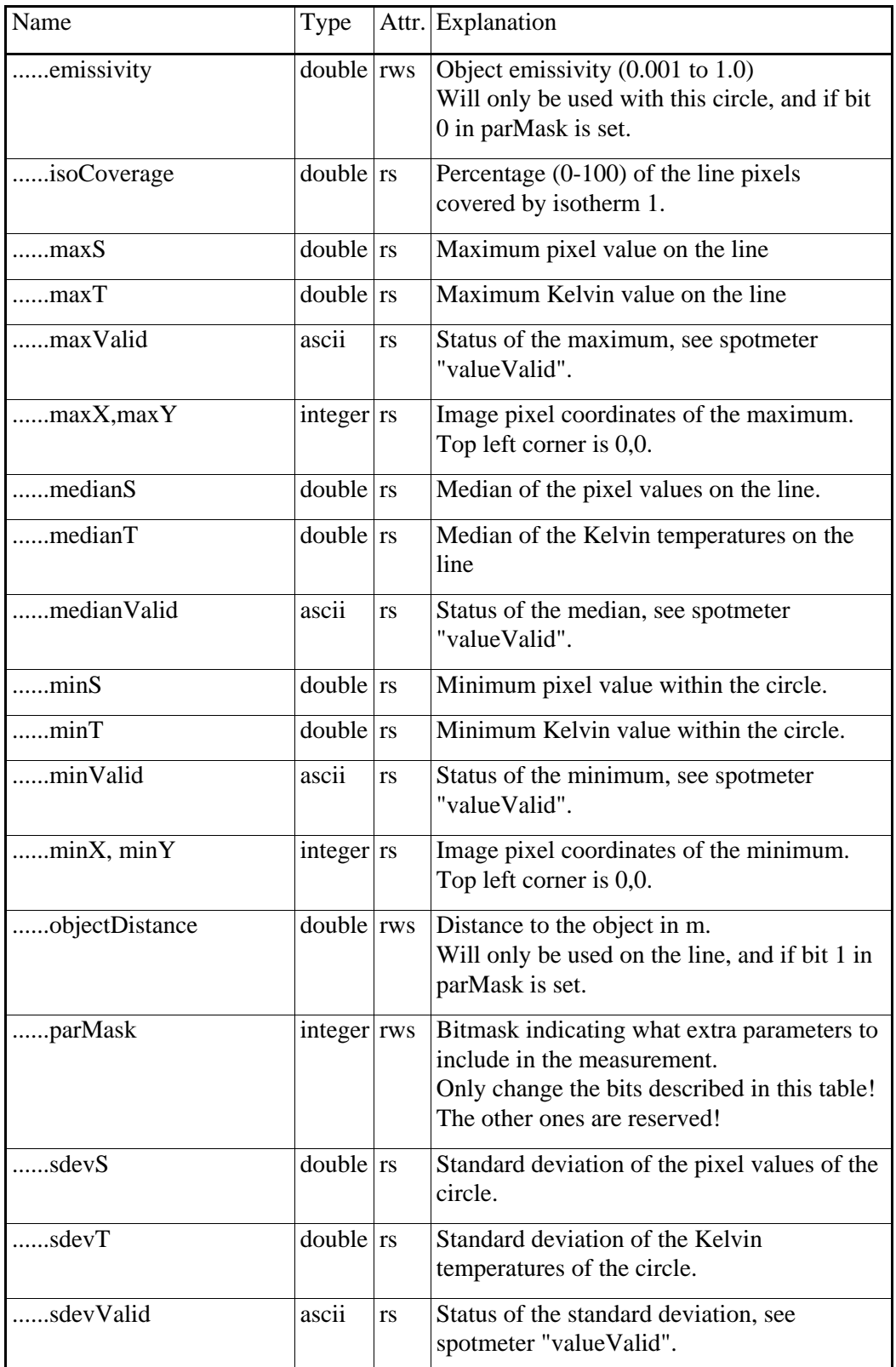

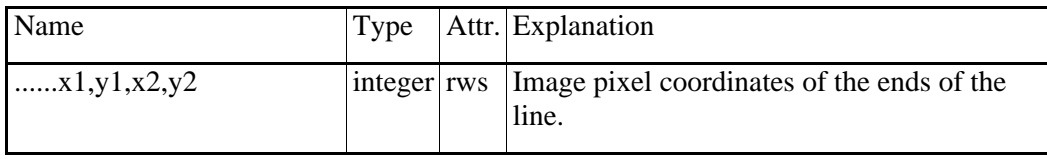

Table 64

# **4.2.5.7** Reference Temperature function

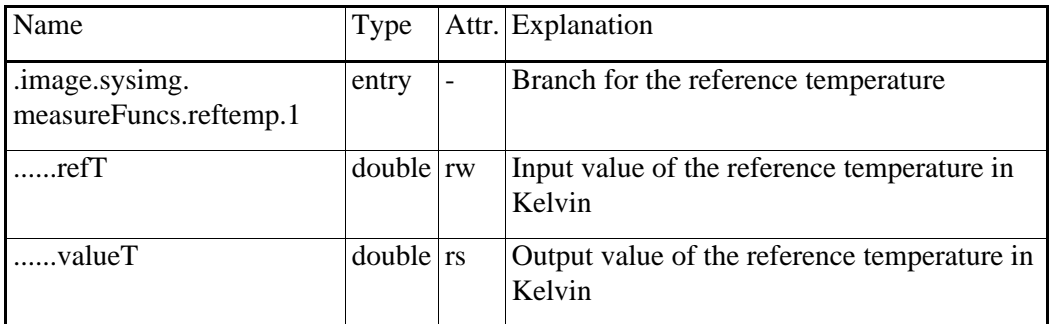

Table 65

The reason this function exists, is for it to be available to the Temperature Difference functions.

### **4.2.5.8** Temperature Difference functions

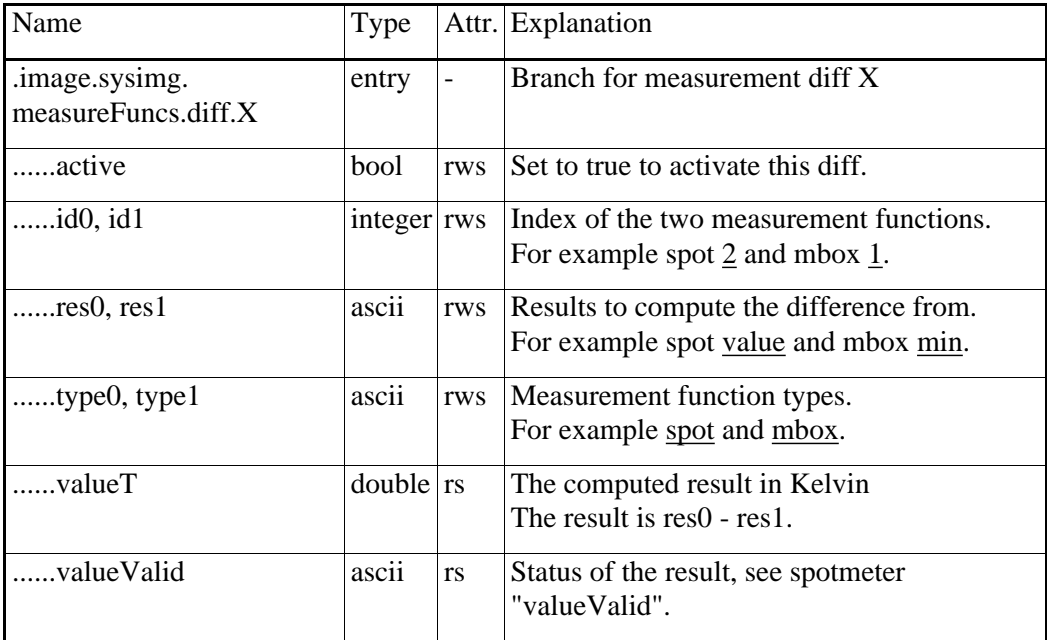

Table 66

Date

### **4.2.6** Alarm resources

#### **4.2.6.1** Principles

There can be three types of alarms. Measurement result alarms, digital input alarms and camera internal temperature sensor alarm. Every alarm can be set-up to trigger one or more actions, such as adding an entry to the alarm log, saving an image, sending an e-mail etc.

Two resource tree branches are used to control the alarms: .image.sysimg.alarms.measfunc and .resmon.items.

For each entry in .resmon.items (such as .resmon.items.1), there is a matching entry in .image.sysimg.alarms.measfunc (such as .image.sysimg.alarms.measfunc.1). The total number of alarms is a camera configuration parameter.

The last alarm does not have a number. The name is .resmon.items.batch and it corresponds to .image.sysimg.alarms.measfunc.9 (if the camera has 8 alarms). This "batch" alarm can only be used to enable and disable the output of the other active alarms. This feature allows you to, for instance, let the digital input switch on and off the alarm actions of the camera.

All the conditions for the digital input and temperature sensor alarms are specified in the .resmon.items.X.settings parameters and the corresponding measfunc.X parameters must be marked with active=false.

The general configuration parameters for all the .resmon.item alarms are kept in the .resmon.config branch.

When you have made changes to the alarm configurations, you have to set the resource .resmon.reinit to true to apply and (after a while) save the changes.

#### **4.2.6.2** Resmon branches

These parameters describe the basic general and specific alarm settings (=resource monitoring). There are corresponding parameters in the .image.sysimg.alarms.measfunc branch.

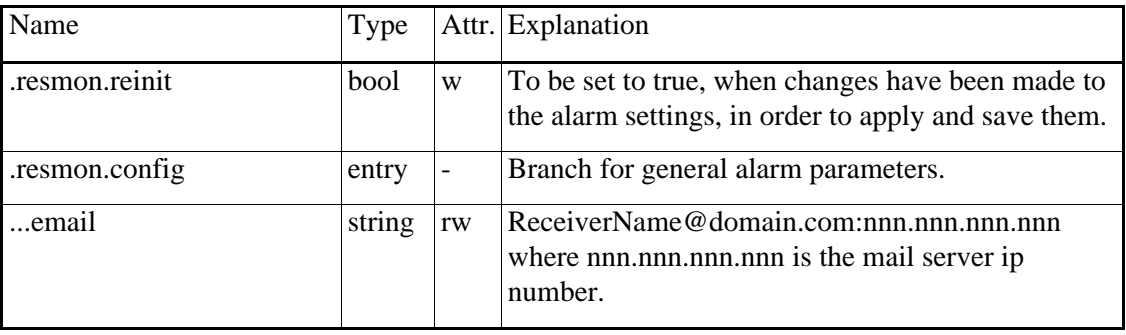

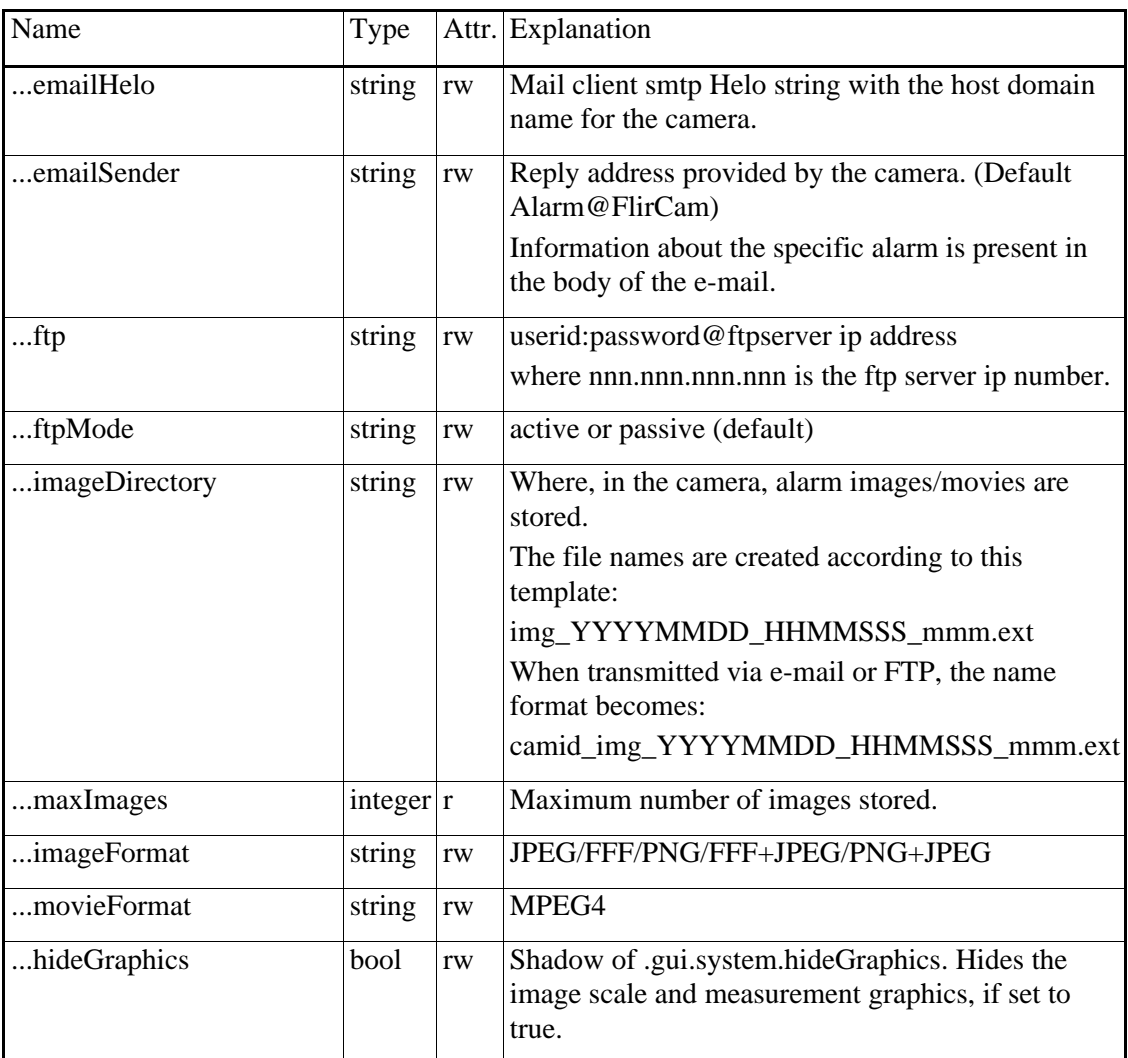

Table 67

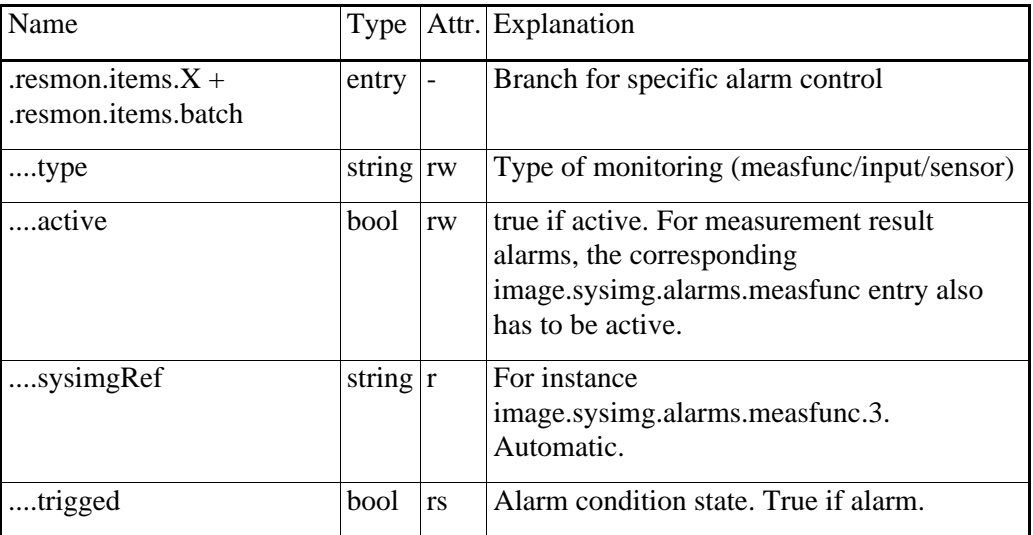
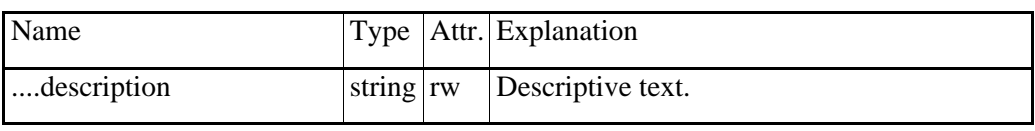

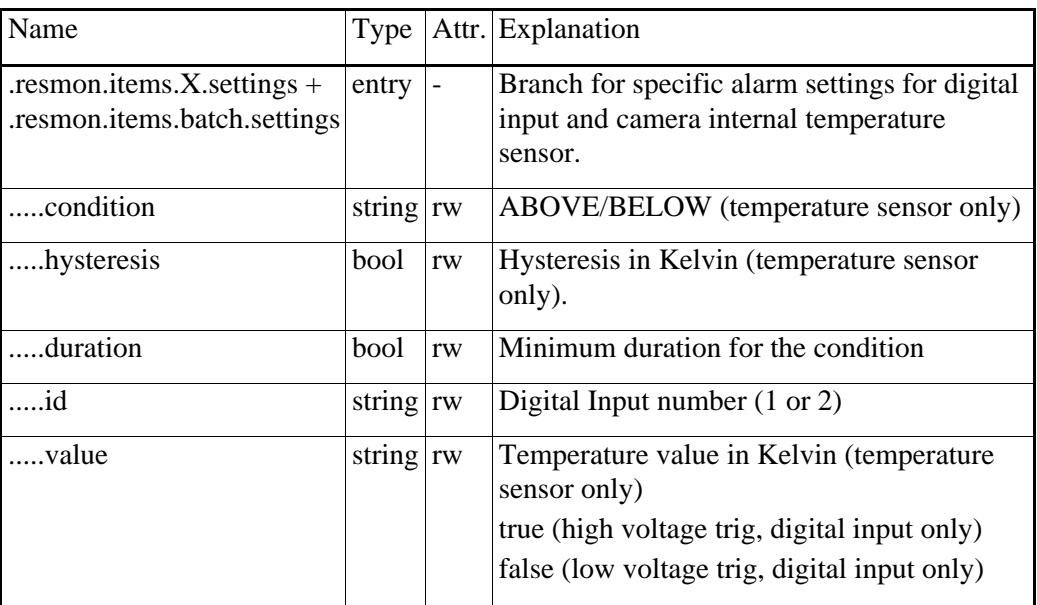

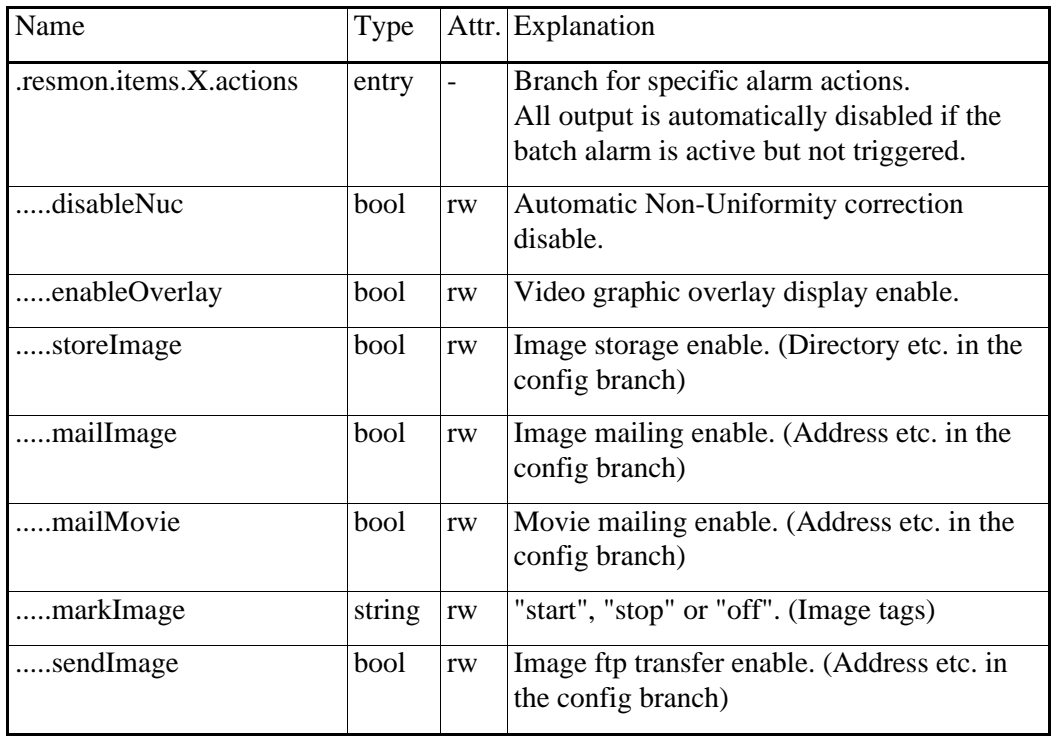

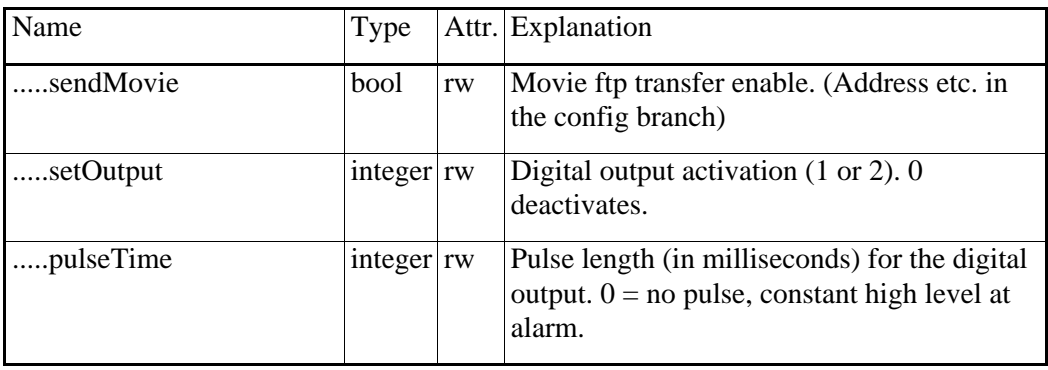

#### **4.2.6.3** Measfunc branch

These parameters describe the settings for the measurement result alarms. There are corresponding parameters in the .resmon.items branch.

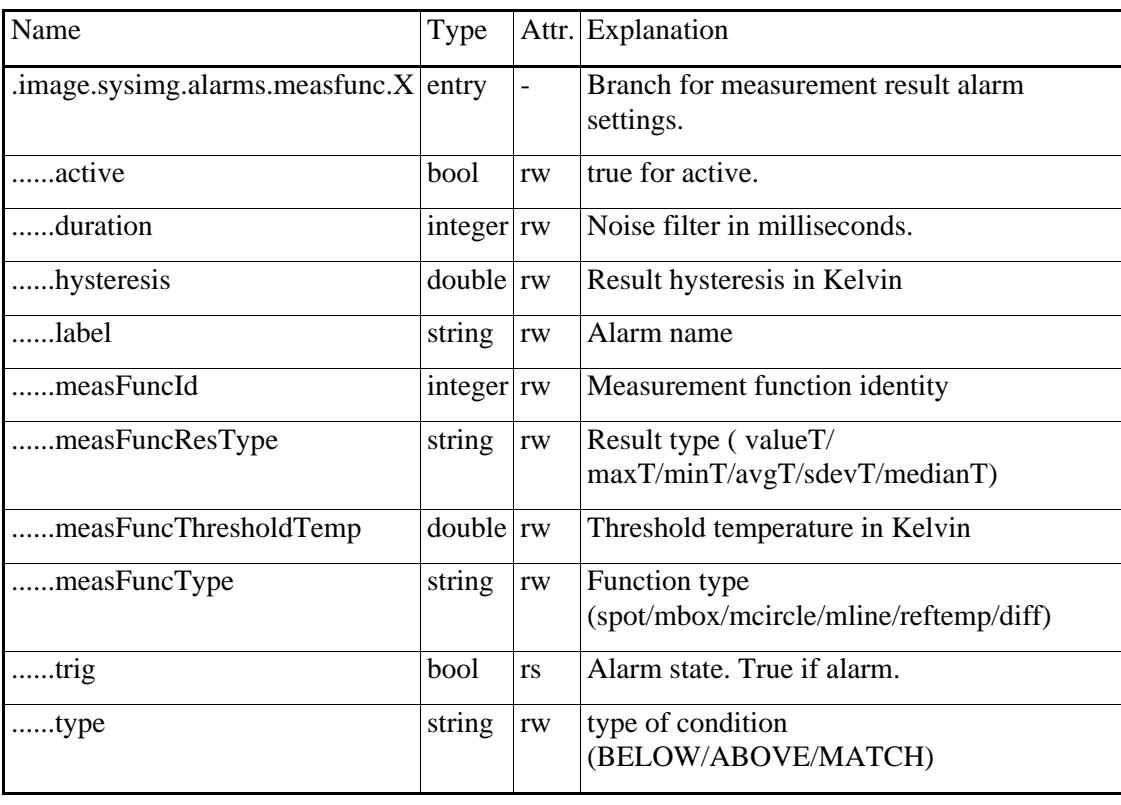

## **4.2.6.4** Examples

### **4.2.6.4.1** Alarm on spot 1 > 55 C

This alarm will store an image when spotmeter 1 rises above 55 Celsius.

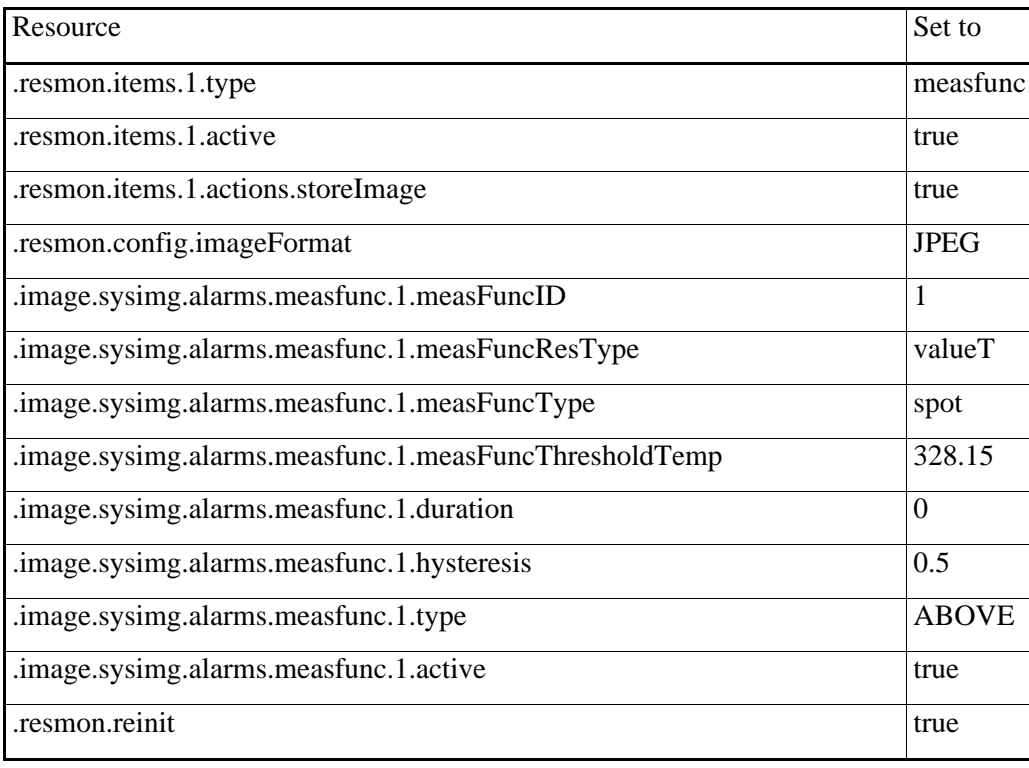

Table 72

### **4.2.6.4.2** Alarm on digital input 1 high

This alarm will pulse Output 2 when Input 1 becomes high.

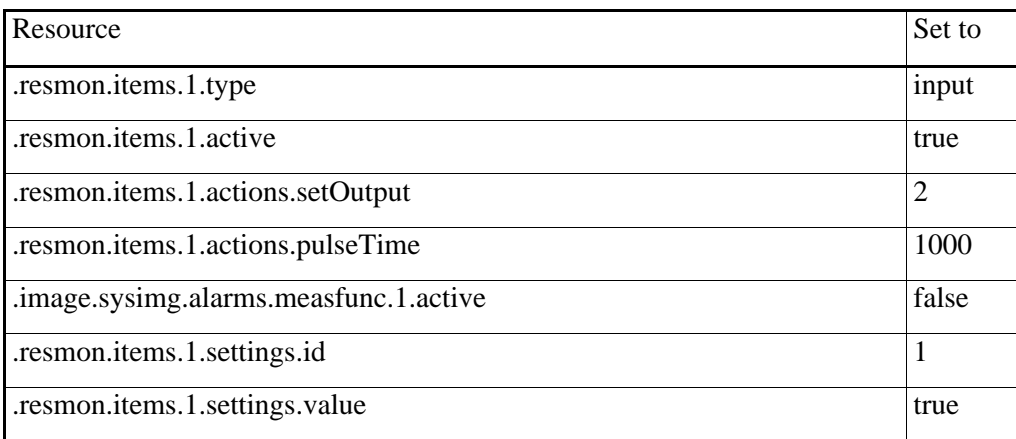

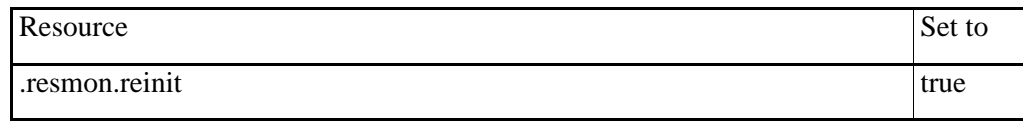

Table 73

### **4.2.7** Scheduled transfer resources

#### **4.2.7.1** Principles

Transfer of measurement data and images can be set-up on a regular basis, if desired.

This is controlled by the .resmon.schedule branch. Transfers can be made at different times on different days of the week.

These images are not stored in the camera, only transferred. They can't be retrieved later from the camera.

When you have made changes to the scheduled transfer settings, you have to set the resource .resmon.schedule.reinit to true to apply and (after a while) save the changes.

#### **4.2.7.2** Resmon branches

These parameters describe the settings for periodic transfer of measurement data and images.

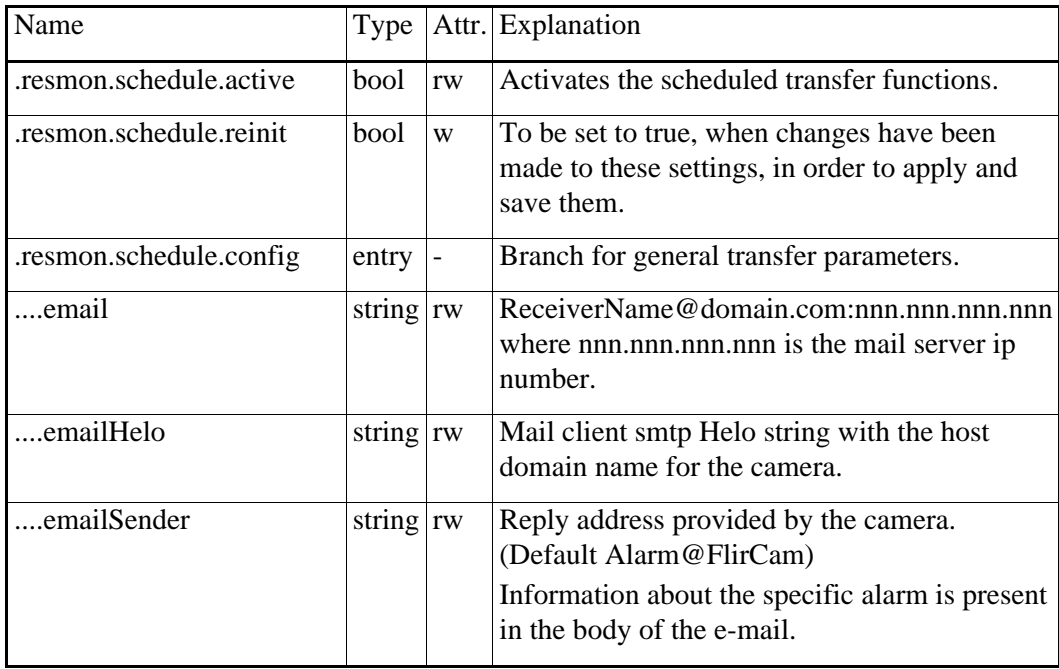

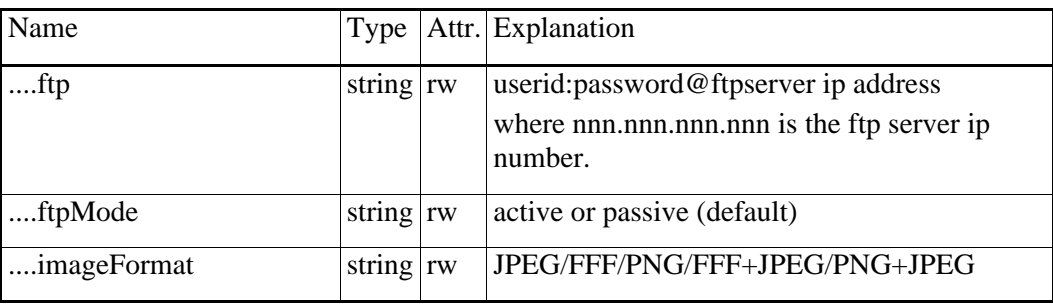

Table 74

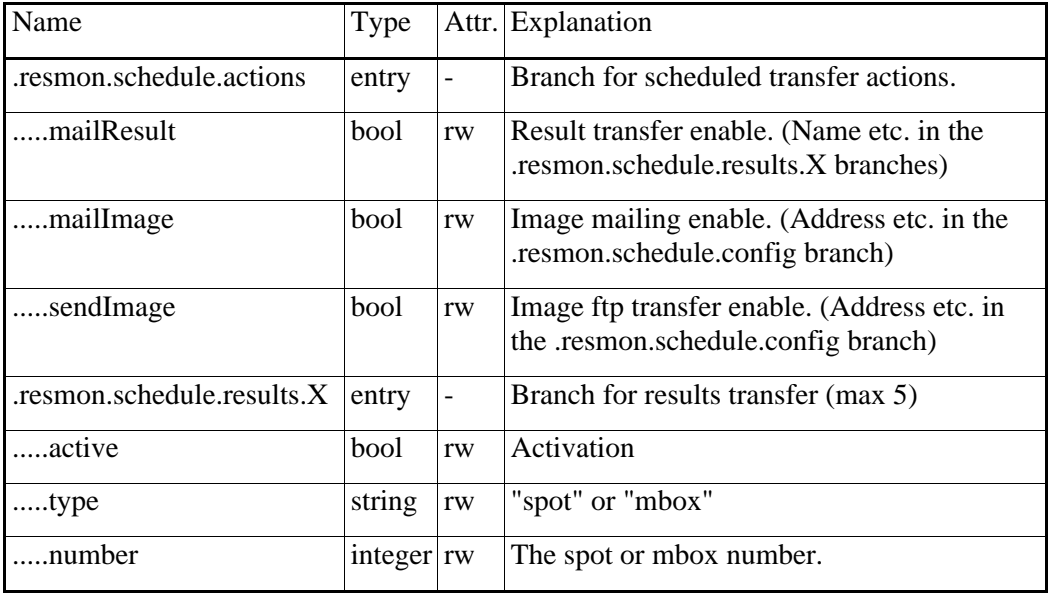

Table 75

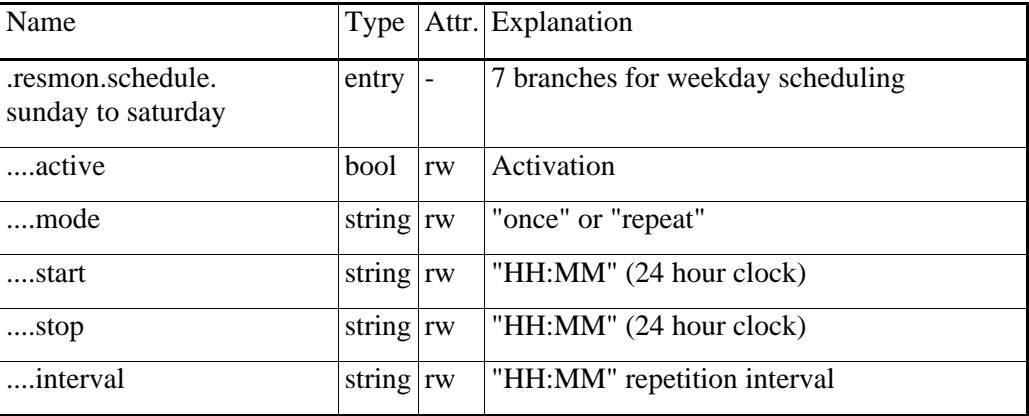

## **4.2.8** Utility resources

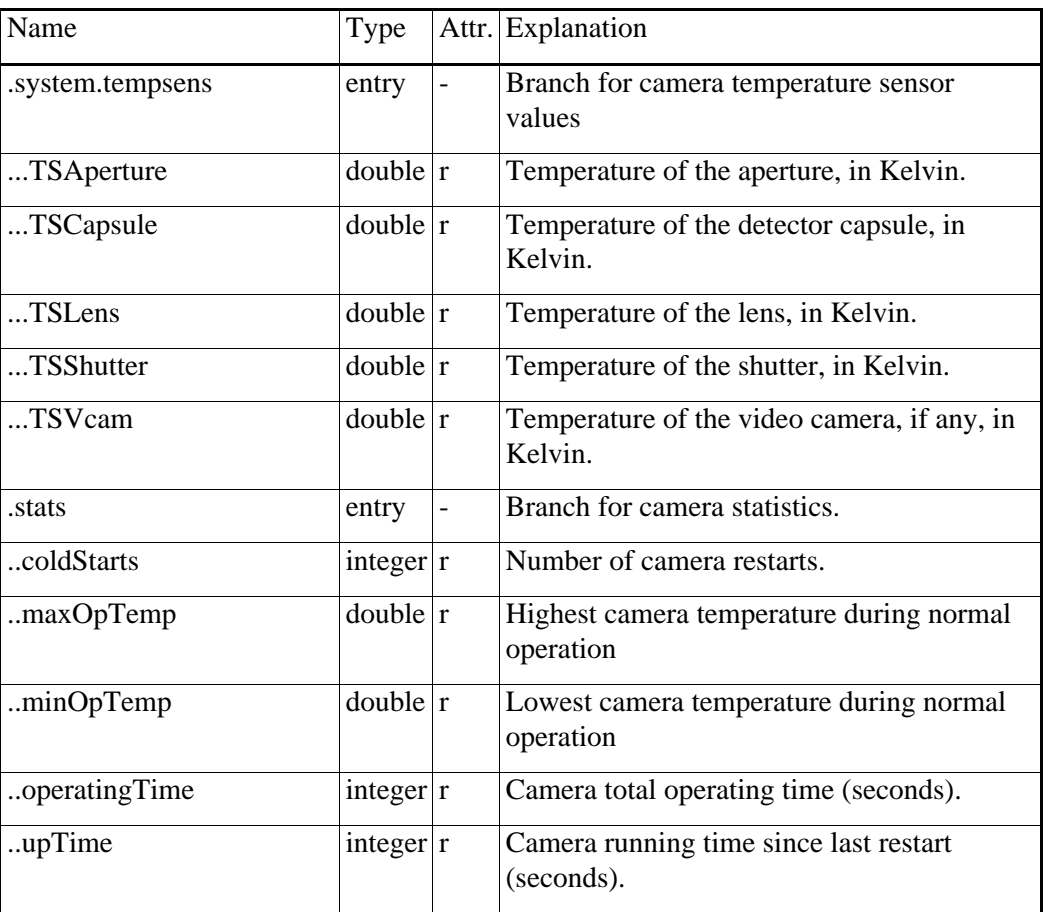

Table 77

## **4.2.9** Digital Input/Output resources

Digital input and digital output can be controlled in two ways, either via alarms or directly via their resources.

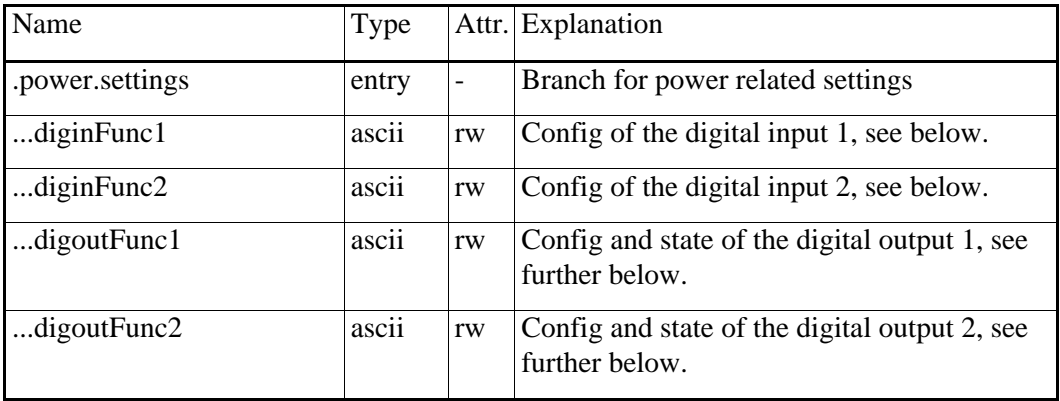

Date 18/5/10

| Name            | Type       |                          | Attr. Explanation                 |
|-----------------|------------|--------------------------|-----------------------------------|
| .power.state    | entry      | $\overline{\phantom{0}}$ | Branch for power related settings |
| $$ digin $1$    | boolean rs |                          | Current state of digital input 1  |
| $\ldots$ digin2 | boolean rs |                          | Current state of digital input 2  |

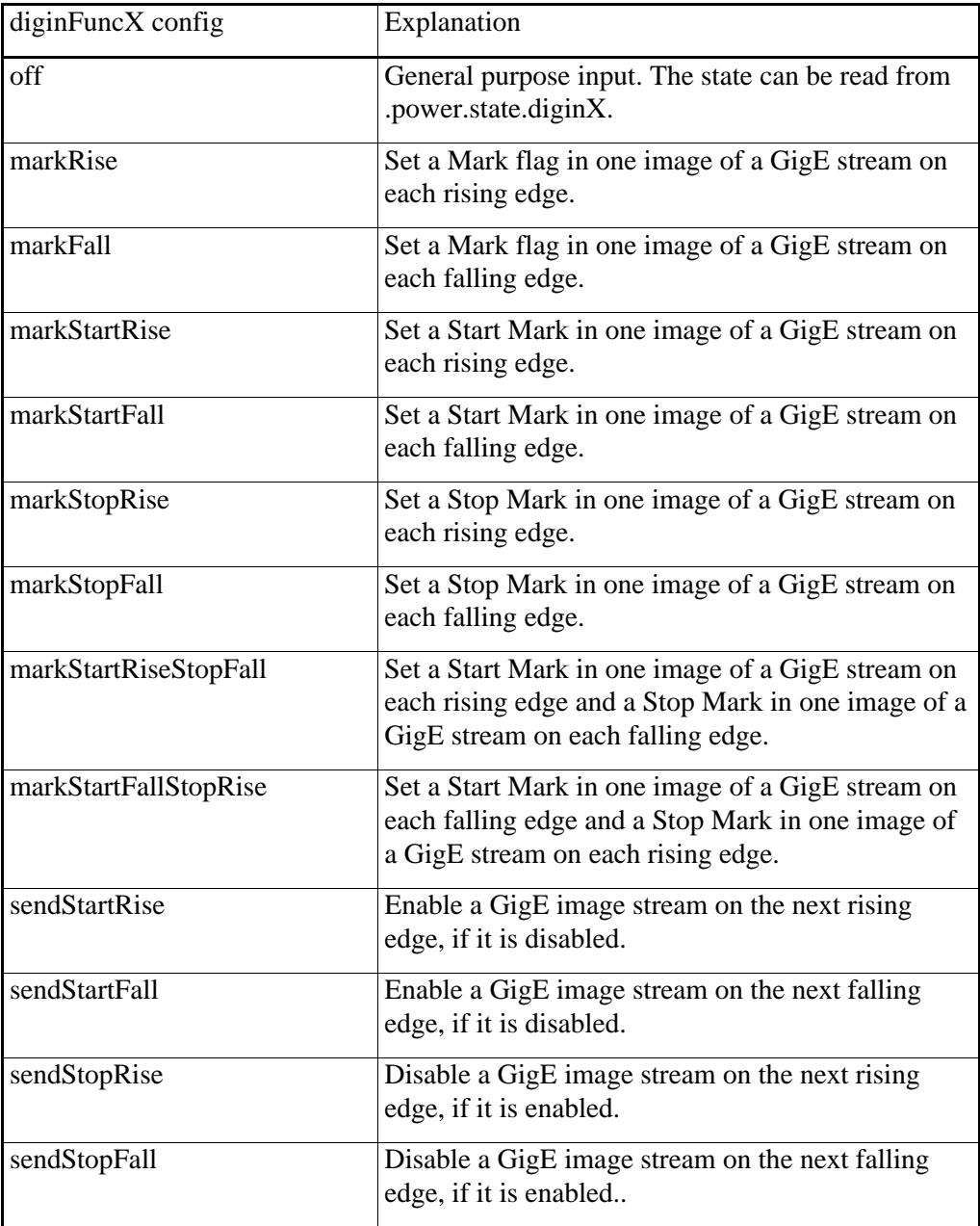

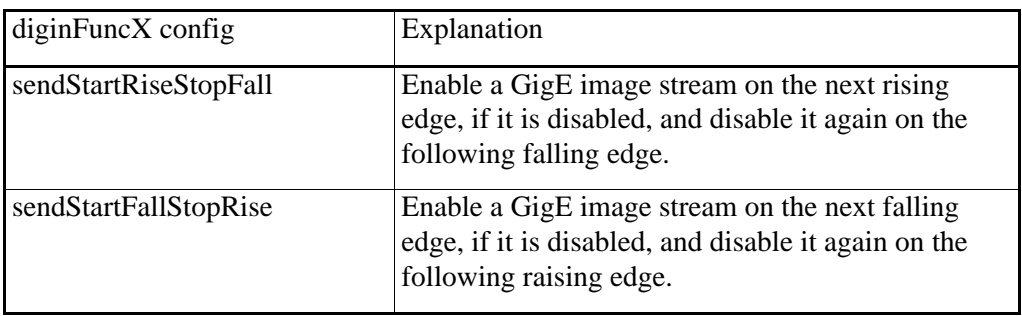

Table 79

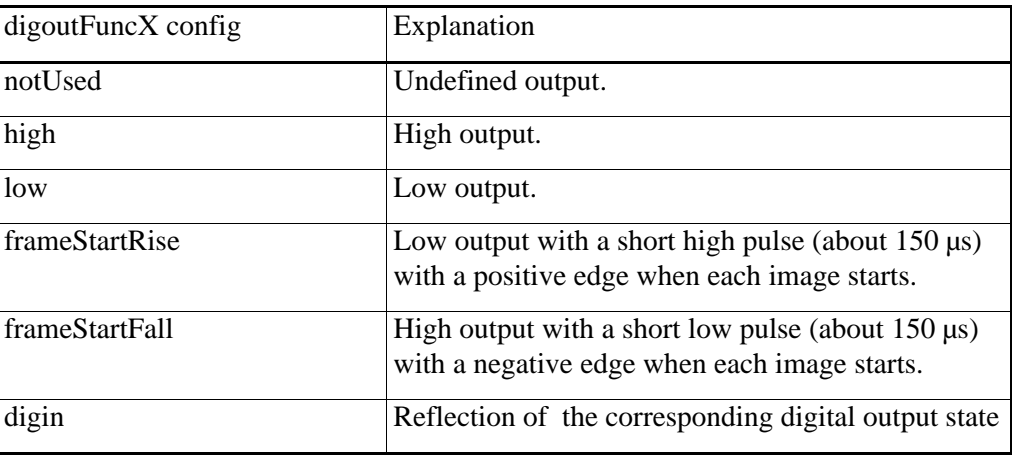

Table 80

# **4.2.10** Capability resources (read only)

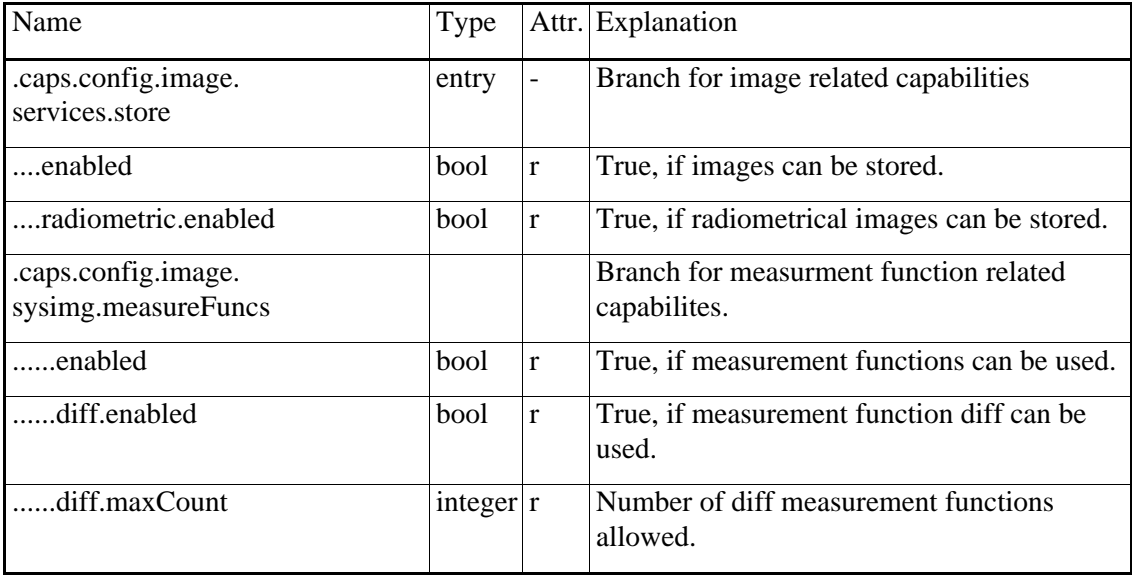

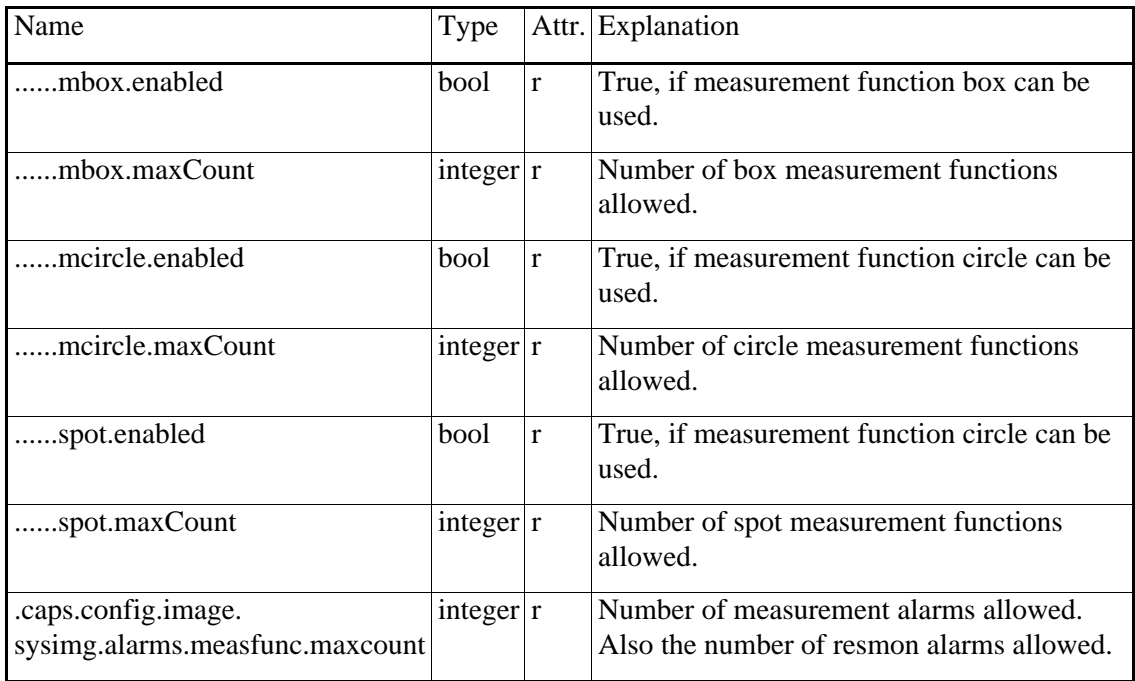